## **UNIVERSIDAD DEL BÍO-BÍO** FACULTAD DE CIENCIAS EMPRESARIALES DEPARTAMENTO DE CIENCIAS DE LA COMPUTACIÓN Y TECNOLOGÍA DE LA INFORMACIÓN

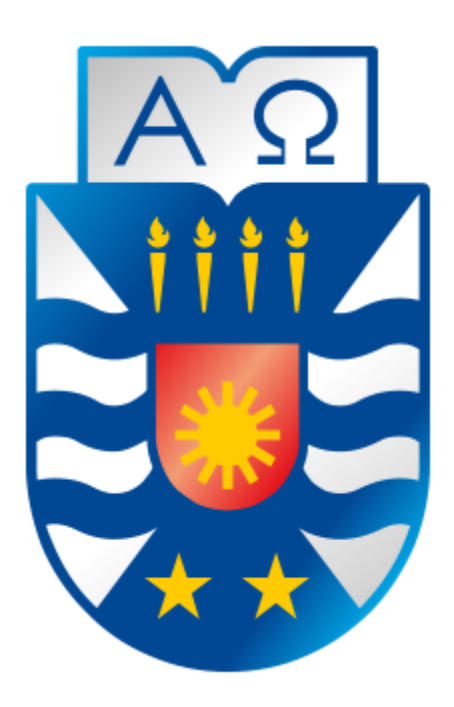

# Sistema de control de asistencia de personal de la Universidad del Bío-Bío

Felipe Cantillana Flores Víctor Inostroza Urrutia

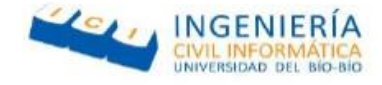

## UNIVERSIDAD DEL BÍO-BÍO FACULTAD DE CIENCIAS EMPRESARIALES DEPARTAMENTO DE CIENCIAS DE LA COMPUTACIÓN Y TECNOLOGÍA DE LA INFORMACIÓN

# **Sistema de control de asistencia de personal de la Universidad del Bío-Bío**

Felipe Cantillana Flores Victor Inostroza Urrutia

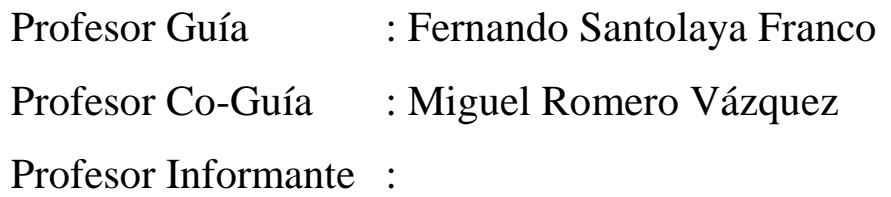

Memoria para optar el Título de Ingeniero Civil en Informática

Chillán, 2016

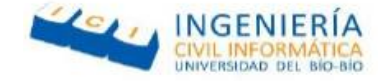

#### Resumen

Este proyecto se presenta para dar conformidad a los requisitos exigidos por la Universidad de Bío-Bío en el proceso de titulación para la carrera de Ingeniería Civil en Informática.

El proyecto titulado "Sistema de control de asistencia de personal de la Universidad de Bío-Bío" tiene como objetivo facilitar a los funcionarios administrativos de Universidad de Bío-Bío la tarea de marcar su ingreso y salida a su jornada laboral, permitiéndole realizar dichos marcajes en cualquier parte del campus a través de una aplicación móvil instalada en su Smartphone, o en la comodidad de su oficina a través de su computador personal.

El sistema hace uso de la tecnología GPS para su funcionamiento, permitiendo a los administrativos marcar su ingreso y salida de su jornada laboral si su Smartphone detecta que se encuentra en las inmediaciones de la universidad.

Esta idea surgió luego de ver el problema que sufren actualmente los funcionarios administrativos de la Universidad del Bio-Bio los cuales tiene como obligación marcar su ingreso y salida en los distintos sensores biométricos ubicados en la universidad, los cuales producen atochamiento vehicular en la entrada debido a que todos dejan su auto estacionado en la portería mientras bajan a marcar su ingreso, y al estar en puntos de difícil acceso dificultan su uso para funcionarios con alguna discapacidad física.

Para el desarrollo del sistema, se utilizó como metodología principal Cascada en adición con la metodología Crystal. La metodología cascada contempla principalmente las etapas de análisis, diseño, implementación, pruebas del sistema y un posterior mantenimiento de este. Además de esto se añadieron prácticas de la metodología Crystal tales como, Comunicación osmótica la cual re refiere al trabajo en la misma ubicación física, Enfoque de trabajo, esto se refiere a períodos de no interrupción al equipo (2h horas aproximadamente), teniendo objetivos y prioridades claros, y esqueleto ambulante el cual consta de la creación de solo las vistas del sistema para mostrar si el sistema es usable por los usuarios finales.

Se construyó una Aplicación Móvil y una Plataforma Web, la primera de ellas encargada de proporcionar a los usuarios con Smartphone y acceso a internet, (i) la posibilidad de marcar su ingreso y salida al trabajo, (ii) ver sus horas trabajadas en un intervalo de fechas, (iii) consultar su ubicación actual y el punto más cercano de marcado y (iv) ver sus marcajes realizados en el día. La plataforma web, tendrá 3 perfiles, funcionario administrativo, jefe administrativo y administrador del sistema, y será la encargada de entregar las reglas al sistema y servir de web service para la aplicación móvil. Esta otorgará a los funcionarios administrativos y a los jefes administrativos las mismas funcionalidades de la aplicación móvil además de permitir imprimir reportes en rangos de fecha, y permitirá al administrador del sistema la (i) creación de usuarios, (ii) asignar un Smartphone, (iii) asignar horarios, (iv) creación de campus y (v) creación de rangos de IPs.

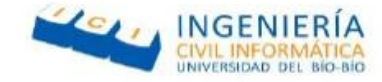

#### Abstract

This project is presented to conform to the requirements demanded by the University of Bío-Bío in the process of titling for the career of Civil Engineering in Informatics.

The project named "System of control of attendance form staff of the University of Bío-Bío" has as purpose facilitate to the administrative staff of University of Bío-Bío the task of marking their entrance and exit to their working day, Through a mobile application installed on their Smartphone, or in the comfort of your office through their personal computer.

The system uses GPS technology for its operation, allowing the administrative staff to mark their entry and exit of their working day if their Smartphone detects that it is in the university

This idea appeared after seeing the problem that the administrative staff of the Bio-Bio University suffer, which is obliged to mark their entry and exit in the different biometric sensors located in the university, which cause traffic jams at the entrance because everyone leaves their car parked at the entry while they go down to mark their entry, and is in a point of difficult access for workers with some disability

For the development of the system, we used Cascada methodology in addition with Crystal methodology. The cascade methodology includes the stages of analysis, design, implementation, system testing and maintenance. In addition to this we use practices of Crystal methodology such as, osmotic communication which refers to work in the same physical location, work approach, this refers to periods of non-disruption to the equipment (approximately 2 hours), having objectives and priorities Clear, and walking skeleton which consists of creating only the views of the system to see if the system is usable by end users.

It was built a Mobile Application and a Web Platform, the first one to provide users with Smartphone and internet access, the possibility of marking their entry and exit to work(i), their hours worked in a Date range(ii), check your current location and the nearest marking point(iii), and view your markings made on the day (iv). The web platform will have 3 profiles, administrative officer, administrative boss and system administrator, and it will be in charge of give the rules to the system and work like as web service for the mobile application. This will give to the administrative staff and administrative boss the same functionalities of the mobile application in addition to printing reports in date ranges. the system will allow administrator to create users(i), assign a Smartphone(ii), Assign schedules(iii), create campus (iv) and create IP ranges(v).

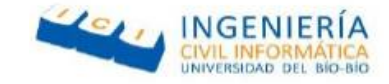

## Contenido

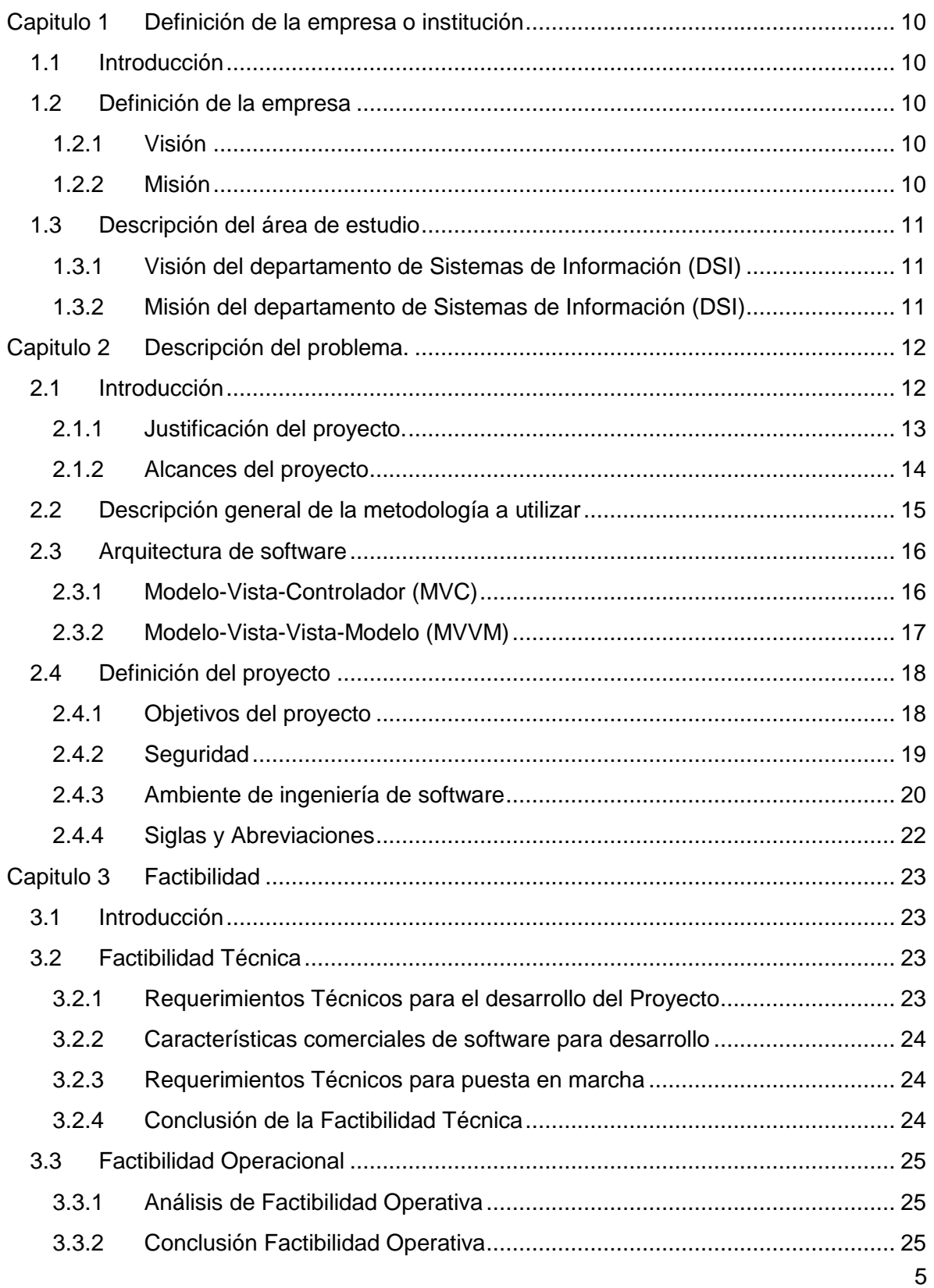

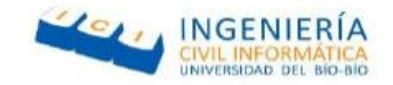

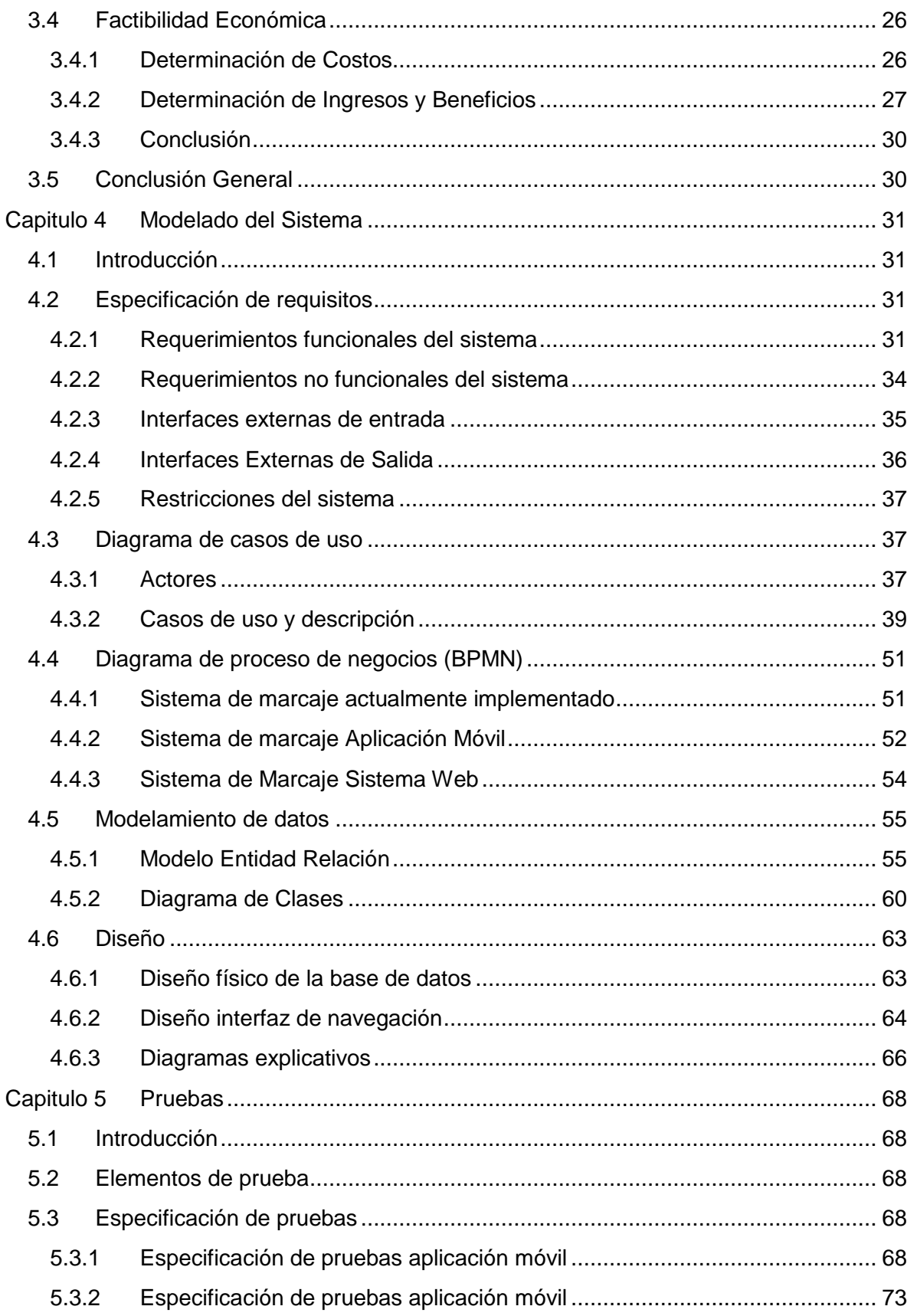

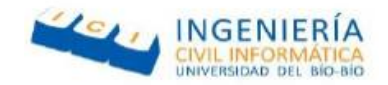

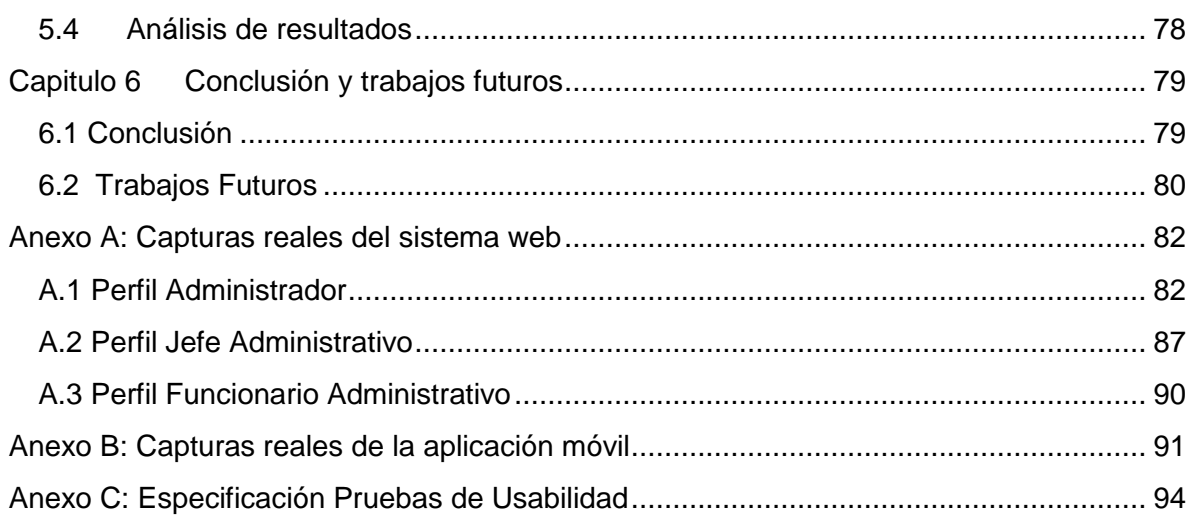

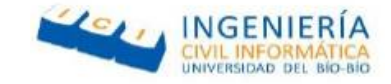

## **Índice de tablas**

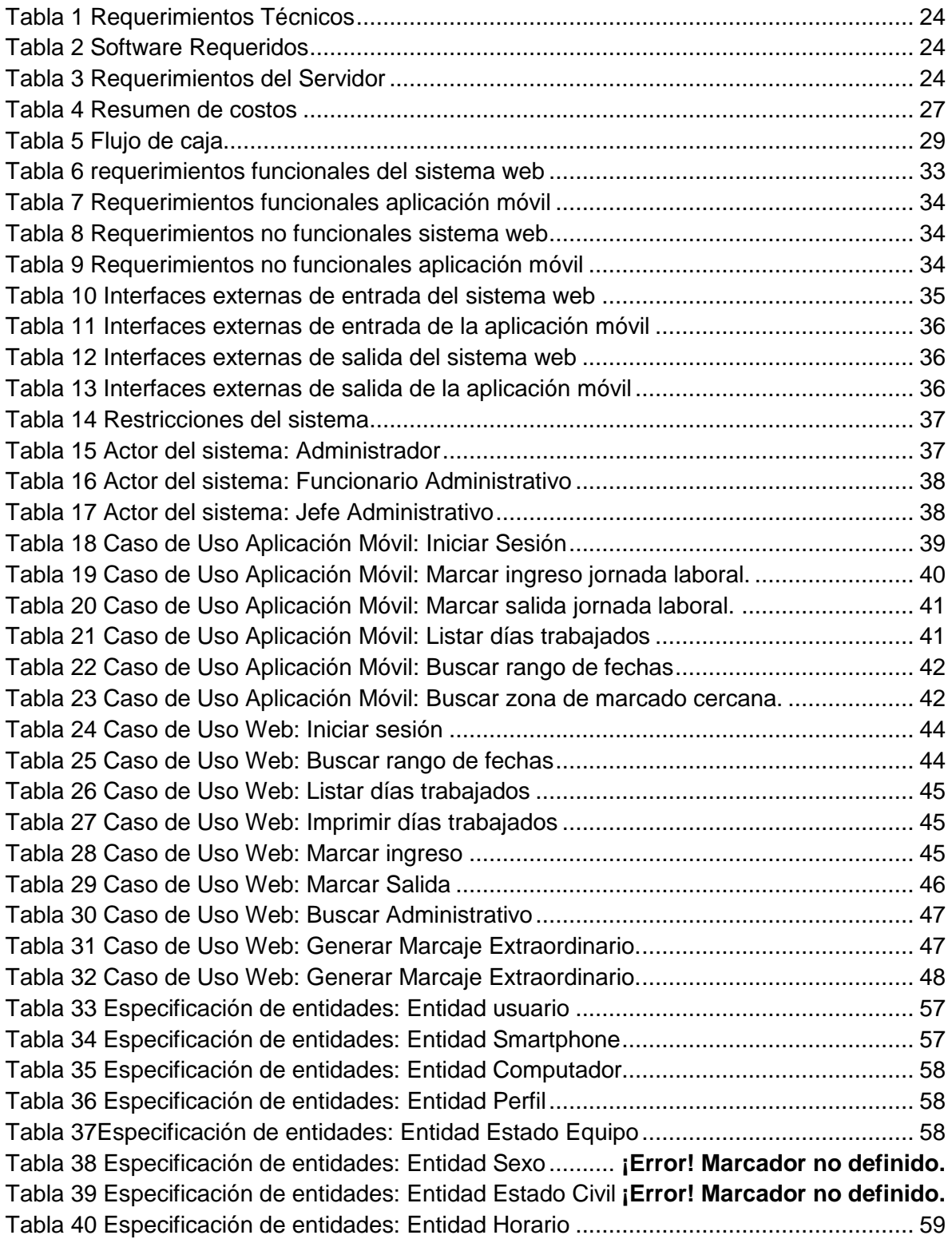

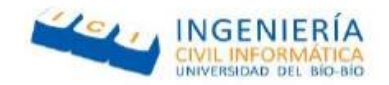

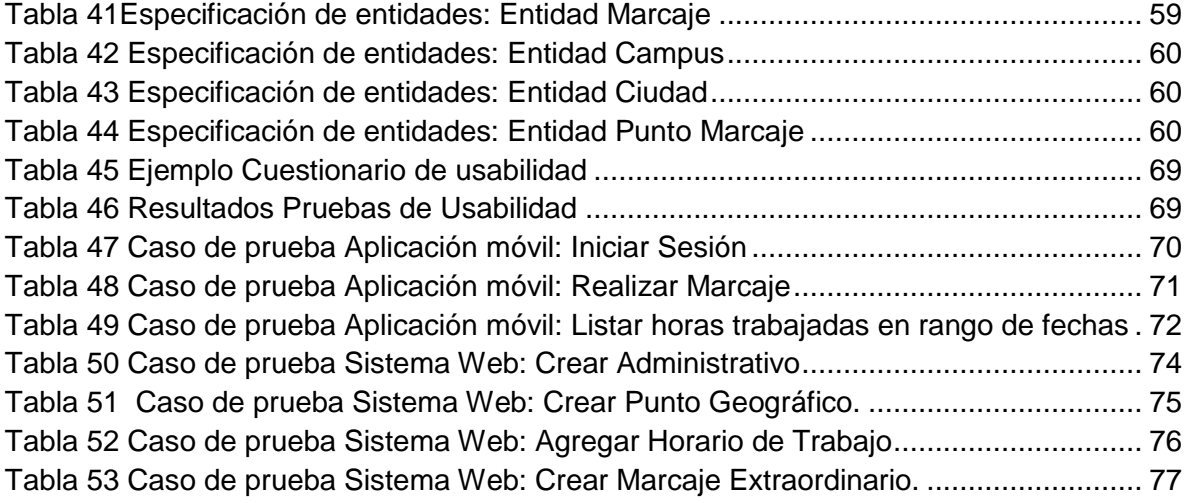

## **Índice de figuras**

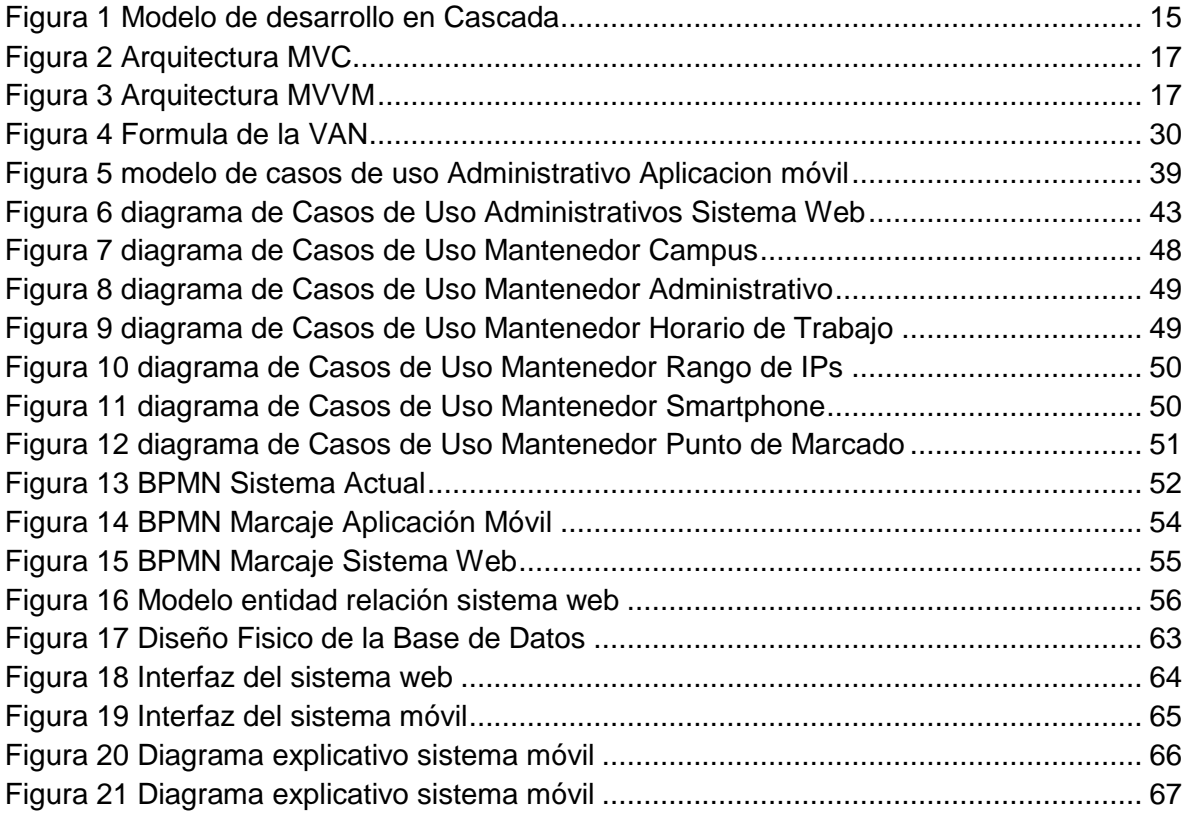

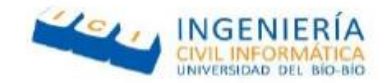

## <span id="page-9-0"></span>Capitulo 1 Definición de la empresa o institución

#### <span id="page-9-1"></span>**1.1 Introducción**

El proyecto que se expone en el presente informe, está destinado a la Universidad de Bío-Bío, institución educacional superior de carácter público y estatal, la cual consta de sedes en Concepción y Chillan.

A continuación se realizará una descripción más detallada de la empresa para conocer diversos aspectos de ella tales como su visión, misión y área de estudio.

#### <span id="page-9-2"></span>**1.2 Definición de la empresa**

Antecedentes generales de la Empresa.

- **Nombre**: Universidad de Bío-Bío.
- **Rut**: 60.911.006-6.
- **Ciudad**: Chillan y Concepción.
- **Rubro**: Educación.
- **Rector**: Dr. Héctor Guillermo Gaete Féres.

#### <span id="page-9-3"></span>1.2.1 Visión

"Ser reconocida a nivel nacional e internacional como una Universidad pública, responsable socialmente y regional que, comprometida con su rol estatal, desde la Región del Biobío, forma personas integrales de excelencia y aporta a través de su quehacer al desarrollo sustentable de la región y el país."

#### <span id="page-9-4"></span>1.2.2 Misión

"Universidad de Bío-Bío, a partir de su naturaleza pública, responsable socialmente y estatal, tiene por misión, desde la Región del Biobío, aportar a la sociedad con la formación de personas integrales, a través de una Educación Superior de excelencia. Comprometida con los desafíos de la región y del país, contribuye a la movilidad e integración social por medio de; la generación y transferencia de conocimiento avanzado, mediante la docencia de pregrado y postgrado de calidad, la investigación fundamental, aplicada y de desarrollo, la vinculación bidireccional con el medio, la formación continua y la extensión. Asimismo, impulsa el

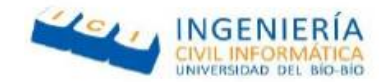

emprendimiento y la innovación, el fortalecimiento de la internacionalización y el desarrollo sustentable de sus actividades, basada en una cultura participativa centrada en el respeto a las personas."

#### <span id="page-10-0"></span>**1.3 Descripción del área de estudio**

El área en el cual se desarrolla el proyecto es del departamento de sistemas de información (DSI), centrándose en los funcionarios administrativos, los cuales tienen como obligación marcar su ingreso y salida de su jornada laboral en las máquinas de reconocimiento facial ubicadas a lo largo de la universidad.

En relación a lo anterior éste software surge como una alternativa al sistema actualmente implementado, otorgándoles a los usuarios la posibilidad de marcar su ingreso o salida de su jornada laboral directamente desde el lugar donde se encuentren, si este pertenece a la universidad.

Como resultado, se tiene un área que mejora su sistema de control de personal y hace más cómodo su ingreso y salida a su jornada laboral.

#### <span id="page-10-1"></span>1.3.1 Visión del departamento de Sistemas de Información (DSI)

"Ser un Departamento reconocido a nivel regional, nacional e internacional por la calidad de su quehacer académico en el desarrollo de los conocimientos en el área de la computación e informática y su contribución al uso innovador de las TICs<sup>1</sup>, en el sector empresarial público y privado, conformando una comunidad de académicos, estudiantes, administrativos y egresados que actúan colaborativamente en función de sus objetivos."

#### <span id="page-10-2"></span>1.3.2 Misión del departamento de Sistemas de Información (DSI)

"La formación de profesionales del área de la Computación e Informática de calidad, lo cual se debe reflejar en una sólida formación en el área, con capacidad y orientación para ser competitivos y ocupar un espacio en el mercado."

<sup>&</sup>lt;sup>1</sup> Tecnologías de información y comunicación

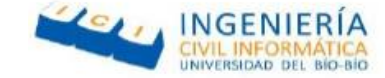

## <span id="page-11-0"></span>Capitulo 2 Descripción del problema.

#### <span id="page-11-1"></span>**2.1Introducción**

En la actualidad la importancia de las tecnologías de información está presente en todos los aspectos de nuestras vidas. Hemos adoptado una cultura que depende en gran parte al funcionamiento que estas nos brindan, como consecuencia de esto las organizaciones han tenido que evolucionar para mantenerse a la par de los constantes cambios que las TI generan en nuestro entorno, automatizando procesos industriales y requiriendo una infraestructura de TI sólida para poder funcionar, así como personal capacitado en TI que pueda prevenir riesgos y diseñar productos o servicios basados en las oportunidades que la tecnología brinda.

(Chile lidera adopción de tecnologías de la información a nivel regional, 2015) Según un estudio realizado en abril del 2015 por la Asociación de Industriales de Puerto Rico presentado en el "Informe Global sobre Tecnologías de la Información 2015: TICs para Crecimiento Inclusivo" el cual tomo en cuenta datos de 143 países, Chile lidera en el aprovechamiento de las Tecnologías de Información en Latinoamérica, seguido de Puerto Rico y Uruguay.

Teniendo en cuenta todo lo anteriormente mencionado, el proyecto a desarrollar busca implementar un sistema de control de personal utilizando las tecnologías de información actuales, el cual consta de una aplicación móvil para las plataformas Android e IOs y utiliza el GPS del dispositivo y el internet de este para marcar su ingreso y salida de su jornada laboral.

Actualmente según lo establecido en el código 33 del trabajo, el empleador se encuentra obligado a mantener un registro para controlar las horas trabajadas de sus trabajadores. Dentro del marco legal, las empresas tienen derecho a implementar diferentes sistemas mientras estos den cumplimiento a lo especificado en el artículo 20 del reglamento N° 969, de 1933, el cual es el actualmente vigente.

Dentro de los requerimientos legales se encuentran:

- que permita el registro automático de la identidad del trabajador, la fecha, hora y minutos en que se inicia y termina la jornada de trabajo.
- que utilice el RUT del trabajador u otro número que debe mantenerse permanentemente mientras dure la relación laboral.
- que el sistema entregue reportes semanales que contengan la suma total de las horas trabajadas por cada dependiente, quien los firmará en señal de aceptación.

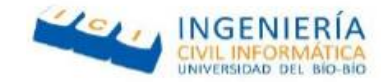

 que posibilite la entrega diaria al trabajador del estado de su asistencia registrada electrónicamente por el reloj incorporado al dispositivo.

#### <span id="page-12-0"></span>2.1.1 Justificación del proyecto.

A lo largo del tiempo la Universidad del Bío-Bío ha intentado implementar distintos sistemas de control de asistencia, los cuales constantemente producían fallas o errores haciendo más difícil a los funcionarios el ingreso y salida de su jornada laboral, esto ha obligado a la universidad constantemente a buscar e implementar nuevas soluciones a dicho problema.

El problema abordado en el proyecto se enfoca en el sistema de marcaje actualmente implementado en la universidad, un sistema de control biométrico facial que consta de múltiples maquinas esparcidas a lo largo de cada campus.

Este sistema, si bien es seguro al momento de marcar, produce varios inconvenientes externos, entre los cuales se encuentran:

- Congestionamiento vehicular en las entradas de la universidad, debido a que los funcionarios detienen su vehículo en la entrada del establecimiento para bajar de este y marcar en portería.
- Excesivo gasto de tiempo al momento de transferir los marcajes de la maquina a la base de datos de la universidad, esto debido a que todos los marcajes son guardados en un archivo Excel, y todos los errores o posibles marcajes extra (debido a presionar más de una vez el botón al ingresar o salir) deben ser filtrados a mano por los funcionarios asignados antes de ser traspasados.
- Poca inclusión del sistema, esto debido a que los puntos de marcaje se encuentran en lugares de difícil acceso a funcionarios con discapacidades físicas.

Como solución a estos problemas se propone un sistema adicional al actualmente implementado. Este sistema tratara de una aplicación móvil para la plataforma Android e IOs, la cual funcionara con el GPS del dispositivo, esta identificara el lugar en el que se encuentra el funcionario, y si este se encuentra en el campus en el cual trabaja, podrá marcar su ingreso y salida de su jornada laboral. Esta aplicación constará a su vez con un sistema web, el cual permitirá visualizar los datos y generar reportes de los horarios trabajados por cada funcionario además de asignarles sus campus de trabajo y horarios correspondientes.

Teniendo en cuenta todo lo anterior, es posible concluir la factibilidad que se presenta al utilizar como base un dispositivo móvil para construir una herramienta adicional al sistema actual de marcaje, ya que gracias a la versatilidad que estos ofrecen, permiten solucionar todos los problemas que el sistema actual posee.

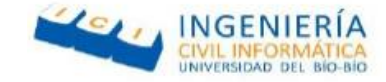

#### <span id="page-13-0"></span>2.1.2 Alcances del proyecto

Debido a la problemática mencionada en la sección 2.1.1, a continuación, se detallan los alcances de la solución ofrecida, la cual consiste en la implementación de dos sistemas que se encuentran interconectados.

El primer sistema será una plataforma web la cual constará con diferentes perfiles de acceso y funcionalidades, estos son:

- Jefe administrativo, el cual tendrá las siguientes funcionalidades:
	- o Marcar ingreso y salida de su jornada laboral.
	- o Listar horas trabajadas en un rango de fechas.
	- o Generar reporte de horas trabajadas en un rango de fechas.
	- o Registrar atraso.
	- o Crear marcaje extraordinario.
- Funcionario administrativo, el cual tendrá las siguientes funcionalidades:
	- o Marcar ingreso y salida de su jornada laboral.
	- o Listar horas trabajadas en un rango de fechas.
	- o Generar reporte de horas trabajadas en un rango de fechas.
- Administrador del sistema, el cual tendrá las siguientes funcionalidades:
	- o Crear administrativos.
	- o Crear y asignar campus universitario.
	- o Crear y asignar puntos de marcado.
	- o Crear y asignar Smartphone.
	- o Crear y asignar horarios de trabajo.
	- o Registrar rango de IPs.

El segundo sistema consta de una aplicación móvil para las plataformas Android e iOS, esta aplicación utilizará el GPS integrado en el Smartphone para comprobar la ubicación actual del administrativo, si este se encuentra en las inmediaciones del campus en que trabaja, permitirá (presionando un botón) marcar tanto su ingreso a su jornada laboral, salida a almuerzo, ingreso del

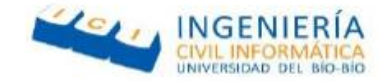

almuerzo y termino de su jornada. Este sistema también permitirá conocer su ubicación actual y punto de ingreso más cercano.

#### <span id="page-14-0"></span>**2.2Descripción general de la metodología a utilizar**

Para el desarrollo del proyecto se decidió utilizar el modelo de desarrollo en Cascada debido a que existe un corto plazo para el desarrollo del proyecto y el software a desarrollar consta con requisitos definidos y poco cambiantes.

Este modelo de desarrollo aplica secuencias lineales de manera escalonada conforme avanza en el tiempo en el calendario, donde cada paso en el modelo, produce un aumento productivo en el proyecto de software, ordenando rigurosamente cada etapa, para al final de esta hacer una revisión de lo anteriormente mencionado.

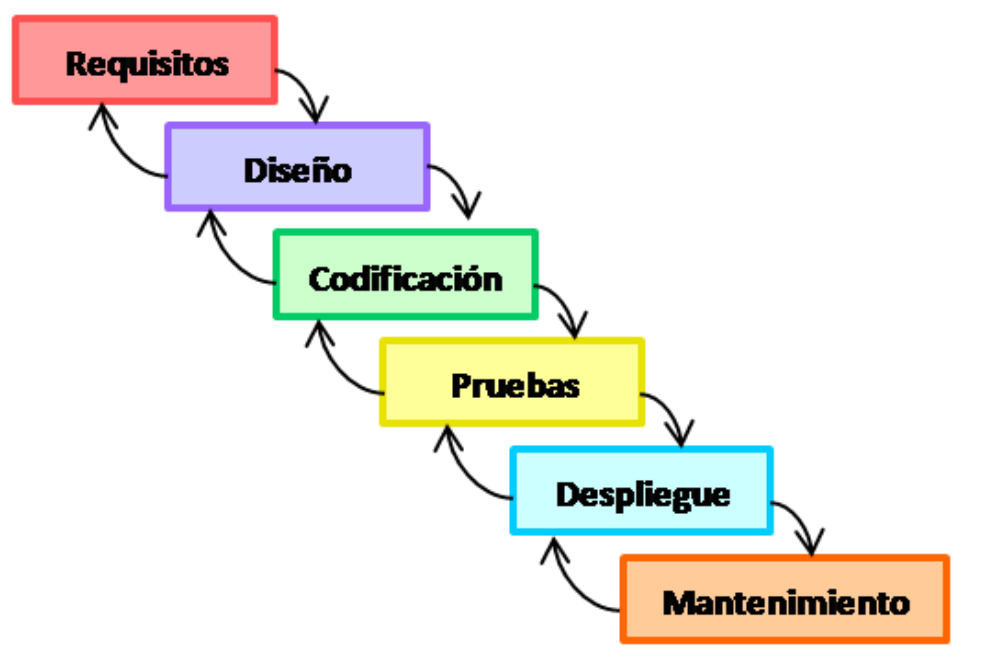

*Figura 1 Modelo de desarrollo en Cascada*

<span id="page-14-1"></span>A esta metodología de desarrollo, se le agregó un par de prácticas obtenidas de la metodología Crystal, metodología para gestión de proyectos ágiles, la familia más pequeña de esta metodología está enfocada para 4 a 8 personas y se denomina Crystal Clear, por lo tanto se obtuvo algunas de las prácticas para gestionar proyectos, las cuales se definirán a continuación:

 **Mejora reflexiva:** ayuda a ir ajustando el proyecto según la nueva información que se obtenga, para así entregar un producto de mejor calidad.

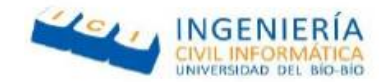

- **Comunicación Osmótica:** que el equipo se encuentre en una misma ubicación física para lograr comunicación cara a cara.
- **Seguridad personal:** todo el mundo puede expresar su opinión sin miedos, teniéndose en cuenta y considerando cada opinión.
- **Enfoque:** periodos de no interrupción de aproximadamente 2 horas, objetivos y prioridades claras, definiendo así tareas concretas, para así dar tiempo a los programadores de concentrarse en sus tareas.
- **Fácil acceso a usuarios expertos**: Las cristal, a diferencias de otras metodologías como XP, no exigen al usuario pasar tanto tiempo junto al equipo de desarrollo, sino, que semanalmente o cada dos semanas hacer reuniones.
- **Entorno técnico de integración continua:** práctica común en la mayoría de las metodologías, para lograrla mejor se utilizará la herramienta llamada GitHub, especificada más adelante en este documento.

#### <span id="page-15-0"></span>**2.3Arquitectura de software**

La arquitectura de software es un conjunto de patrones que proporcionan un marco de referencia para guiar la construcción de un software, permitiendo a los programadores, analistas y diseñadores compartir una misma línea de trabajo.

A continuación se detallaran las arquitecturas utilizadas para el desarrollo del sistema, el cual utilizara las arquitecturas Modelo-Vista-Controlador (MVC) para la plataforma web y el Modelo-Vista-Vista-Modelo (MVVM) para la aplicación móvil.

#### <span id="page-15-1"></span>2.3.1 Modelo-Vista-Controlador (MVC)

Corresponde a un a patrón de diseño de software, el cual se separa en 3 componentes (modelovista- controlador), este tipo de patrón tiene como objetivo principal separar la lógica de la aplicación de la lógica de la vista en la aplicación. A continuación, se ve el flujo de datos de trabajo característico de un modelo MVC.

- 1. El usuario envía una petición al controlador vía URL.
- 2. El controlador solicita al modelo los datos.
- 3. El modelo devuelve los datos solicitados.
- 4. El controlador solicita una vista.
- 5. Se devuelve la vista seleccionada por el controlador.
- 6. El controlador devuelve la vista con los datos cargados del modelo seleccionado.

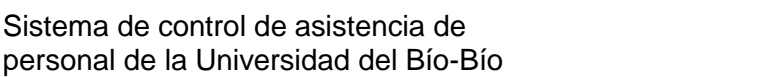

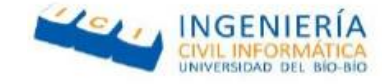

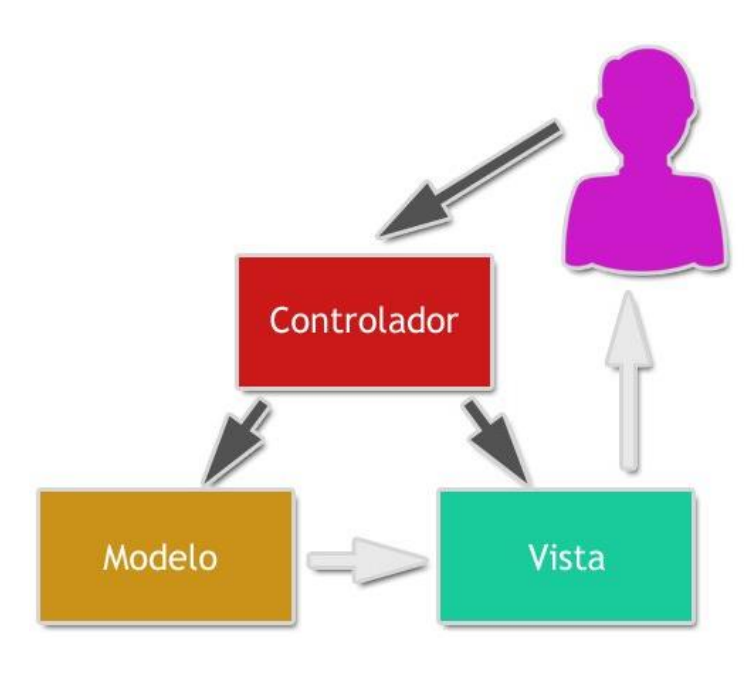

*Figura 2 Arquitectura MVC*

#### <span id="page-16-1"></span><span id="page-16-0"></span>2.3.2 Modelo-Vista-Vista-Modelo (MVVM)

Corresponde a un patrón de diseño, el cual separa los datos de la aplicación de la interfaz de usuario, sin embargo en vez de hacer los cambios manualmente en las vistas o en los datos, estos se actualizan directamente al realizar un cambio en ellos, es decir, si en la vista se actualiza un datos este se actualizara automáticamente en el modelo y viceversa.

<span id="page-16-2"></span>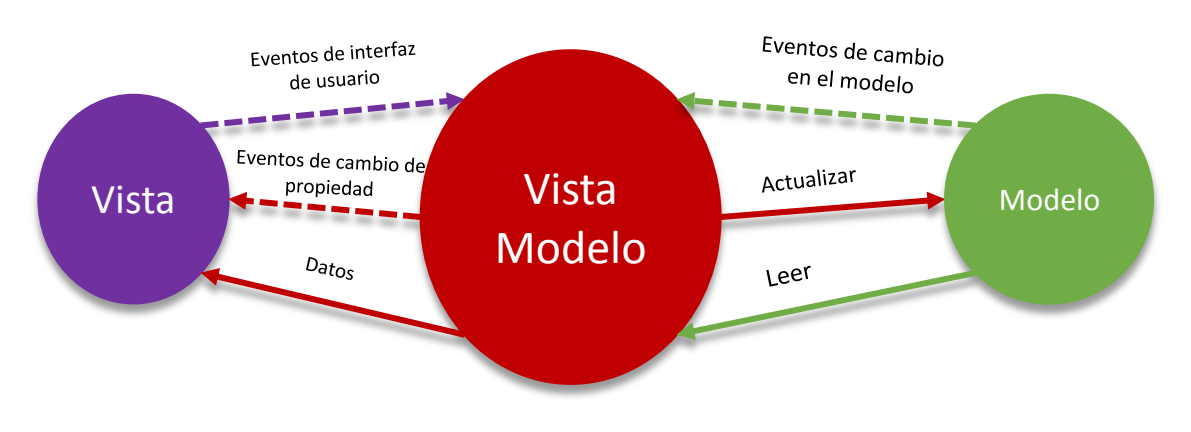

*Figura 3 Arquitectura MVVM*

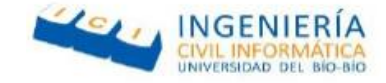

#### <span id="page-17-0"></span>**2.4Definición del proyecto**

#### <span id="page-17-1"></span>2.4.1 Objetivos del proyecto

A continuación, se detallará el objetivo general y objetivos específicos del proyecto.

#### *Objetivo general*

 Diseñar y desarrollar un software el cual permita registrar el ingreso y salida de los funcionarios de la universidad del Bío-Bío a través de una aplicación móvil utilizando el GPS del dispositivo y un sistema web que permita imprimir los registros que se estimen necesarios, para de esta forma facilitar el ingreso de funcionarios al establecimiento y solucionar los problemas que el sistema actual posee.

#### *Objetivos específicos*

- Marcar ingreso y salida del establecimiento utilizando una aplicación móvil para facilitar esta tarea a los funcionarios.
- Mostrar horas trabajadas y atrasos a través de la aplicación móvil para que cada funcionario pueda tener conocimiento de sus asistencias y/o atrasos.
- Emitir reportes por un rango de fecha de las horas trabajadas, con sus horas de ingreso y salida correspondientes utilizando el sistema web, para qué la universidad pueda tener libre acceso a ellos
- Marcar ingreso a través del sistema web utilizando su correo institucional, para que en caso de olvidar su dispositivo móvil pueda marcar su ingreso.
- Asignar los rangos IP a cada campus para que los administrativos puedan marcar desde un computador de la universidad.
- Asignar puntos de marcado en cada campus de la universidad para que los administrativos puedan marcar su ingreso.
- Registrar los celulares de cada usuario utilizando su uuid, para que solo pueda marcar su ingreso desde un dispositivo y evitar que marque con la cuenta de otro.
- Actualizar los datos de las horas de trabajo de los diferentes trabajadores a través del sistema web para que dichos cambios sean rápidos y queden registrados.

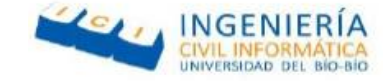

#### <span id="page-18-0"></span>2.4.2 Seguridad

Antes desarrollar un sistema informático es necesario prestar atención a la información que este administrará, hay que tomar en cuenta diferentes puntos tales como "qué información que se almacenará y que información se transmitirá" y con respecto a esto utilizar diferentes técnicas y herramientas que garanticen la seguridad de dicha información.

La seguridad en un ámbito esencial al momento de desarrollar un sistema de informático, normalmente existen 4 roles a los cuales se les atribuyen los errores ocurridos en un sistema: programadores, hackers o crackers, alta gerencia o el usuario final.

Para el desarrollo del "Sistema de control de asistencia de personal de la Universidad del Bío-Bío", se investigó arduamente formas de darle seguridad tanto a la aplicación móvil como al sistema web, es por esto que a continuación se describirán los métodos y herramientas utilizados para el control de información:

- **Asignar perfiles de acceso a diferentes tipos de usuarios:** en el sistema web, se asignaron diferentes perfiles a los usuarios, estos tienen como fin mostrar las funcionalidades que tienen permitido realizar y bloquea las opciones que no. Para esto se implementó un servicio de ingreso con usuario y contraseña la cual se encuentra cifrada en MD5, este de forma automática diferencia que tipo de usuario ingresó al sistema y muestra las funcionalidades correspondientes a su perfil.
- **Marcaje por IP en sistema web:** para la implementación del marcaje de forma web, la universidad cuenta con rangos de IP pública propios, por lo que se tomó dicha IP para verificar si los computadores se encuentran en la institución al momento de marcar. Cabe destacar que este sistema de marcaje puede ser activado o desactivado al momento de crear o editar un funcionario.
- **Registro de identificador único de Smartphone:** para el marcaje a través de la aplicación móvil, era necesario asignar un Smartphone único a cada usuario, para ello no se podía usar como identificador el imei del dispositivo ya que por temas de seguridad de Apple es imposible obtener el imei en dispositivos con el sistema operativo iOS. Debido a esto y gracias a una librería de cordova, presente en el desarrollo de aplicaciones creadas con el framework Ionic, llamada cordova-plugin-device, la cual permite obtener información del dispositivo, se extrajo el uuid (identificador único de dispositivo), el cual al igual que el imei es único por cada dispositivo. Con esta información se asoció un Smartphone único a

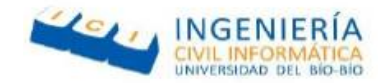

cada funcionario administrativo, controlando que no marque desde el Smartphone de un compañero o uno que no se encuentre registrado.

 **Desactivación en sistema móvil de ubicaciones de prueba:** En Android, están presentes desde hace mucho tiempo, las opciones de desarrollador, las cuales permiten entre otras cosas usar ubicaciones de prueba, estas mediante aplicaciones externas permiten simular que el usuario se encuentra en otra parte del mapa. Debido a que la aplicación móvil utiliza como base para su funcionamiento la información brindad por el GPS de fue necesario bloquear las ubicaciones de prueba, para esto se utilizó un plugin de cordova llamado: cordova-plugin-fakelocation, el cual permite verificar si las ubicaciones de prueba están activadas, obligando al usuario a desactivarlas si quiere utilizar la aplicación móvil.

#### <span id="page-19-0"></span>2.4.3 Ambiente de ingeniería de software

En esta sección se abordarán temáticas como, las tecnologías y herramientas necesarias para el desarrollo tanto de la aplicación móvil, como del sistema web, además de definir anotaciones, siglas y abreviaciones utilizadas en el transcurso de este informe.

#### *Ambiente de ingeniería de software de la Aplicación Móvil*

#### *I. Framework Aplicación móvil.*

- **Ionic Framework**: Es un framework con un kit de desarrollo de código abierto para construir aplicaciones móviles basadas en componentes HTML5, CSS, javascript, y AngularJs. Con esto podemos desarrollar aplicaciones móviles fácilmente con conocimientos de desarrollo web.
- **AngularJs:** es un framework MVC de código abierto desarrollado por Google y escrito en Javascript, que trabaja del lado del cliente (client-side) y nos permite hacer más dinámica nuestra aplicación web, trabajando de la mano con otras tecnologías como HTML y CSS, así como librerías de terceros.

#### *II. Base de Datos Aplicación móvil.*

 **SQLite**: es un sistema de gestión de bases de datos relacional compatible con ACID, contenida en una relativamente pequeña (~275 kiB) biblioteca escrita en C. La cual se adecúa al desarrollo móvil.

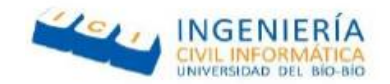

#### *III. Servidor de Aplicación móvil.*

 **API asistencia ICI**: Esta será desarrollada para comunicarse con la aplicación móvil y así hacer validaciones de personal, como guardar datos para luego interactuar con los diferentes usuarios.

#### *IV. Entorno de desarrollo Aplicación móvil.*

 **Brackets:** Editor de texto y de código fuente utilizado para diferentes lenguajes de programación, como: HTML, Php, Javascript, entre otros. Ademas de soportar plugins para el desarrollo con el framework Ionic.

#### *V. Lenguajes Utilizados Aplicación móvil.*

- **JavaScript**: lenguaje de programación interpretado open source, es orientado a objetos y se utiliza tanto en páginas web html de lado del cliente como en frameworks para enviar y recibir información desde el servidor con ayuda de otras tecnologías como AJAX.
- **HTML5**: de la sigla "HyperText Markup Language, Versión 5" o lenguaje de marcas de hipertexto. Es un lenguaje de programación abierto utilizado para el desarrollo de páginas web, el cual es el encargado de entregar la estructura visual de un sitio web.
- **JSON**: de la sigla "JavaScript Object Notation" es un formato ligero para el intercambio de datos entre diferentes lenguajes de programación o aplicaciones, y como su nombre lo dice es orientado a objetos lo cual le da ventaja sobre otros formatos de intercambio como XML.
- **CSS:** Hojas de estilo en cascada (o CSS, siglas en inglés de Cascading Stylesheets) es un lenguaje de hojas de estilo para definir y crear la presentación de un documento estructurado escrito en un lenguaje de marcado.

#### *Ambiente de ingeniería de software del sistema web*

- *I. Framework Sistema Web*
	- **Yii2**: framework PHP basado en componentes de alta performance para desarrollar aplicaciones Web de gran escala. El mismo permite la máxima reutilización en la programación web y puede acelerar el proceso de desarrollo
- *II. Base de Datos Sistema Web*
	- **MySQL**: sistema de gestión de base de datos relacional open source, la cual permite ser usada en lenguajes de programación como php, java, Python, entre otras.

#### *III. Servidor de Aplicaciones Sistema Web*

 **XAMPP**: es un paquete formado por un servidor web apache independiente de plataforma, que consiste principalmente en el sistema de gestión de bases de datos MySQL.

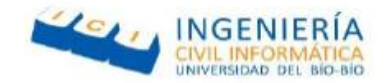

#### *IV. Entorno de desarrollo Sistema Web*

 **SublimeText 3**: editor de texto y editor de código fuente utilizado para diferentes lenguajes entre los cuales se encuentra html, php, JavaScript, entre otros.

#### *V. Lenguajes Utilizados Sistema Web*

- **PHP**: de la sigla "Pre Hypertext –processor", es un lenguaje de programación de código abierto utilizado para el desarrollo web de contenido dinámico el cual permite incorporar directamente código HTML sin la necesidad de llamar archivos externos.
- **JavaScript**: lenguaje de programación interpretado open source, es orientado a objetos y se utiliza tanto en páginas web html de lado del cliente como en frameworks para enviar y recibir información desde el servidor con ayuda de otras tecnologías como AJAX.
- **HTML5**: de la sigla "HyperText Markup Language, Versión 5" o lenguaje de marcas de hipertexto. Es un lenguaje de programación abierto utilizado para el desarrollo de páginas web, el cual es el encargado de entregar la estructura visual de un sitio web.
- **JSON**: de la sigla "JavaScript Object Notation" es un formato ligero para el intercambio de datos entre diferentes lenguajes de programación o aplicaciones, y como su nombre lo dice es orientado a objetos lo cual le da ventaja sobre otros formatos de intercambio como XML.

#### <span id="page-21-0"></span>2.4.4 Siglas y Abreviaciones

- **MVC:** patrón de arquitectura de software, que separa los datos, la lógica de negocio y la interfaz de usuario, este patrón se basa en la reutilización de código y la separación de conceptos.
- **Model:** Clases php generadas por el Framewok Yii, encargada de representar las tablas de la Base de Datos como objetos.
- **Controller:** Clases php generadas por el Framewok Yii2 encargada de enviar, recibir y administrar información desde y hacia las vistas.
- **CRUD:** Es el acrónimo de Create, Read, Update y Delete. Representa un mantenedor de una tabla de la Base de Datos.
- **GPS:** de la sigla "Global Positioning System" o sistema de posicionamiento global, es un sistema que permite conocer tu posición actual en el planeta
- **Web Service:** o Servicio Web es una tecnología que intercambia datos entre aplicaciones mediante el uso de protocolos y estándares.
- **Widget:** Pequeña aplicación que usualmente da acceso a funciones frecuentes.

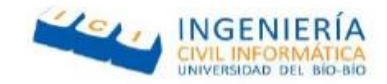

- **API:** del inglés Application Programming Interface, corresponde a un conjunto de funciones que ofrece una biblioteca para ser usada por otro software.
- **MD5:** abreviatura de Message-Digest Algorithm 5, es un algoritmo de codificado compuesto por 32 caracteres hexadecimales, generalmente utilizado para codificar contraseñas.

#### <span id="page-22-0"></span>Capitulo 3 Factibilidad

#### <span id="page-22-1"></span>**3.1 Introducción**

El estudio de factibilidad es un análisis realizado durante la etapa de formulación de un proyecto, este tiene como objetivo recopilar datos relevantes sobre el desarrollo de un proyecto y en base a estos tomar la decisión de proceder o no con su implementación. Este estudio, se apoya en 3 aspectos básicos, Factibilidad Técnica, Factibilidad Operacional y Factibilidad Económica, las cuales según su grado de viabilidad determinan si el proyecto que se propone será exitoso o no.

#### <span id="page-22-2"></span>**3.2 Factibilidad Técnica**

Es la encargada de evaluar si existen los recursos para la implementación del proyecto, tales como infraestructura necesaria, conocimiento y habilidades para el manejo de los métodos utilizados, y de no ser así la posibilidad de implementarlos en el desarrollo de este.

#### <span id="page-22-3"></span>3.2.1 Requerimientos Técnicos para el desarrollo del Proyecto

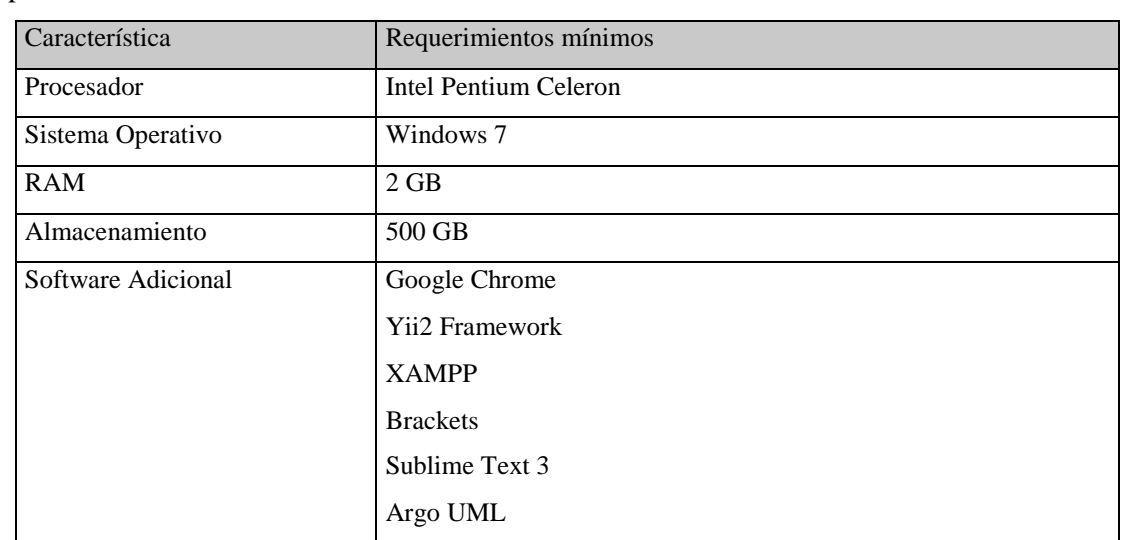

El desarrollo del proyecto requerirá las siguientes tecnologías mínimas para su desarrollo e implementación.

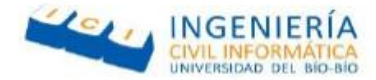

Bizagi Modeler

*Tabla 1 Requerimientos Técnicos*

### <span id="page-23-3"></span><span id="page-23-0"></span>3.2.2 Características comerciales de software para desarrollo

Los softwares requeridos para el desarrollo del sistema pueden o no tener licencias de pago, dentro de los utilizados tenemos los siguientes.

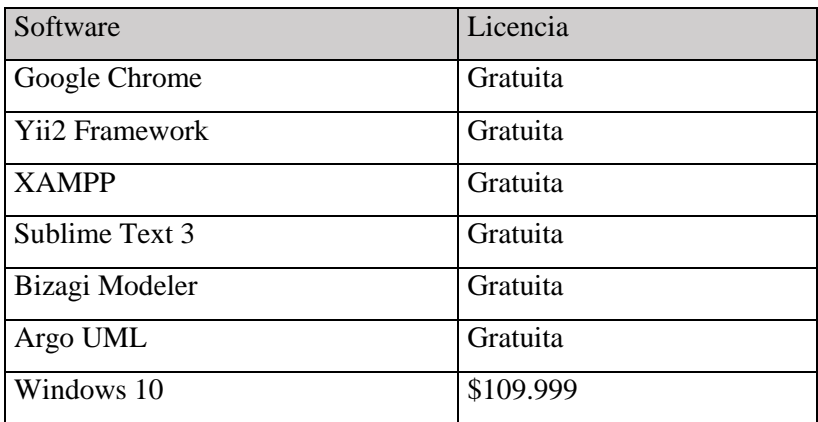

*Tabla 2 Software Requeridos*

#### <span id="page-23-4"></span><span id="page-23-1"></span>3.2.3 Requerimientos Técnicos para puesta en marcha

Para la implementación del sistema se requerirá un servidor, el cual debe contar con las siguientes características mínimas.

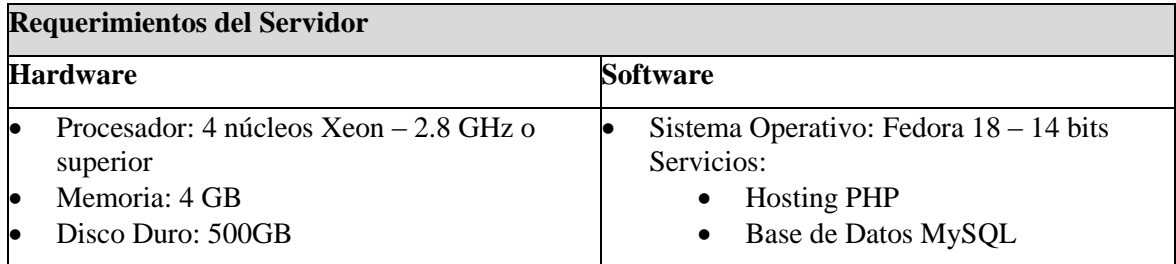

*Tabla 3 Requerimientos del Servidor*

## <span id="page-23-5"></span><span id="page-23-2"></span>3.2.4 Conclusión de la Factibilidad Técnica

Gracias al estudio de factibilidad técnica realizado y tomando en cuenta que la universidad posee equipamiento para el uso de los estudiantes el cual satisface los requerimientos descritos anteriormente, se concluye que el desarrollo del sistema es factible desde un punto de vista técnico.

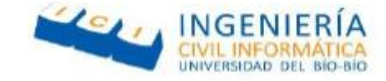

#### <span id="page-24-0"></span>**3.3Factibilidad Operacional**

Es la encargada de evaluar si existen recursos humanos necesarios para la implementación del proyecto, entre los que se encuentra personal capacitado y usuarios dispuestos a utilizar el nuevo sistema.

Cabe destacar que, dentro de los estudios de factibilidad, la factibilidad operativa es la única la cual no pausaría el desarrollo del proyecto.

#### <span id="page-24-1"></span>3.3.1 Análisis de Factibilidad Operativa

Estadísticas del INE<sup>2</sup> realizadas a finales del año 2015, indican que en Chile la cantidad de teléfonos móviles es mayor a la población total, con un total de 26.288.275 dispositivos, de los cuales el 61% corresponde a teléfonos inteligentes.

El sistema a desarrollar busca utilizar estas tecnologías móviles como base para su implementación, facilitando a los usuarios con Smartphone y conocimientos básico en estos, la tarea de marcar su ingreso y salida de su jornada laboral.

Cabe destacar que este sistema consta con una plataforma web donde realizar sus marcajes en caso de que el usuario no cuente con un Smartphone y los puntos de marcado actualmente implementado mediante el sistema biométrico seguirán vigentes para su uso, dándole al usuario la posibilidad de decidir la opción que mejor se acomode a sus necesidades.

#### <span id="page-24-2"></span>3.3.2 Conclusión Factibilidad Operativa

Tomando en cuenta lo mencionado en el capítulo 3.3.1 y la disposición mostrada por los usuarios al momento de presentar la solución, se puede concluir que el sistema será usable por la mayoría de los usuarios objetivos, haciéndolo factible desde el punto de vista operativo.

  $2$  Instituto nacional de estadística.

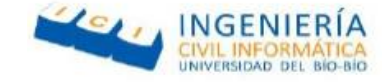

#### <span id="page-25-0"></span>**3.4 Factibilidad Económica**

Es el encargado de evaluar la viabilidad del proyecto en el ámbito económico, si existen los recursos para invertir en el desarrollo del proyecto y sus beneficios al momento de implementarlo.

#### <span id="page-25-1"></span>3.4.1 Determinación de Costos

#### *Costos de Desarrollo*

Para el desarrollo del sistema se contará con dos estudiantes de ingeniería civil informática en su último año de carrera los cuales tienen un costo de \$5.500 la hora c/u, el equivalente al precio de una hora de un profesional informático sin años de experiencia según encuesta realizada a más de 11 mil ingenieros en chile (sueldos de los ingenieros en Chile, 2016). Pero cabe destacar que el proyecto propuesto, al ser un proyecto de título el cual es obligatorio para los estudiantes antes de titularse, hace que los gastos anteriormente mencionados sean omitidos.

#### *3.4.1.1 Costos de Implementación*

El costo de implementación del sistema está determinado en los requerimientos técnicos anteriormente tratados en la sección [3.2.3](#page-23-1) y las características comerciales del software necesitados tratados en la sección [3.2.2.](#page-23-0)

Un computador que cumpla los requerimientos técnicos para el desarrollo de software tratado en la sección [3.2.1](#page-22-3) tiene un costo aproximado de \$300.000 IVA incluido según cotización realizada en PCFactory, costo que será omitido debido a que la universidad cuenta con computadores propios para el uso de los desarrolladores.

El arriendo de un hosting que cumpla los requisitos técnicos para la puesta en marcha tratados en la sección [3.2.3](#page-23-1) también será omitido, debido a que la universidad cuenta con servidores propios para la implementación del sistema.

Finalmente el sistema recibirá una mantención durante los primeros 5 años la cual debe ser realizada una vez al día durante 1 hora por un ingeniero en informática las cuales tendrán un costo mínimo de 5.500 la hora, dando un total de \$286.000 anuales.

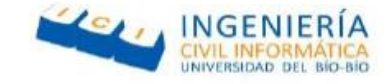

#### *Resumen de Costos*

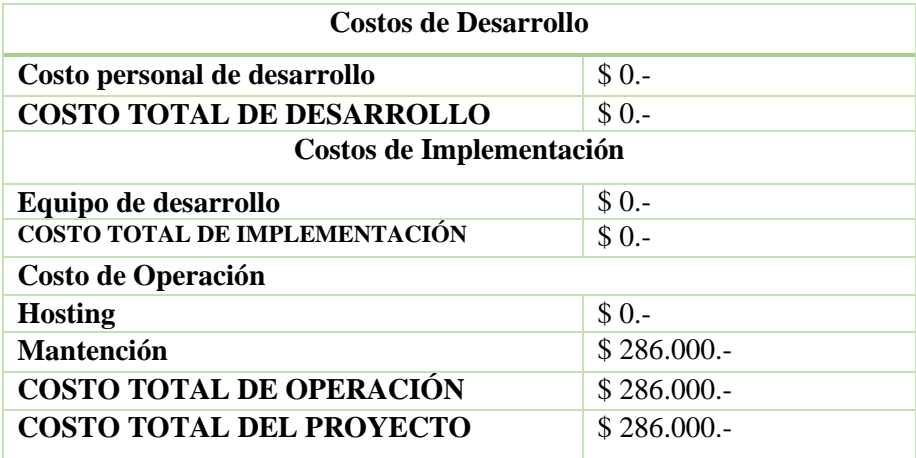

*Tabla 4 Resumen de costos*

#### <span id="page-26-1"></span><span id="page-26-0"></span>3.4.2 Determinación de Ingresos y Beneficios

A continuación, se presentan los ingresos y beneficios que otorga el sistema que se pretende implementar. Cabe destacar que si bien a primera vista el sistema parece no contar con beneficios monetarios, si se toma en cuenta el tiempo que demora un funcionario en bajar de su vehículo, ir al sensor biométrico para realizar su marcaje y volver es de aproximadamente 30 segundos, tiempo que puede elevarse hasta más de 1 minutos si se encuentra gente ocupándolo da un promedio aproximado de 45 segundos. Tomando esto en consideración y restándole el tiempo que demora hacer un marcaje a través de la aplicación móvil (15seg aproximadamente según pruebas realizadas) da un total aproximado de 30 segundos ahorrados, tiempo que al ser multiplicado por la cantidad total de los funcionarios administrativos (aproximadamente 400 en Chillan) daría un total aproximado de 800 horas ahorradas anualmente.

En conjunto con esto hay que tomar en cuenta los beneficios no monetarios que ofrece el sistema, los cuales son:

- La descongestión vehicular a la hora de marcar.
- Portabilidad para marcar, es decir que no dependen de un equipo en un lugar fijo para marcar.
- Ahorro de tiempo por parte de los funcionarios, ya que no se atrasarán al momento de realizar sus marcajes.
- Inclusión del sistema para usuarios con incapacidades físicas.

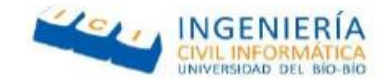

A continuación se muestra el flujo de caja considerando una proyección de 5 años el cual tiene como objetivo ilustrar en detalle todas las entradas y salidas que posee el proyecto. Cabe considerar que los ingresos por horas ahorradas al momento de marcar (800 horas) se multiplicaron por un el sueldo promedio de un funcionario administrativo, el cual es de \$638.747 según datos obtenidos en el departamento de personal de la universidad del Bío-Bío

## *Flujo de caja*

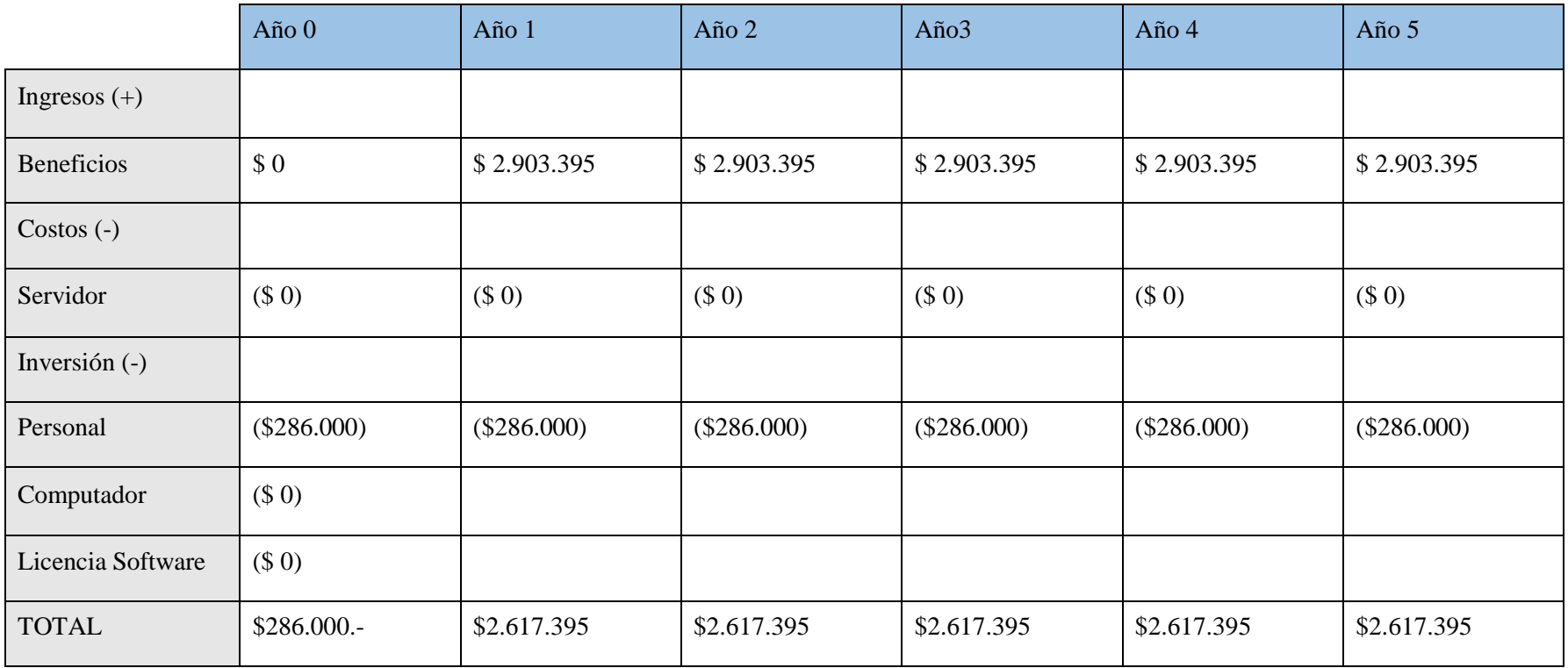

<span id="page-28-0"></span>*Tabla 5 Flujo de caja*

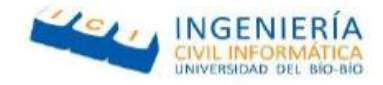

#### *Cálculo de van*

Con el fin de ver efectivamente si el proyecto es viable o no, se utiliza el indicador  $VAN<sup>3</sup>$ . El cálculo de éste indicador realiza por medio de la siguiente formula:

$$
VAN = \sum_{t=1}^{n} \frac{Vt}{(1+k)^t} - Io
$$

*Figura 4 Formula de la VAN*

<span id="page-29-2"></span>Para realizar este cálculo se considerará una rentabilidad mínima de un 12%.

VAN (12%) =  $-(286.000) + \frac{2}{64}$  $(1 + 0.12)^{1}$  $\overline{c}$  $(1 + 0.12)^2$  $\overline{c}$  $(1 + 0.12)^3$  $\overline{c}$  $(1 + 0.12)^4$  $\overline{c}$  $(1 + 0.12)^5$  $VAN(12\%) = -(386.000) + 2.376.722 + 2.086.571 + 1.514.696 + 1.663.402 + 1.485.180$  $VAN (12\%) = $8.740.571$ 

#### <span id="page-29-0"></span>3.4.3 Conclusión

En conclusión, con el fin de analizar la Factibilidad Económica se utilizó como indicador el VAN, el cual arrojó un equivalente a \$ 8740571, esto nos muestra que gracias a que la universidad ahorrara todos los costos de desarrollo, los beneficios entregados por el software sobrepasan con creces los costos de este.

Tomando en cuenta lo anteriormente mencionado, se concluye que el sistema es factible desde un punto de vista económico.

#### <span id="page-29-1"></span>**3.5 Conclusión General**

Luego de analizar los tres distintos tipos de factibilidad y tomando en cuenta el ambiente legal expuesto en el 33vo artículo de la ley del trabajador, el cual obliga a la empresa a implementar un sistema de control de personal, se llegó a la conclusión que el sistema es factible para su desarrollo, ya que si bien los beneficios económicas no se ven a simple vista son considerables tomando en cuenta la cantidad de funcionarios que trabajan en la universidad, además debido a sus bajos costos de mantención y a que la universidad cuenta con las herramientas técnicas para el desarrollo e implementación del software, los beneficios tangibles y no tangibles sobrepasan con creces los costos.

<sup>&</sup>lt;sup>3</sup> Valor actual neto

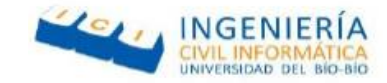

### <span id="page-30-0"></span>Capitulo 4 Modelado del Sistema

#### <span id="page-30-1"></span>**4.1Introducción**

Este capítulo abordará lo correspondiente a los modelos utilizados para documentar el proceso de desarrollo del sistema, entre los que se encuentran: Casos de Uso, Requisitos Funcionales y no Funcionales, Modelo Físico de la Base de Datos y la interfaz y de navegación tanto de la aplicación móvil como la aplicación web.

#### <span id="page-30-2"></span>**4.2Especificación de requisitos**

Los requisitos son la descripción de las características y las funcionalidades que el sistema debe tener, estos son definidas por los usuarios mediante reuniones y establecen el qué debe hacer el sistema**.**

Actualmente los requisitos se han convertido en un punto clave en el desarrollo de las aplicaciones informáticas. Un gran número de proyectos de software fallan debido a una mala definición o especificación de estos, por ello una buena definición de requisitos es clave para el correcto desarrollo un proyecto.

A continuación se detallara la especificación de requisitos y restricciones tanto del sistema web como de la aplicación móvil.

#### <span id="page-30-3"></span>4.2.1 Requerimientos funcionales del sistema

Los requerimientos funcionales describen las funciones que debe tener el sistema, estas interactúan directamente con los actores, con el fin de clarificar mejor el producto final

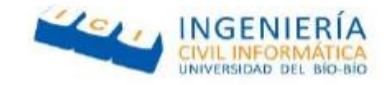

## *Requerimientos funcionales del Sistema Web*

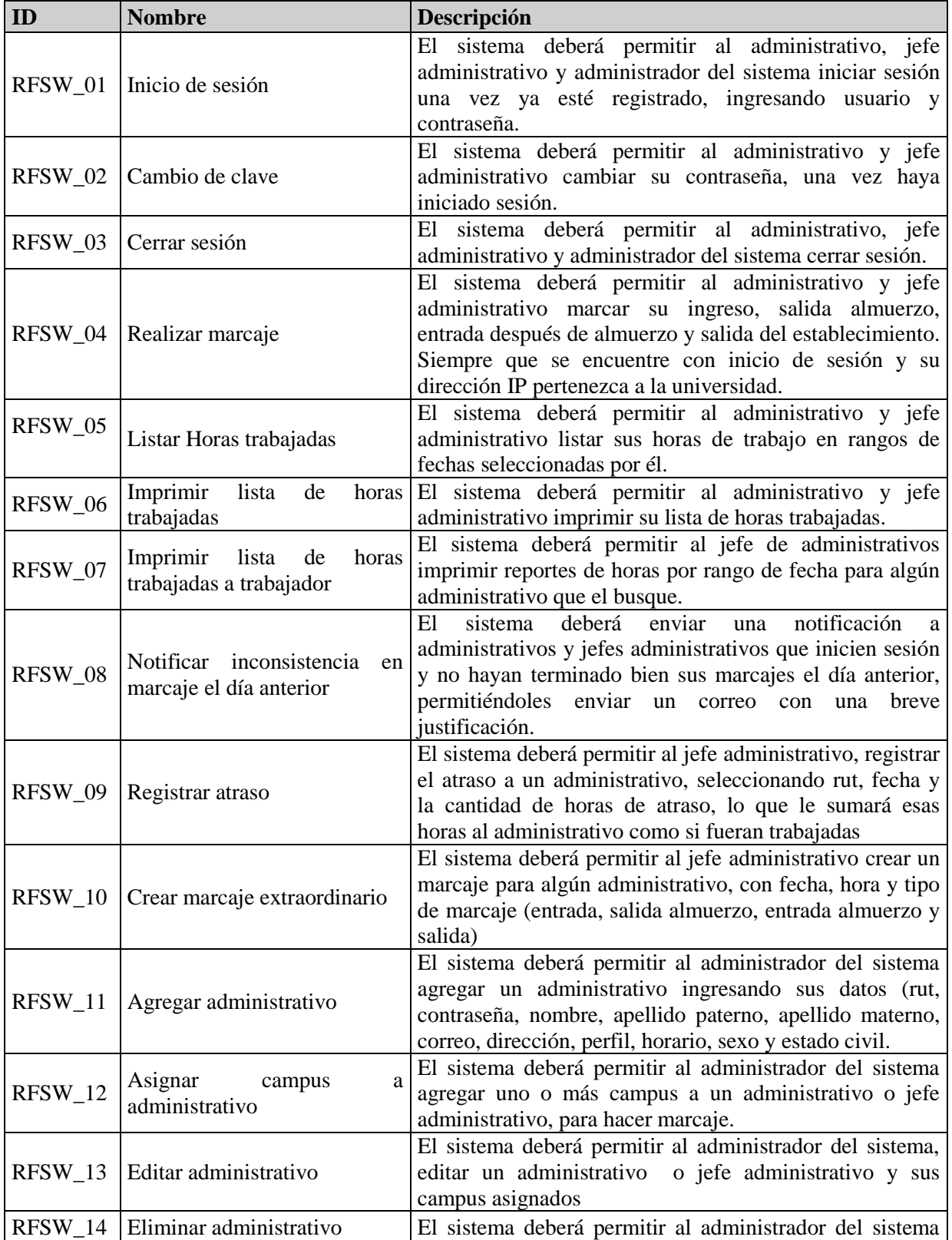

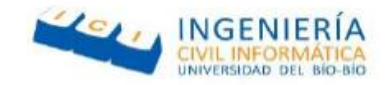

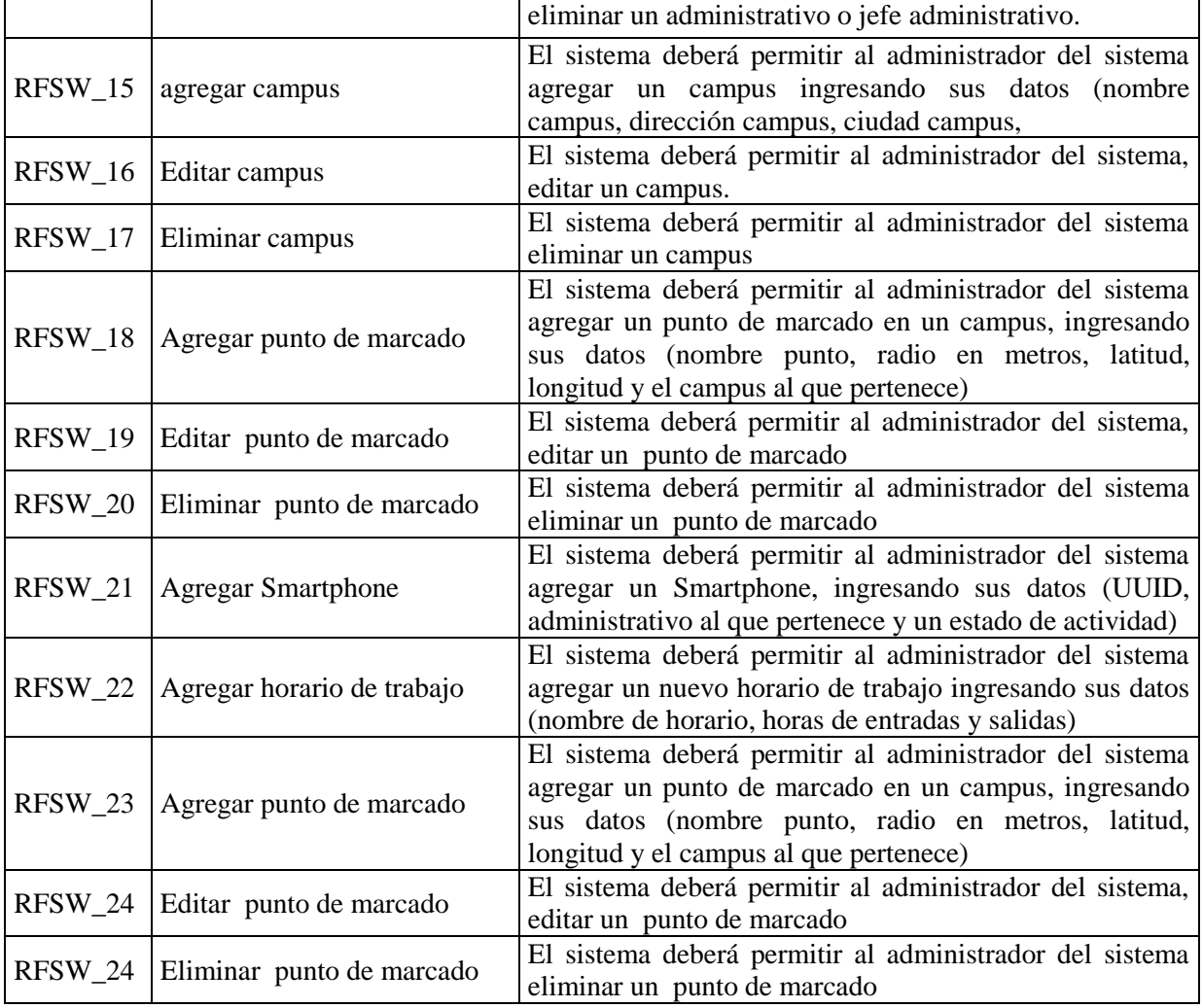

*Tabla 6 requerimientos funcionales del sistema web*

## <span id="page-32-0"></span>*Requerimientos funcionales de la Aplicación Móvil*

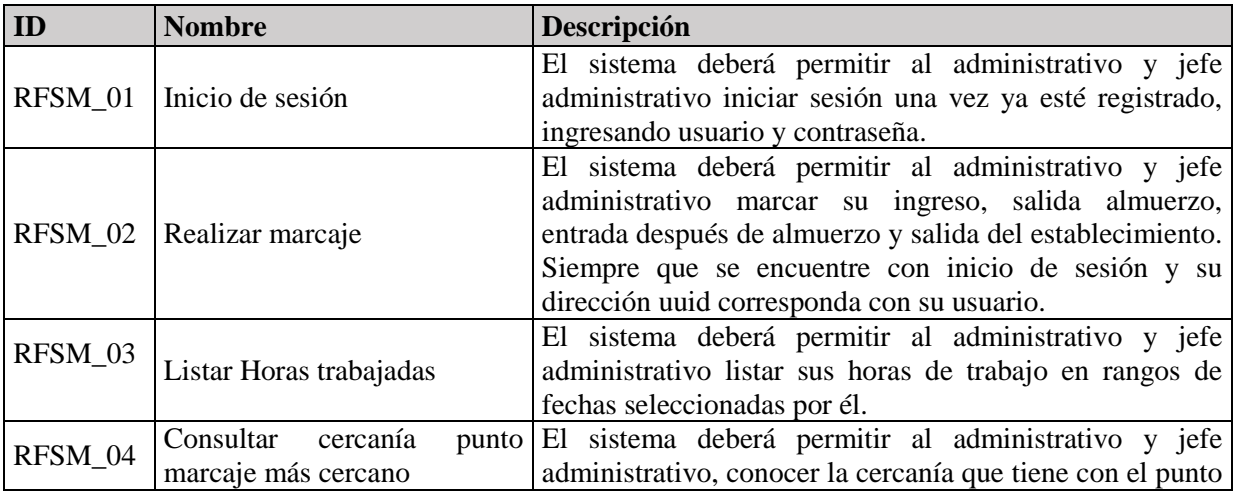

Felipe Cantillana Flores Víctor Inostroza Urrutia

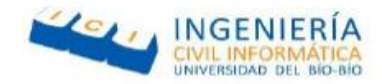

de marcaje más cercano.

*Tabla 7 Requerimientos funcionales aplicación móvil*

#### <span id="page-33-1"></span><span id="page-33-0"></span>4.2.2 Requerimientos no funcionales del sistema

Los requisitos no funcionales imponen comportamientos o restricciones tanto en el diseño como la implementación. Son propiedades o cualidades que el producto debe tener.

#### *Requerimientos no funcionales del sistema Web*

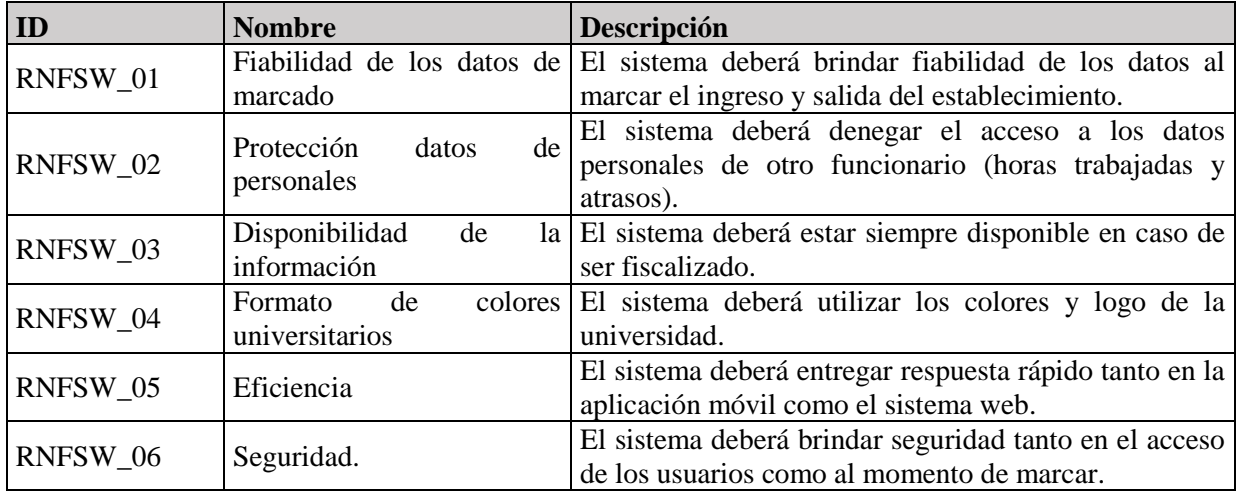

*Tabla 8 Requerimientos no funcionales sistema web*

#### <span id="page-33-2"></span>*Requerimientos no funcionales de la Aplicación Móvil*

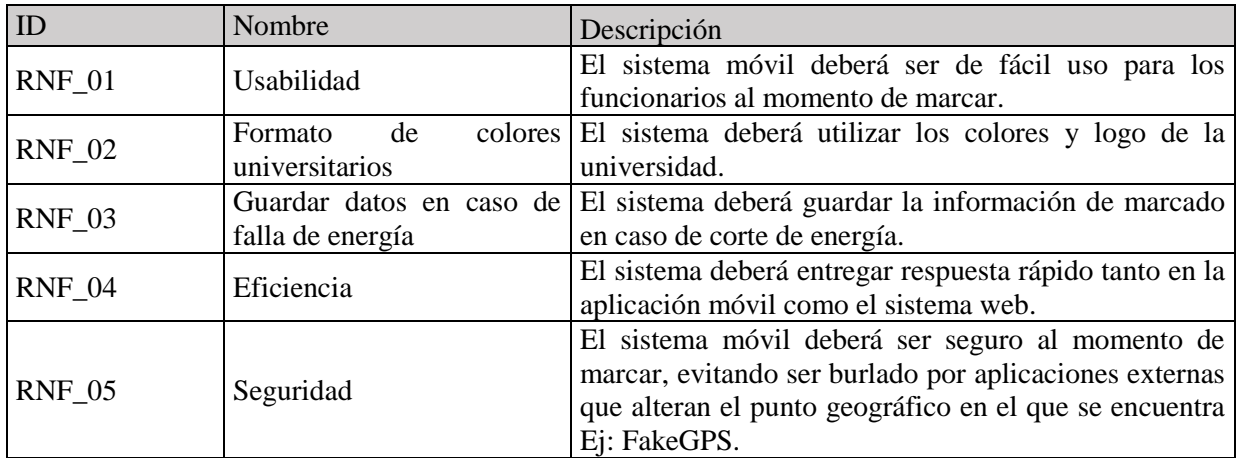

<span id="page-33-3"></span>*Tabla 9 Requerimientos no funcionales aplicación móvil*

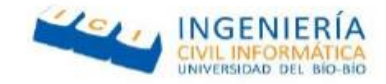

## <span id="page-34-0"></span>4.2.3 Interfaces externas de entrada

Cada interfaz de entrada indica todos los grupos de datos que serán ingresados al sistema independiente del medio de ingreso

#### *Interfaces externas de entrada Sistema Web*

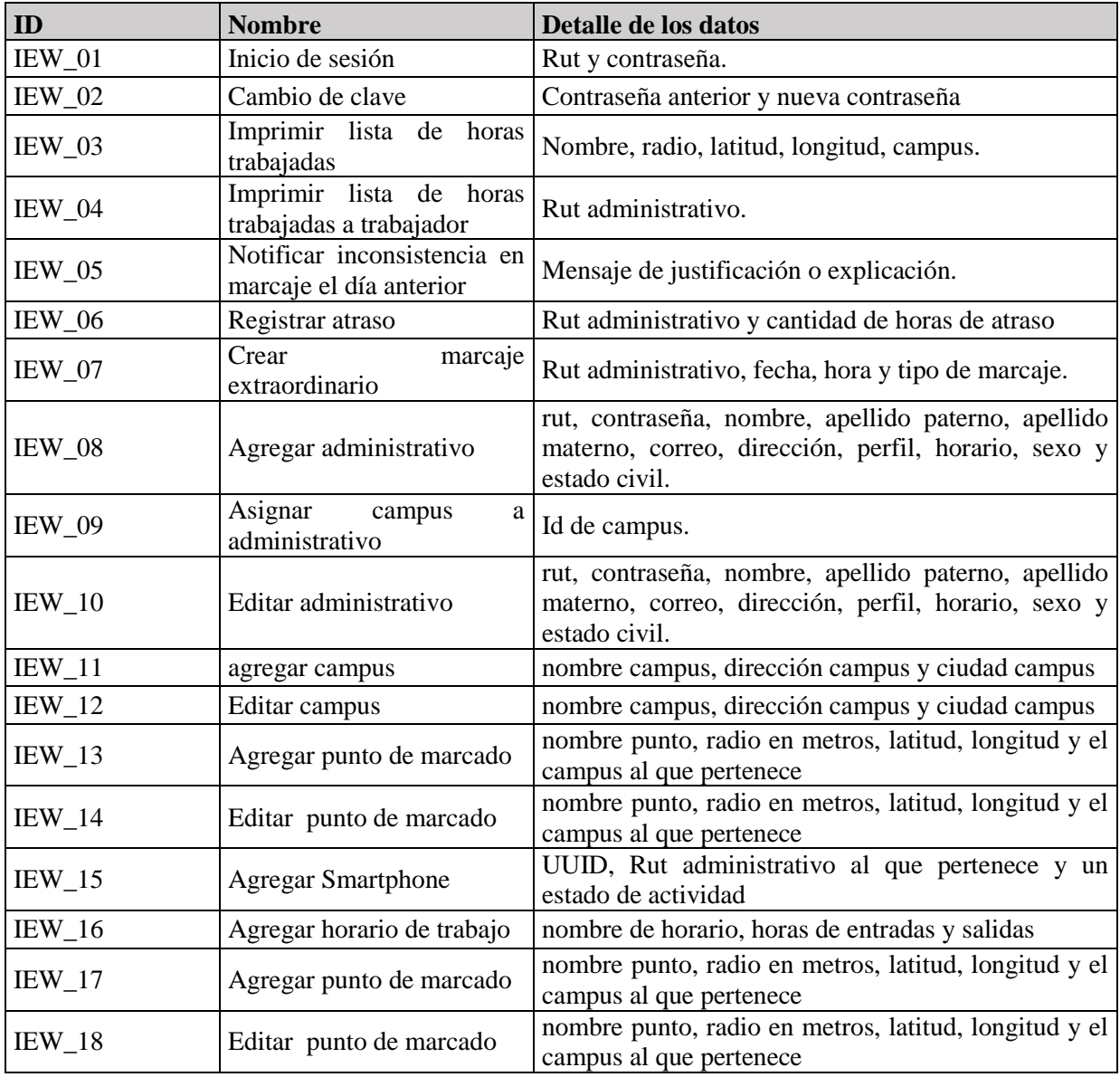

<span id="page-34-1"></span>*Tabla 10 Interfaces externas de entrada del sistema web*

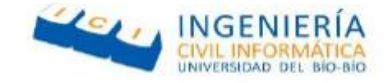

#### *Interfaces externas de entrada Aplicación Móvil*

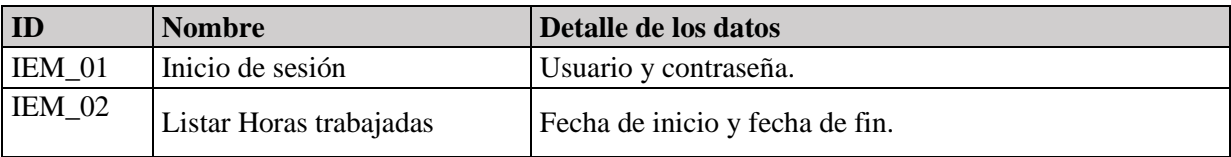

*Tabla 11 Interfaces externas de entrada de la aplicación móvil*

#### <span id="page-35-1"></span><span id="page-35-0"></span>4.2.4 Interfaces Externas de Salida

Las interfaces externas de salida son los datos mostrados por la aplicación, especificado el medio de salida.

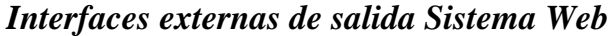

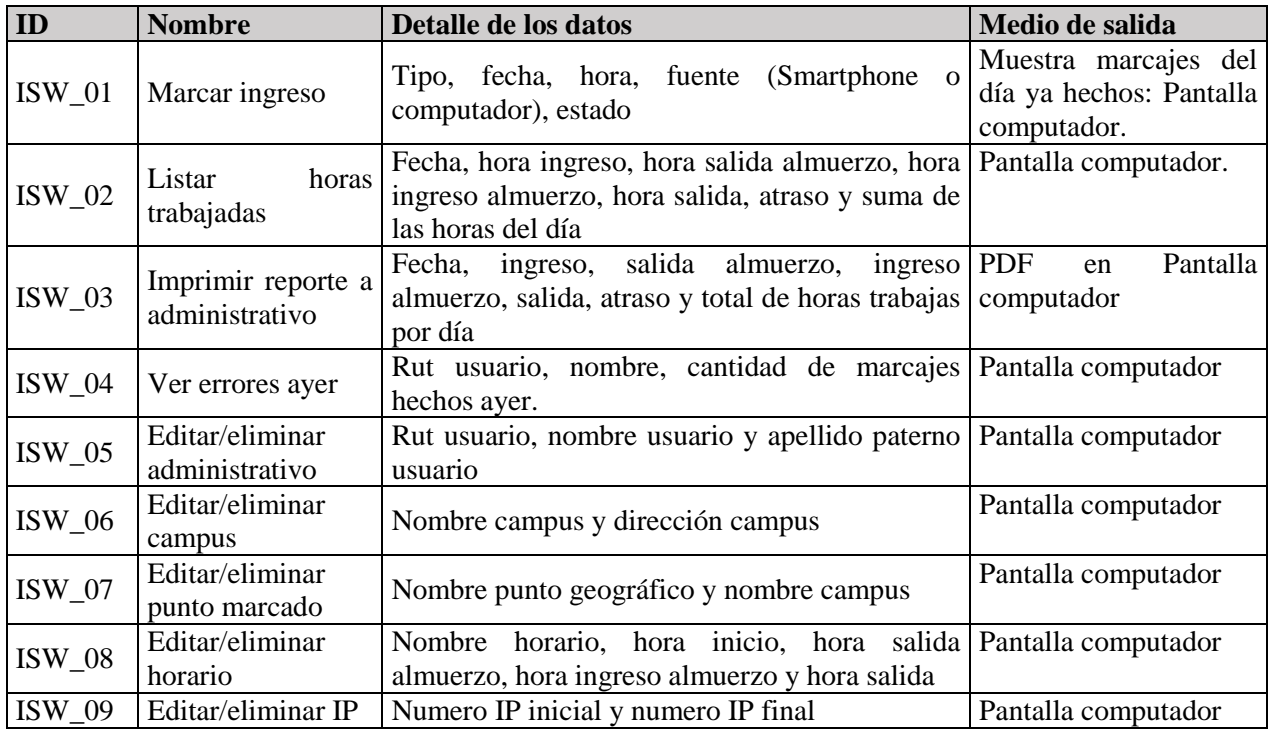

*Tabla 12 Interfaces externas de salida del sistema web*

#### <span id="page-35-2"></span>*Interfaces externas de salida Aplicación móvil*

<span id="page-35-3"></span>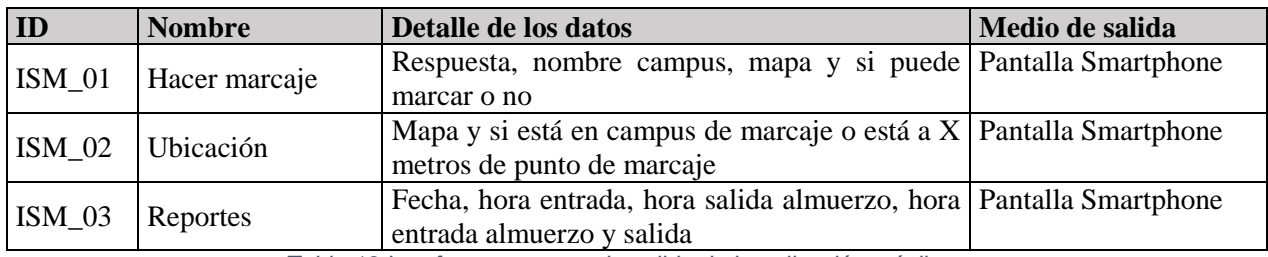

*Tabla 13 Interfaces externas de salida de la aplicación móvil*
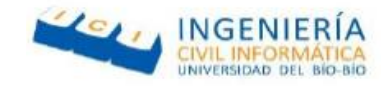

## 4.2.5 Restricciones del sistema

Las restricciones de sistema son las normas que debe tener el este para evitar que este sea violado o sean ingresados datos falsos.

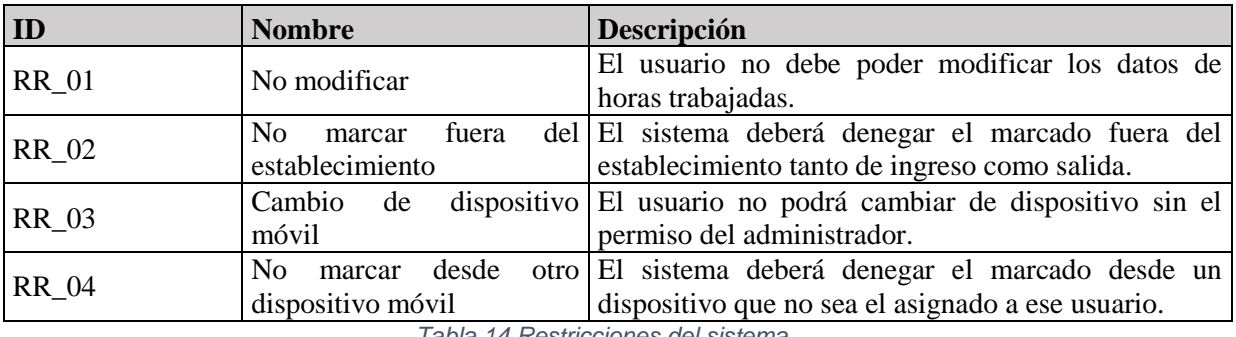

*Tabla 14 Restricciones del sistema*

## **4.3Diagrama de casos de uso**

Los casos de uso son una técnica para la captura de requisitos potenciales de un nuevo sistema. Cada caso de uso proporciona uno o más escenarios que indican cómo debería interactuar el sistema con el usuario o con otro sistema para conseguir un objetivo específico.

A continuación, mostraremos los actores y los casos de usos correspondientes al sistema que se está implementando.

## 4.3.1 Actores

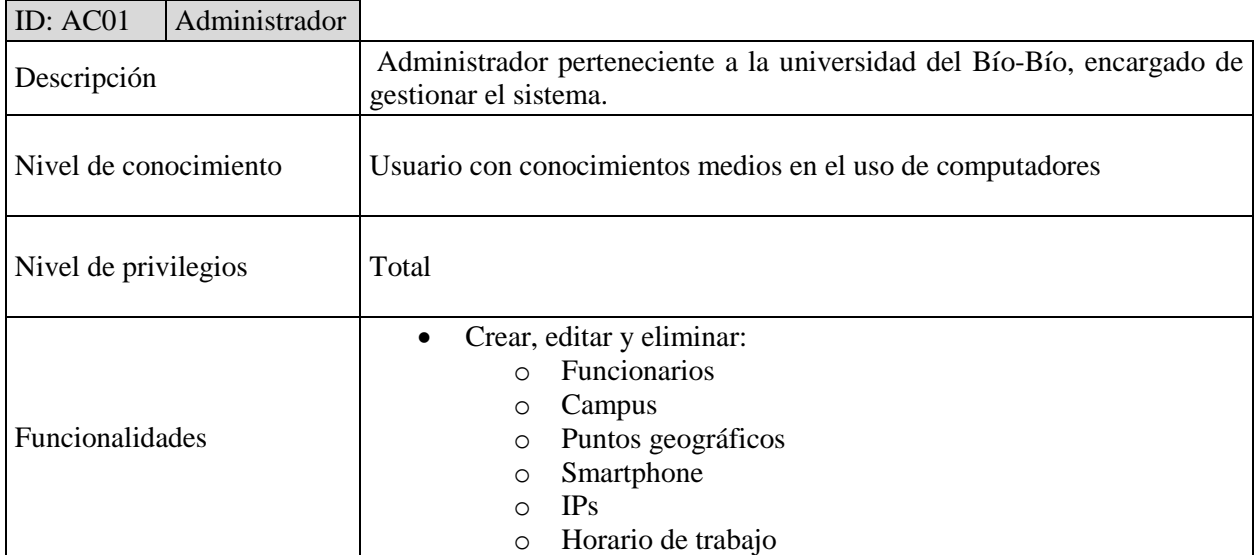

*Tabla 15 Actor del sistema: Administrador*

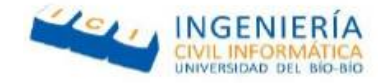

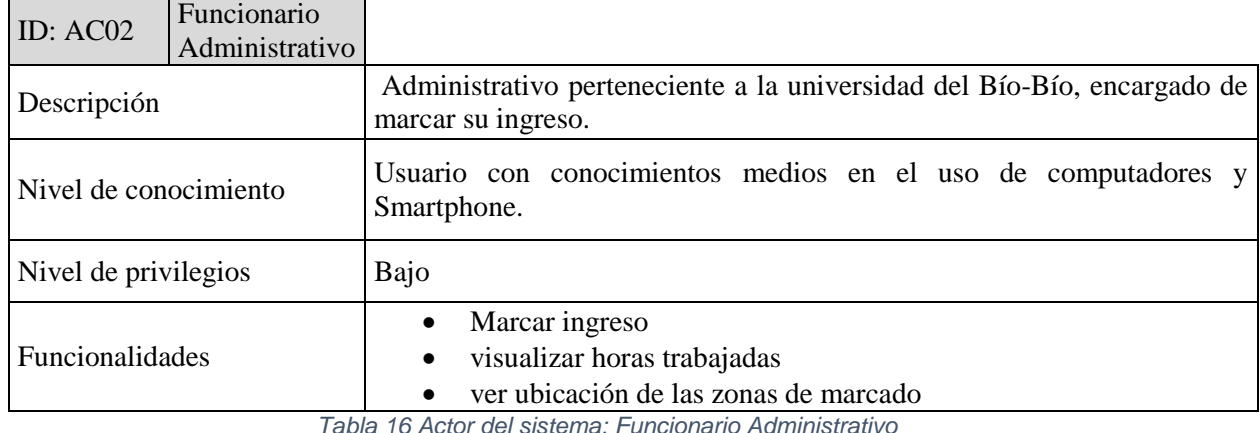

ID:  $AC02$  Jefe Administrativo Descripción Jefe Administrativo perteneciente a la universidad del Bío-Bío, el cual compartirá las funcionalidades de un funcionario administrativo además de ser el encargado de .justificar atrasos, generar reportes legales de horas trabajadas y crear marcajes extraordinarios en caso de errores en el sistema. Nivel de conocimiento <br>
Usuario con conocimientos medios en el uso de computadores. Nivel de privilegios | Alto Funcionalidades • Marcar Ingreso Visualizar horas trabajadas generar reportes de horas trabajadas por un administrativo justificar atrasos de los administrativos crear marcaje extraordinario

*Tabla 17 Actor del sistema: Jefe Administrativo*

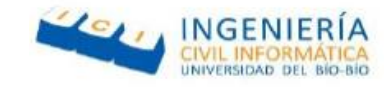

## 4.3.2 Casos de uso y descripción

A continuación se mostraran y especificaran los casos de uso pertenecientes al sistema, cabe destacar que se omitirán las especificaciones pertenecientes a los mantenedores.

## *Modulo Aplicación móvil*

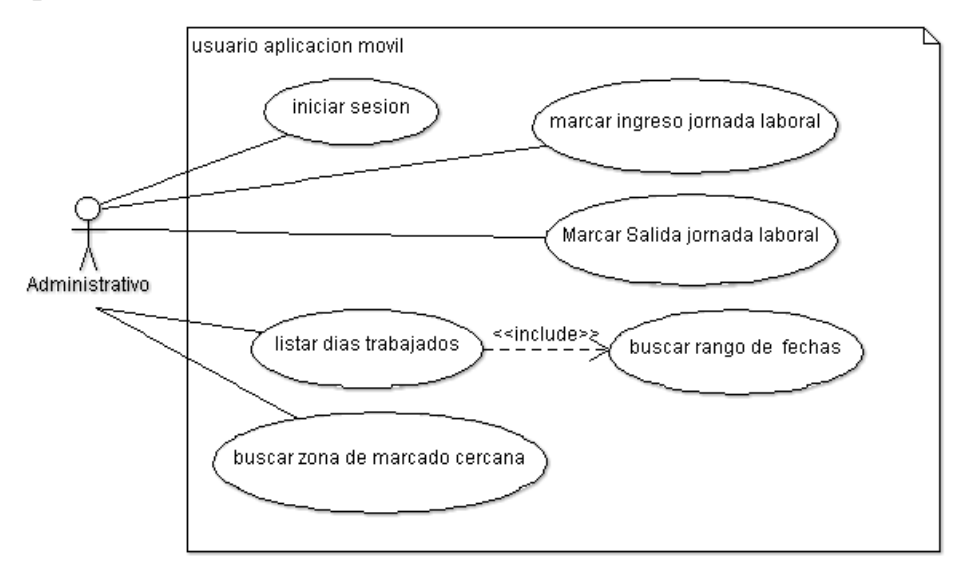

*Figura 5 modelo de casos de uso Administrativo Aplicacion móvil*

#### *Especificación Modulo Aplicación móvil: Caso de uso Iniciar Sesión*  **Caso de Uso Aplicación Móvil: Iniciar Sesión**

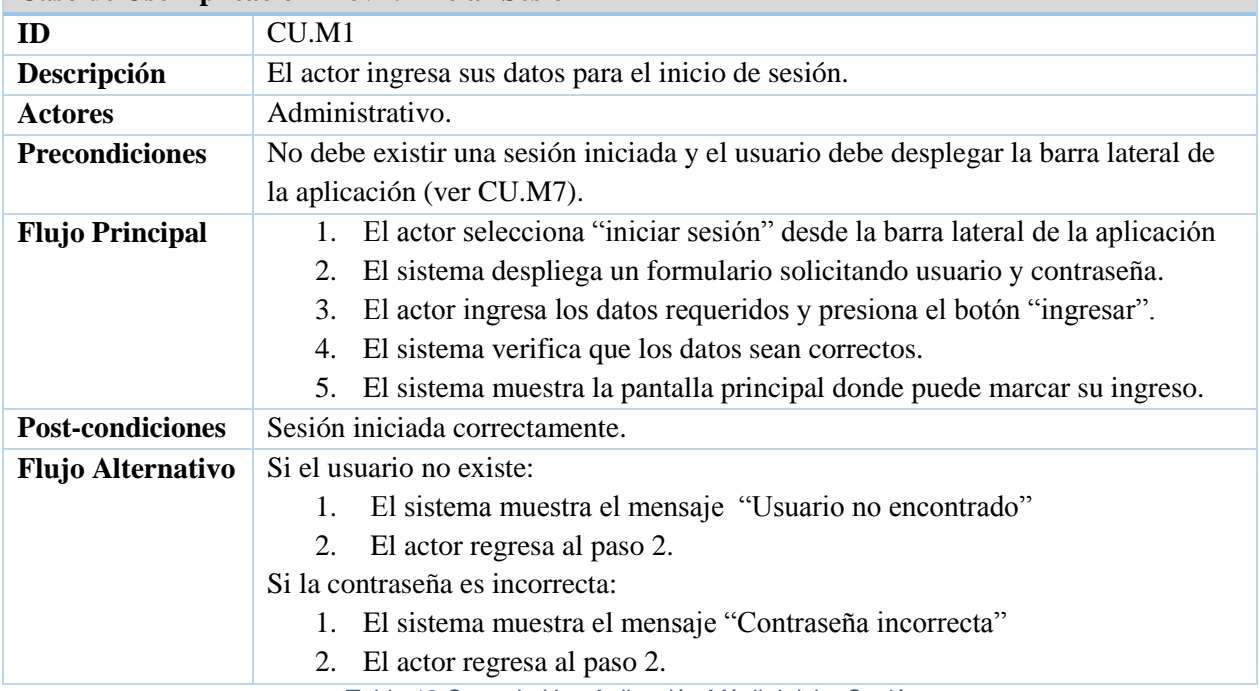

*Tabla 18 Caso de Uso Aplicación Móvil: Iniciar Sesión*

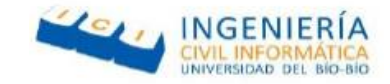

## *Especificación Modulo Aplicación móvil: Caso de uso Marcar Ingreso*

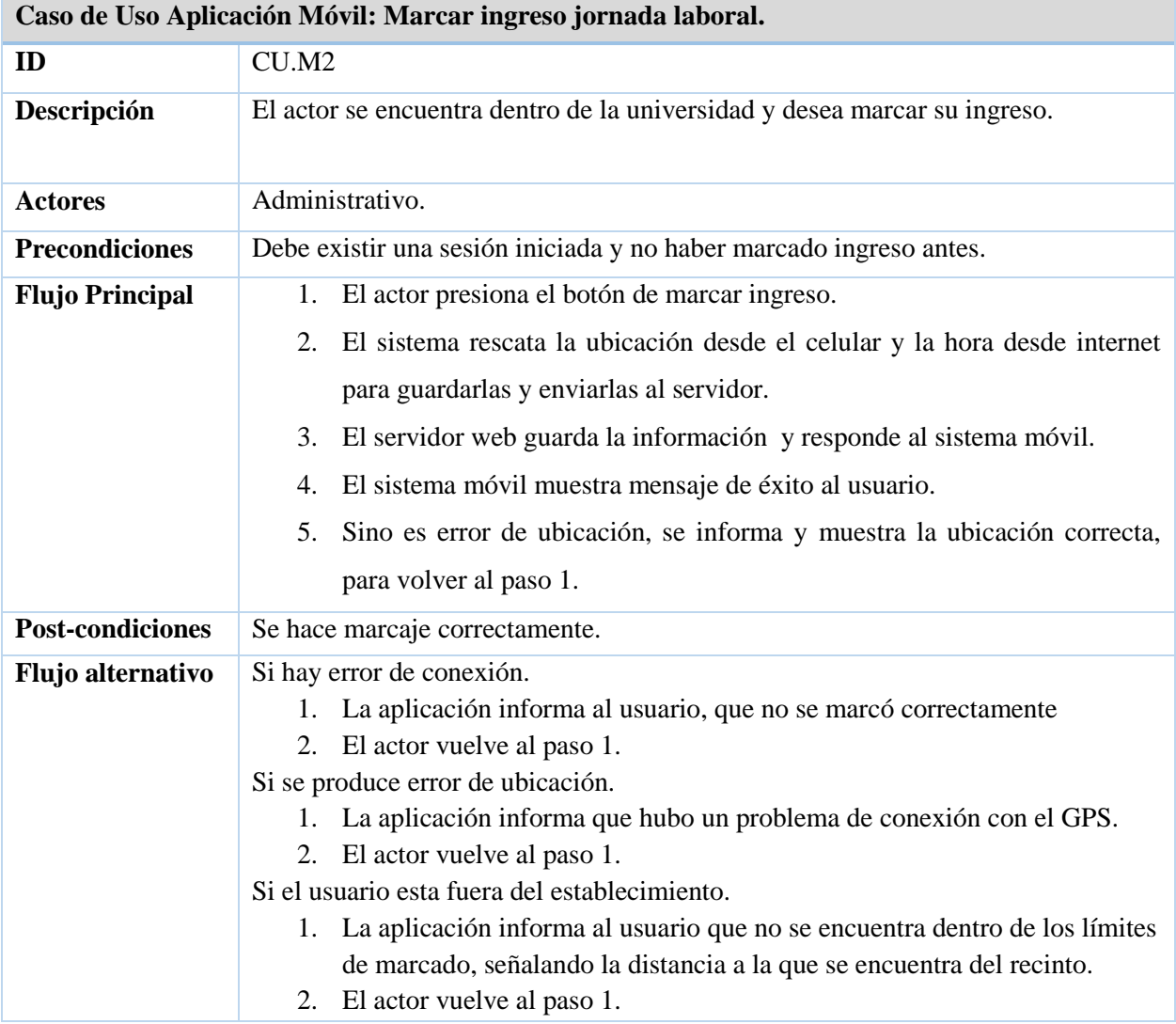

*Tabla 19 Caso de Uso Aplicación Móvil: Marcar ingreso jornada laboral.*

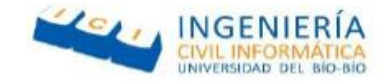

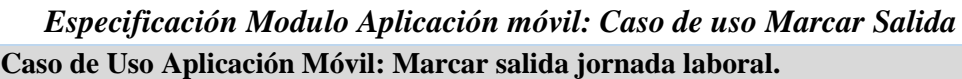

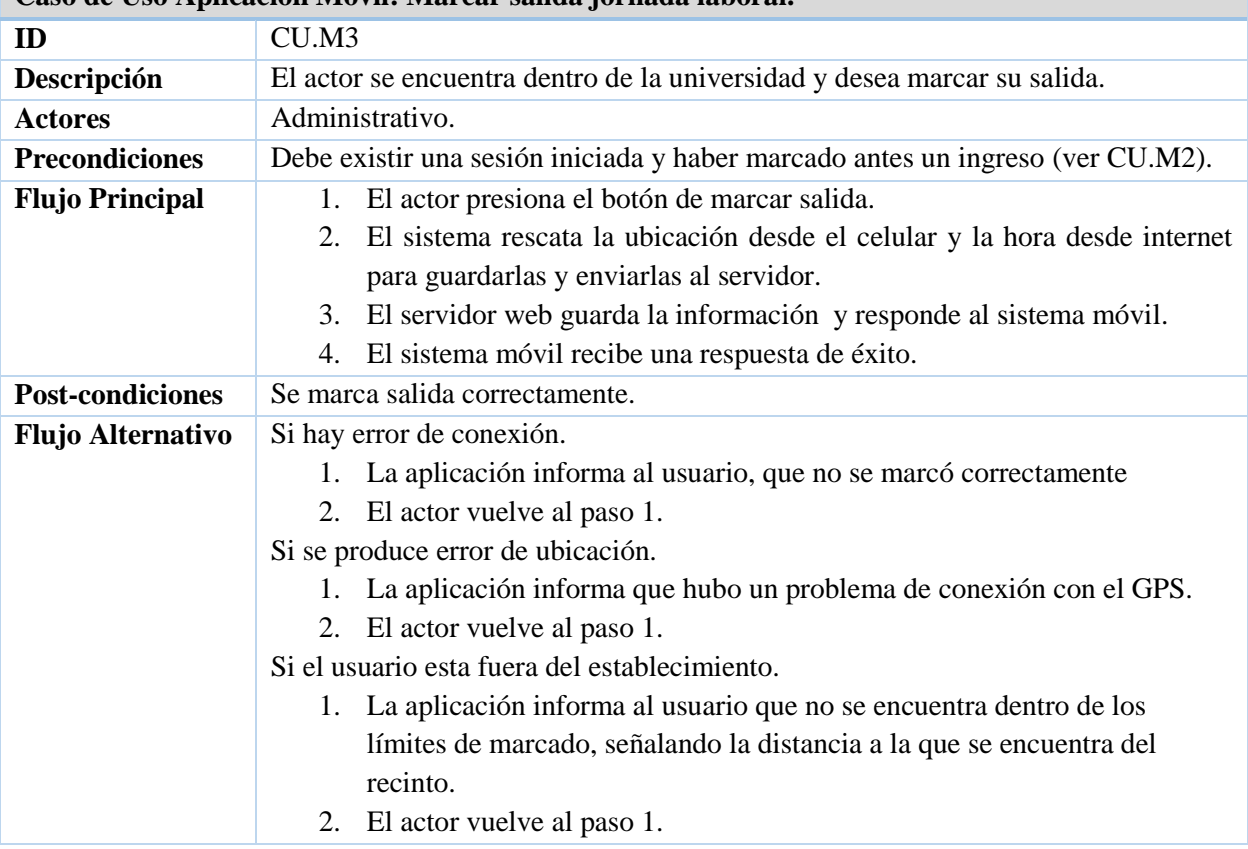

*Tabla 20 Caso de Uso Aplicación Móvil: Marcar salida jornada laboral.*

#### *Especificación Modulo Aplicación móvil: Caso de uso Marcar Salida* **Caso de Uso Aplicación Móvil: Listar días trabajados**

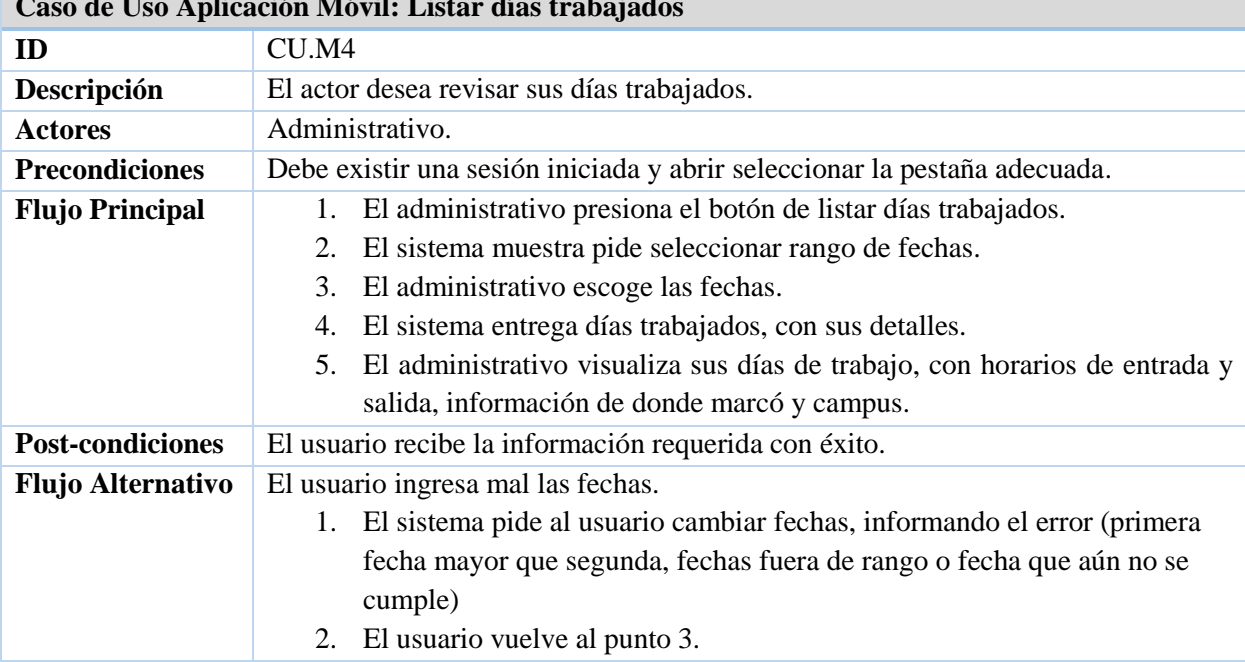

*Tabla 21 Caso de Uso Aplicación Móvil: Listar días trabajados*

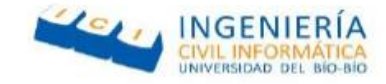

## *Especificación Modulo Aplicación móvil: Caso de uso Buscar Rango de Fechas*

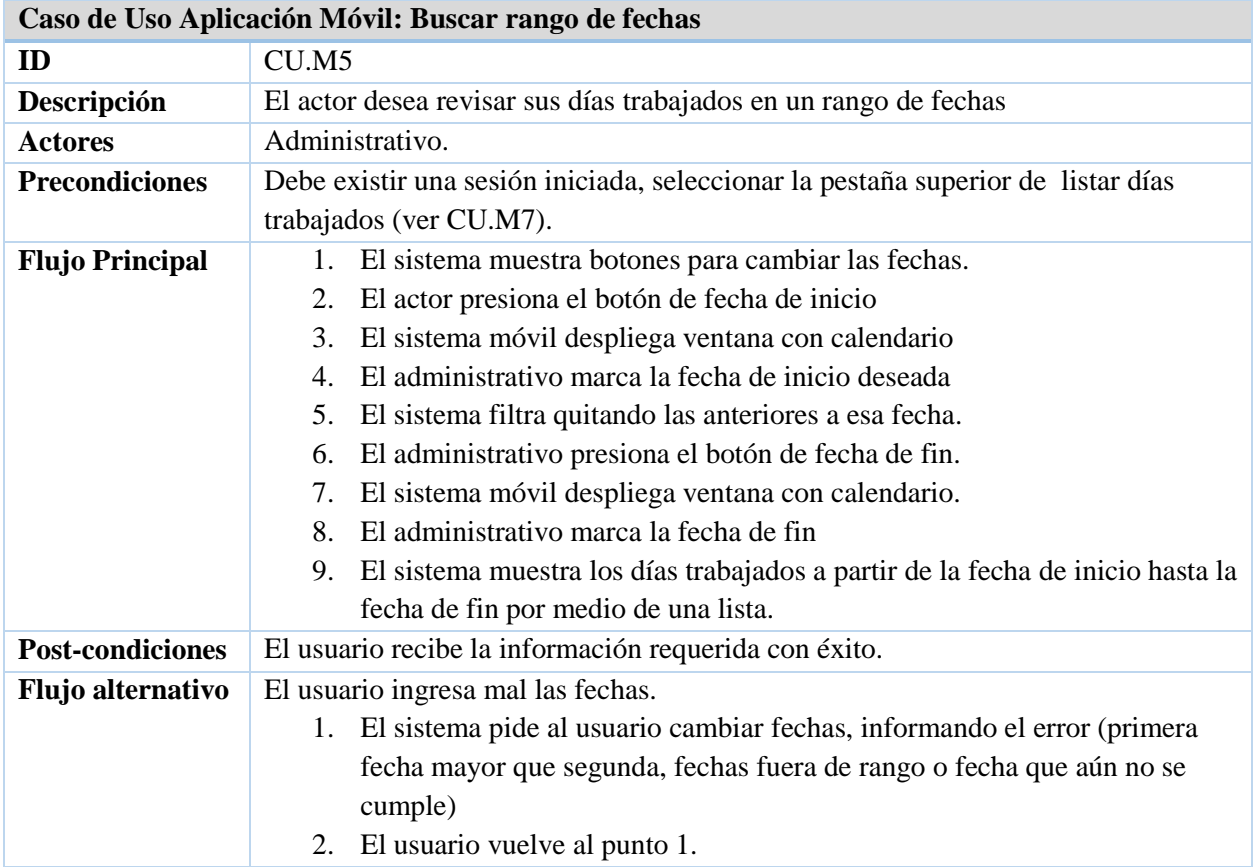

*Tabla 22 Caso de Uso Aplicación Móvil: Buscar rango de fechas*

## *Especificación Modulo Aplicación móvil: Caso de uso Buscar Zona de marcado Cercana*

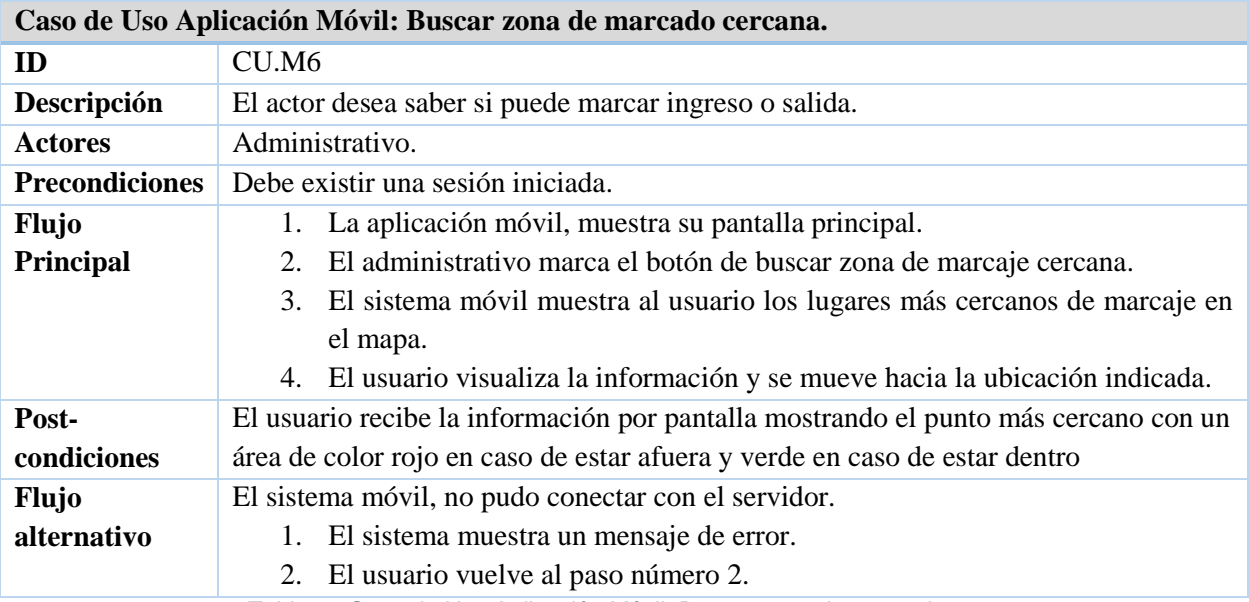

*Tabla 23 Caso de Uso Aplicación Móvil: Buscar zona de marcado cercana.*

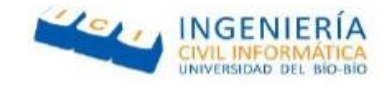

*Modulo Funcionario Administrativo sistema Web.* 

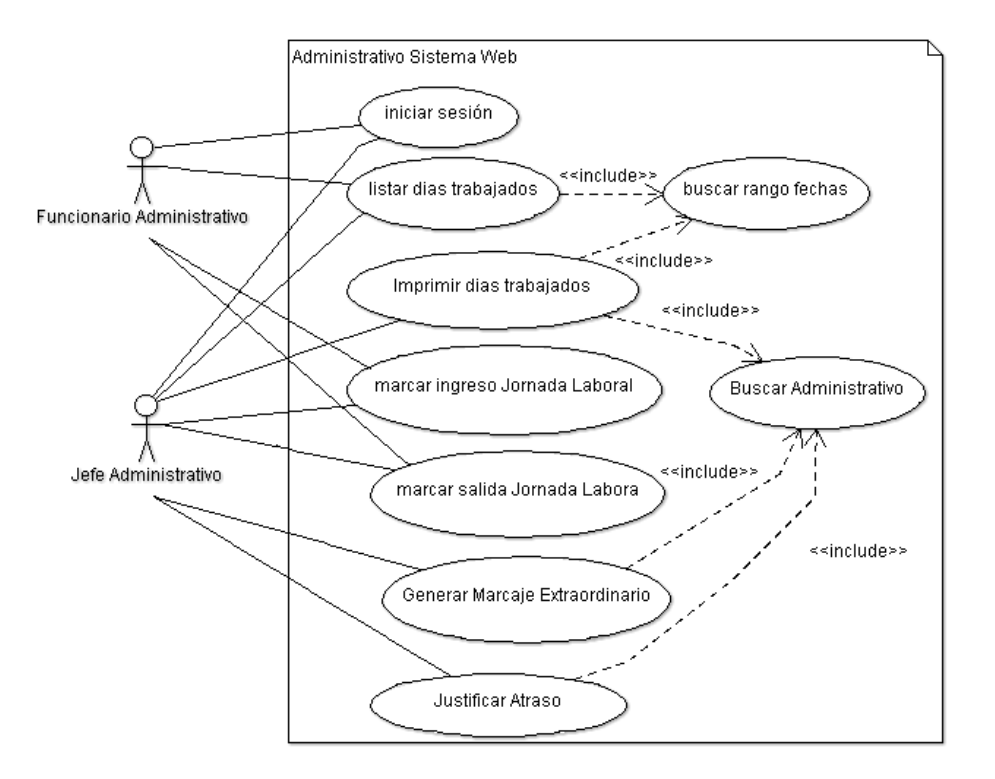

*Figura 6 diagrama de Casos de Uso Administrativos Sistema Web*

#### *Especificación Modulo Administrativo Sistema Web: Caso de uso Iniciar Sesión*  **Caso de Uso Web: Iniciar sesión.**

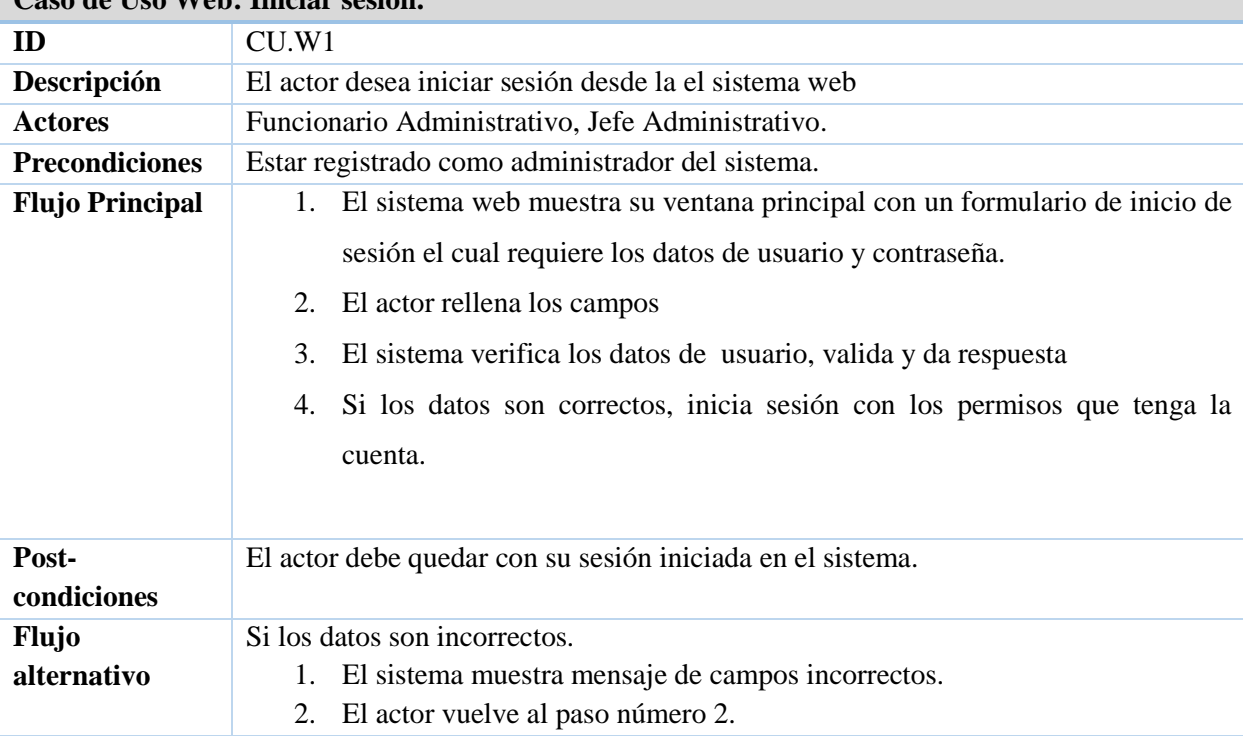

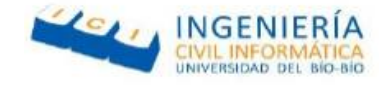

#### *Tabla 24 Caso de Uso Web: Iniciar sesión*

*Especificación Modulo Administrativo Sistema Web: Caso de uso Buscar Rango de Fechas*

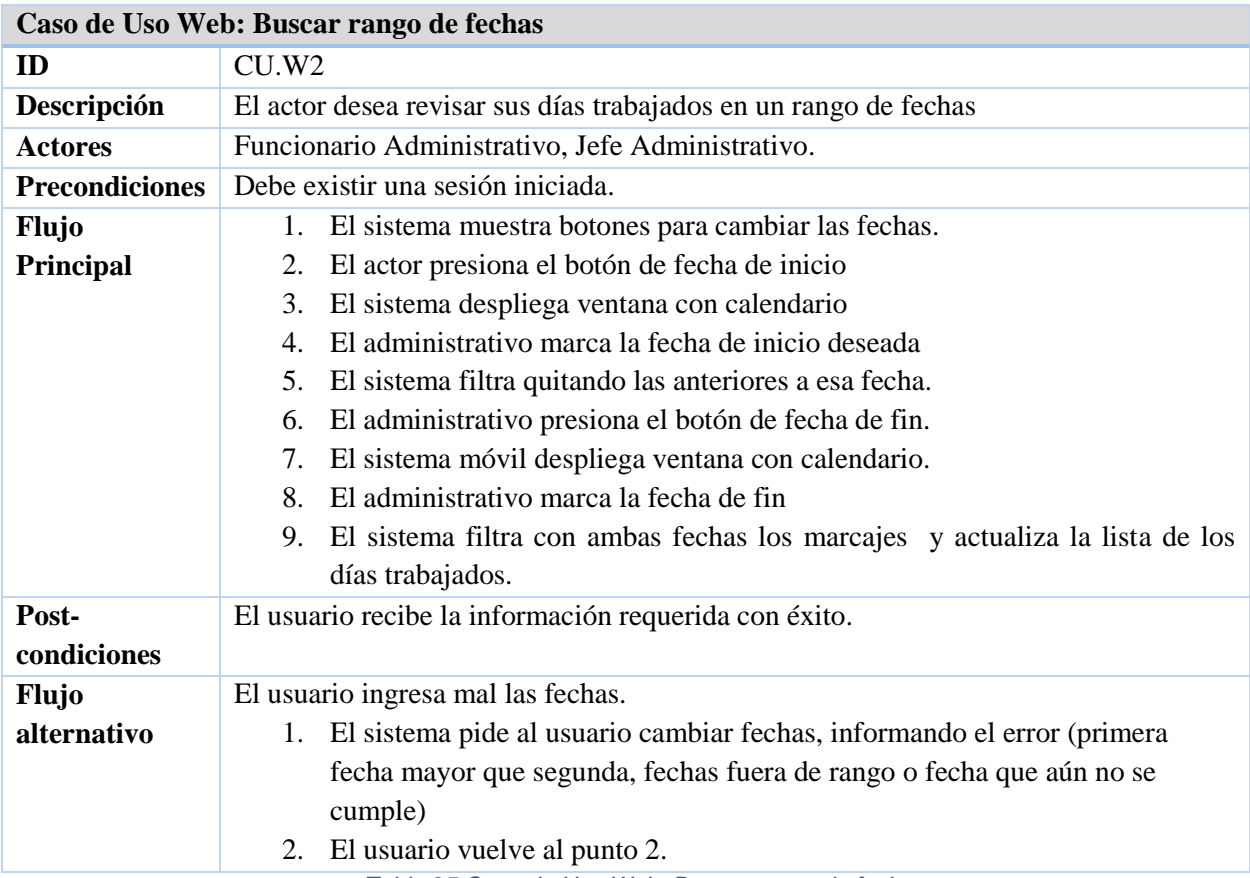

*Tabla 25 Caso de Uso Web: Buscar rango de fechas*

## *Especificación Modulo Administrativo Sistema Web: Listar días Trabajados*

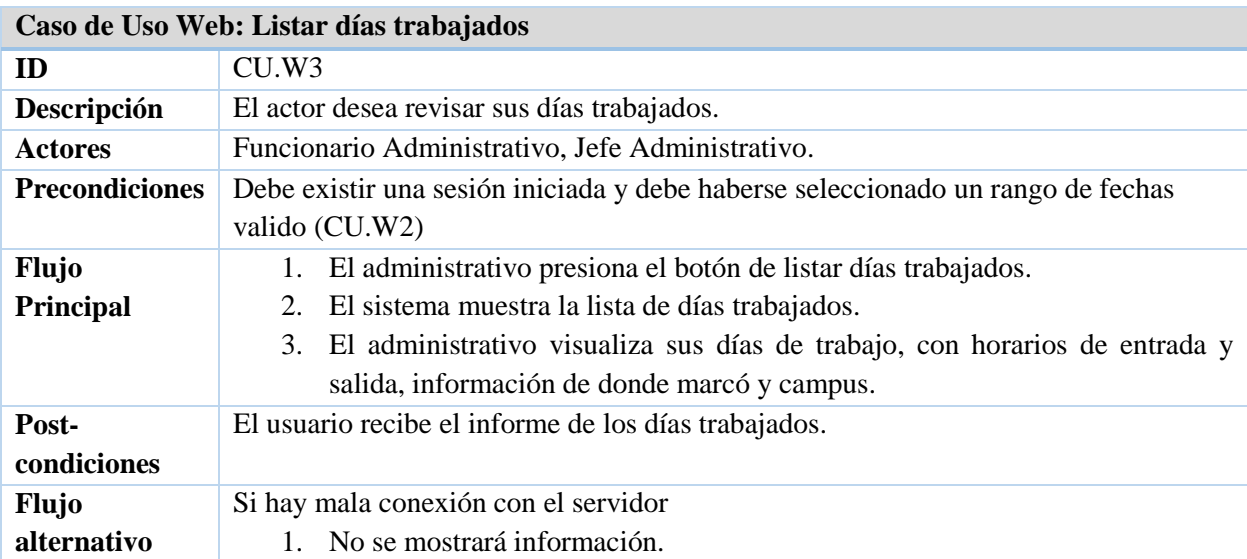

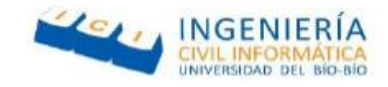

2. El actor deberá recargar la página.

*Tabla 26 Caso de Uso Web: Listar días trabajados*

#### *Especificación Administrativo Sistema Web: Imprimir días trabajados*

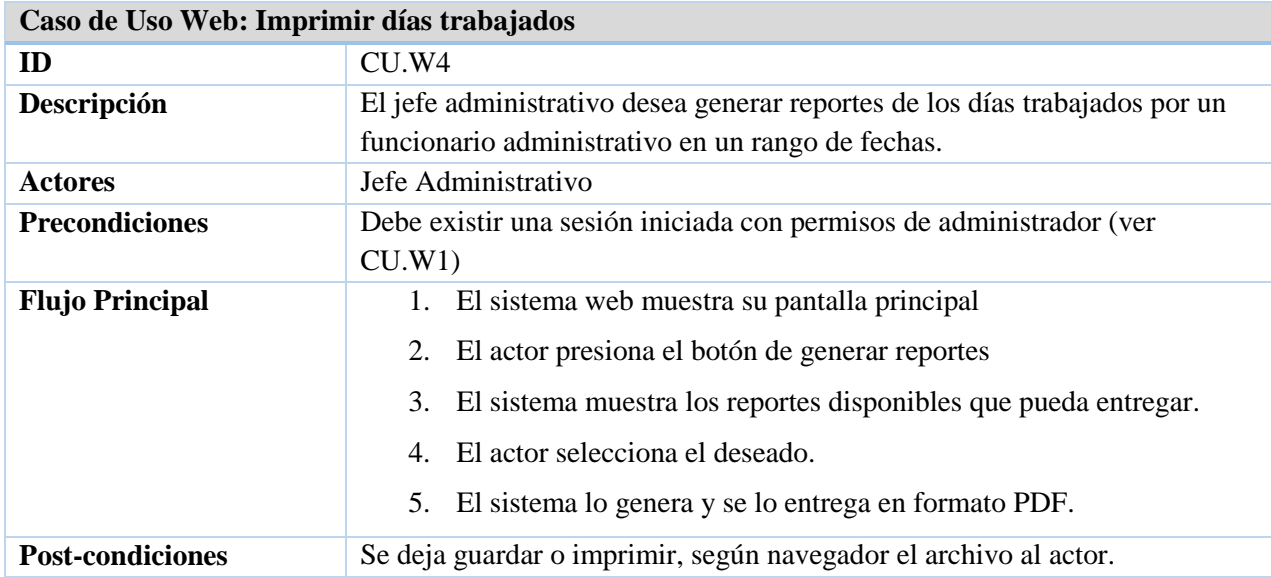

*Tabla 27 Caso de Uso Web: Imprimir días trabajados*

#### *Especificación Administrativo Sistema Web: Marcar Ingreso*

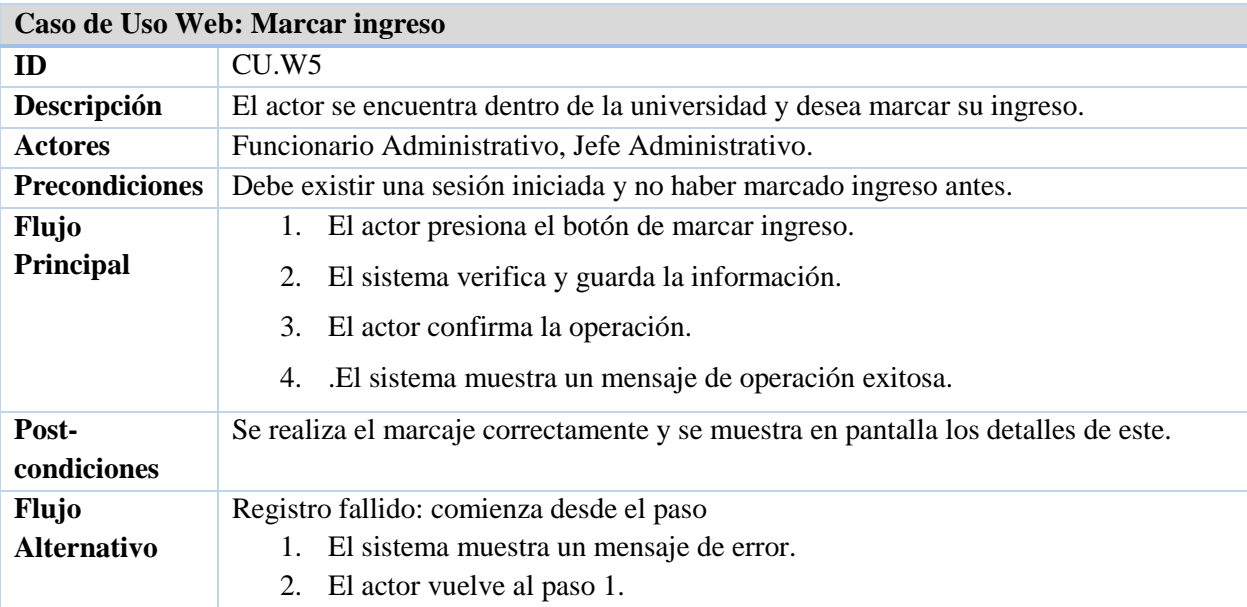

*Tabla 28 Caso de Uso Web: Marcar ingreso*

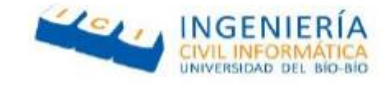

## *Especificación Administrativo Sistema Web: Marcar Salida*

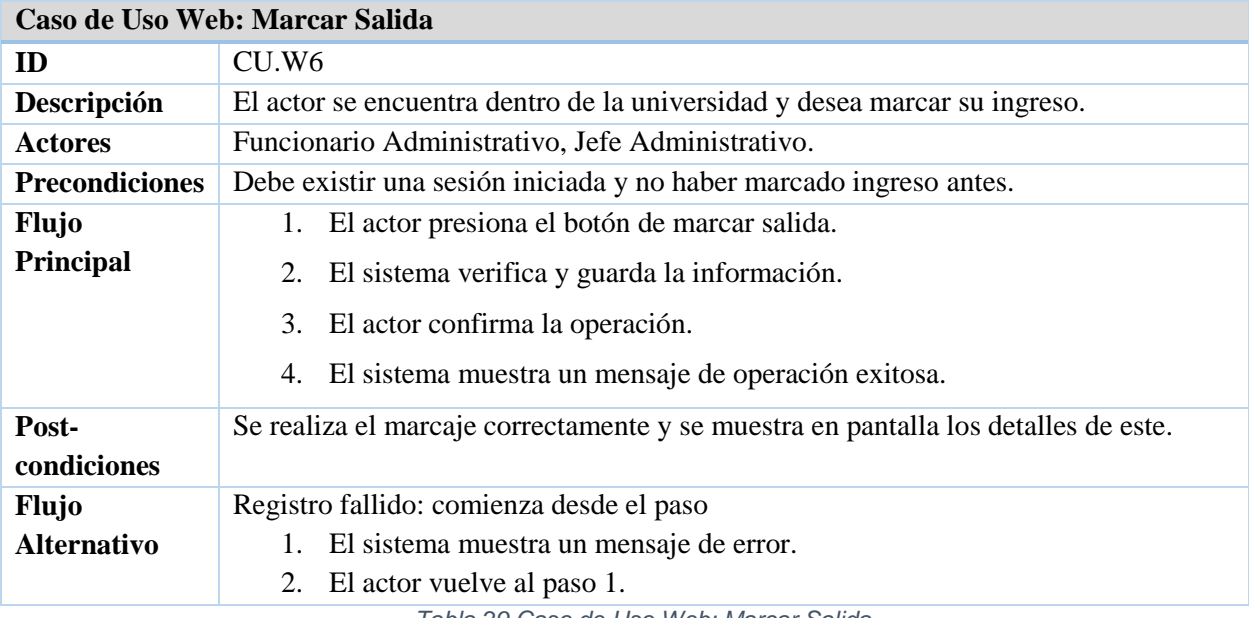

*Tabla 29 Caso de Uso Web: Marcar Salida*

## *Especificación Modulo Administrativo Sistema Web: Buscar Administrativo*

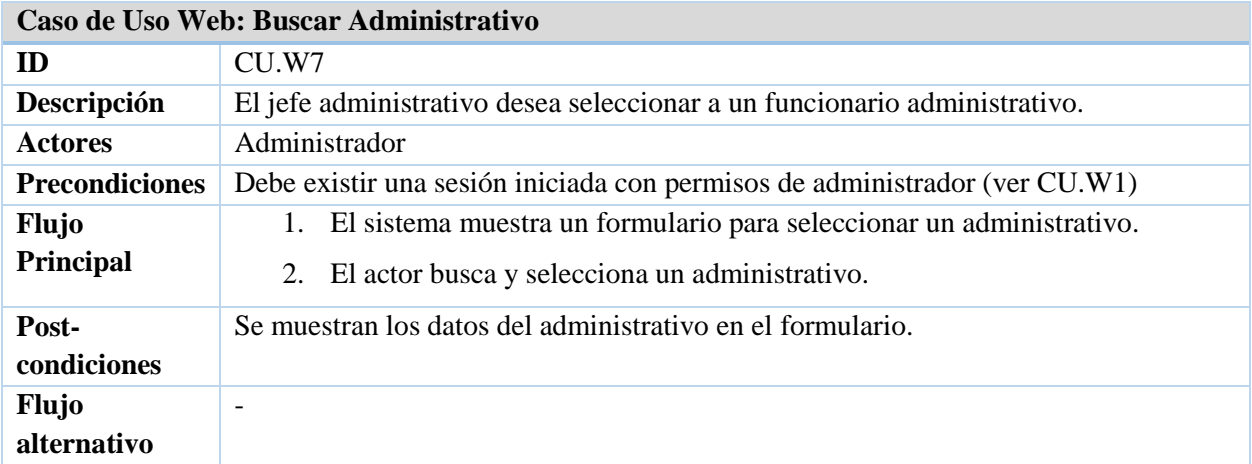

*Universidad del Bío-Bío. Red de Bibliotecas - Chile*

Sistema de control de asistencia de personal de la Universidad del Bío-Bío

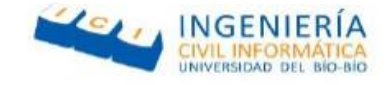

*Tabla 30 Caso de Uso Web: Buscar Administrativo*

#### *Especificación Modulo Administrativo Sistema Web: Generar Marcaje Extraordinario.*

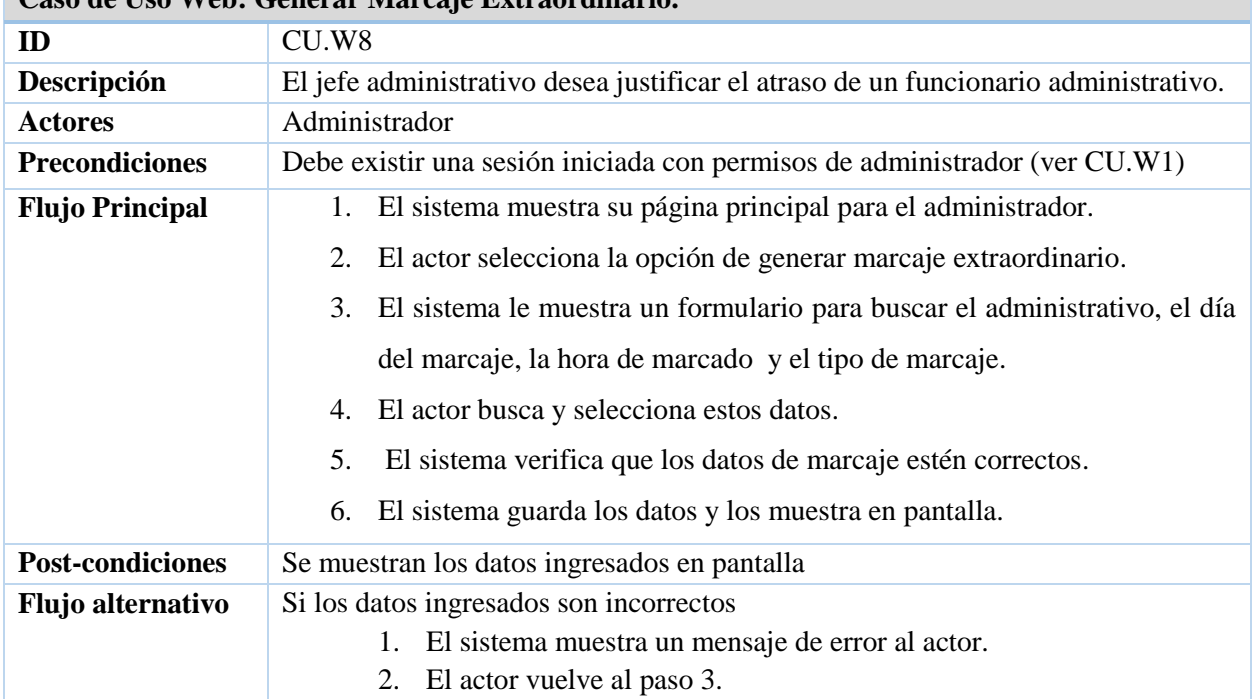

**Caso de Uso Web: Generar Marcaje Extraordinario.**

*Tabla 31 Caso de Uso Web: Generar Marcaje Extraordinario.*

#### *Especificación Modulo Administrativo Sistema Web: Justificar Atraso*

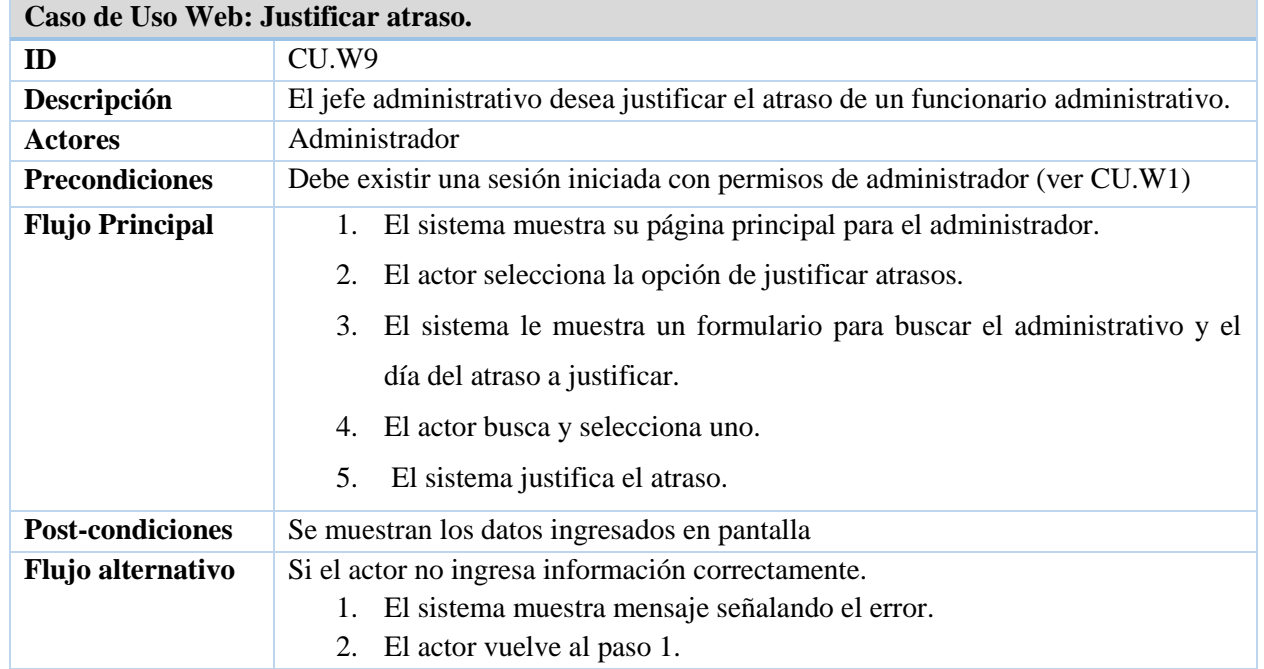

*Tabla 32 Caso de Uso Web: Generar Marcaje Extraordinario.*

## *Modulo Administrador del sistema Web Mantenedor Campus*

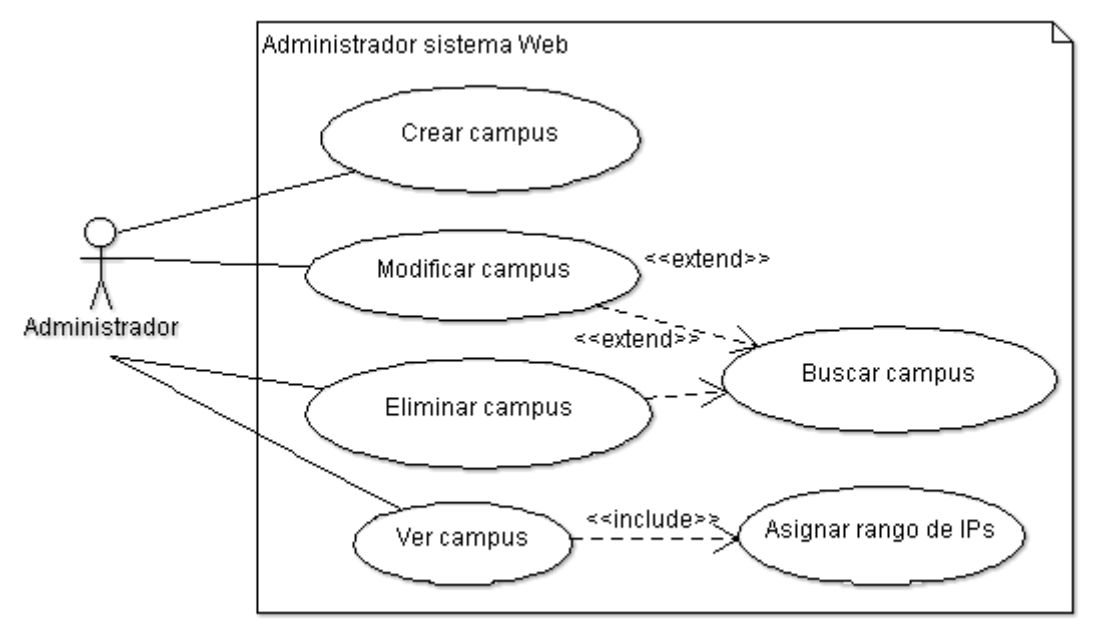

#### *Figura 7 diagrama de Casos de Uso Mantenedor Campus*

## *Modulo Administrador del sistema Web Mantenedor Administrativo*

**INGENIERÍA** 

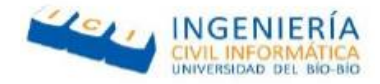

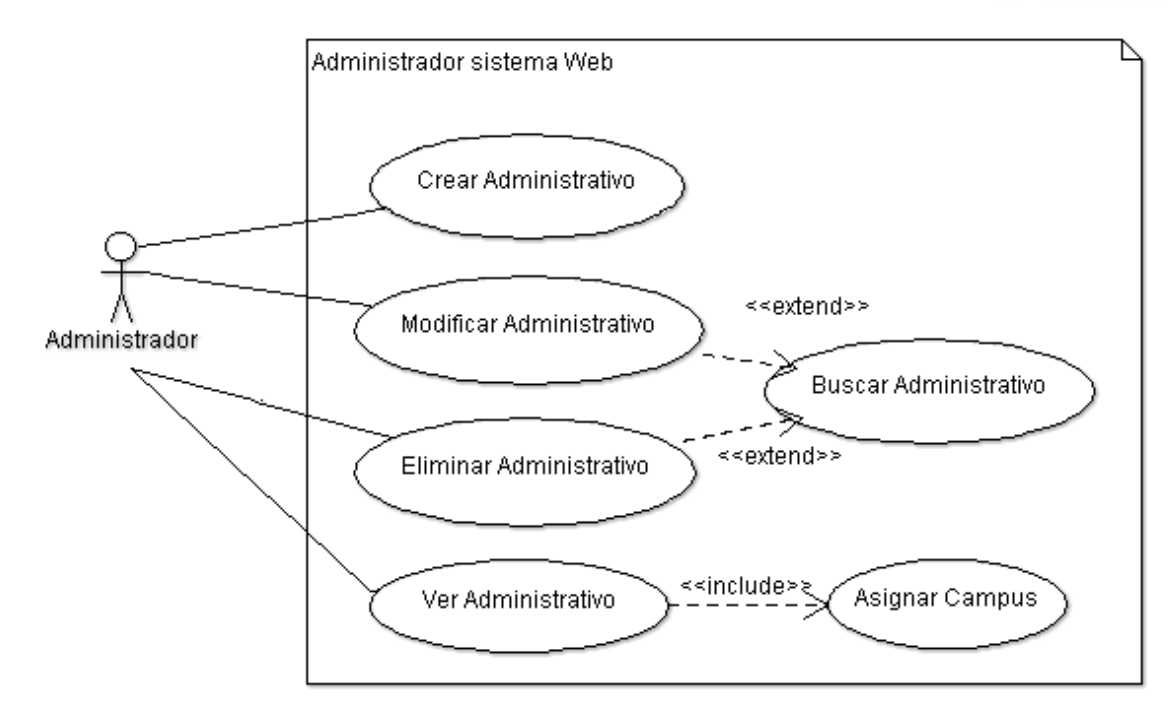

*Figura 8 diagrama de Casos de Uso Mantenedor Administrativo*

*Modulo Administrador del sistema Web Mantenedor Horario*

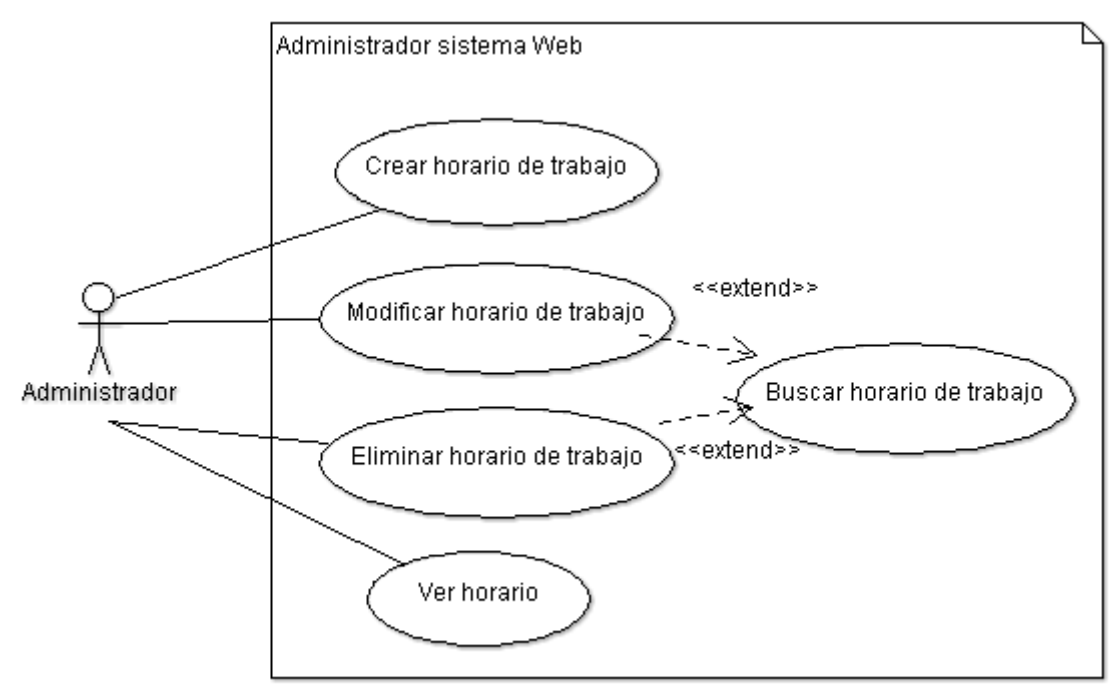

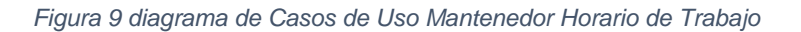

Felipe Cantillana Flores Víctor Inostroza Urrutia

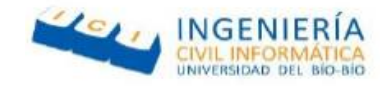

## *Modulo Administrador del sistema Web Mantenedor IPs*

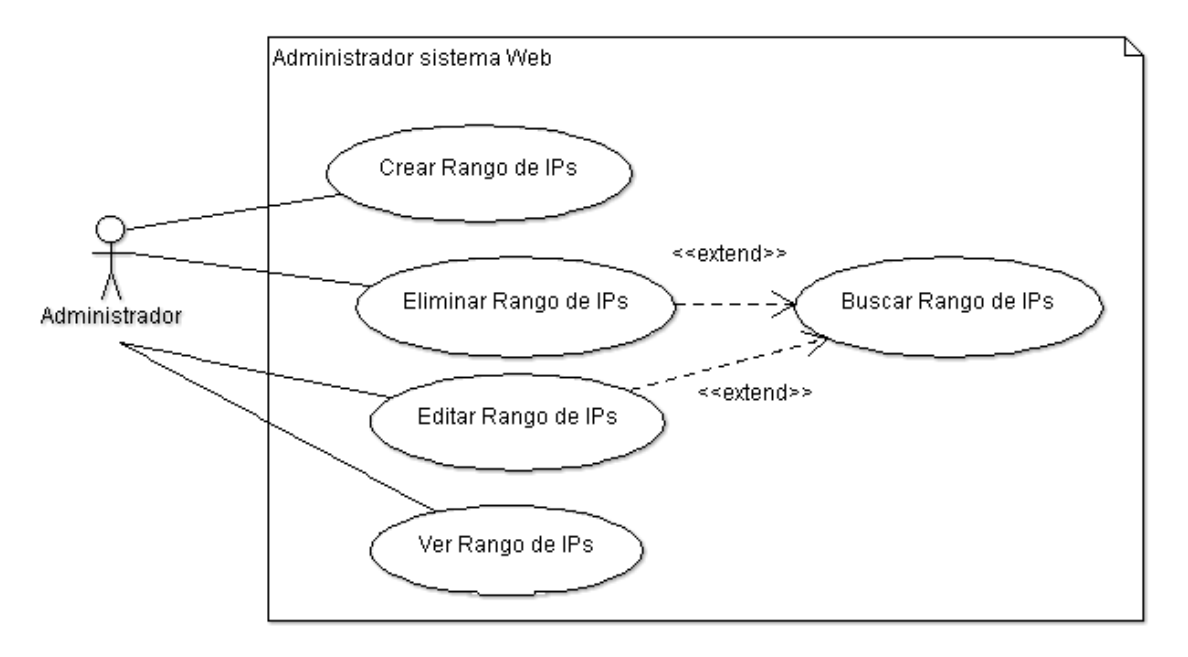

*Figura 10 diagrama de Casos de Uso Mantenedor Rango de IPs*

## *Modulo Administrador del sistema Web Mantenedor Smartphone*

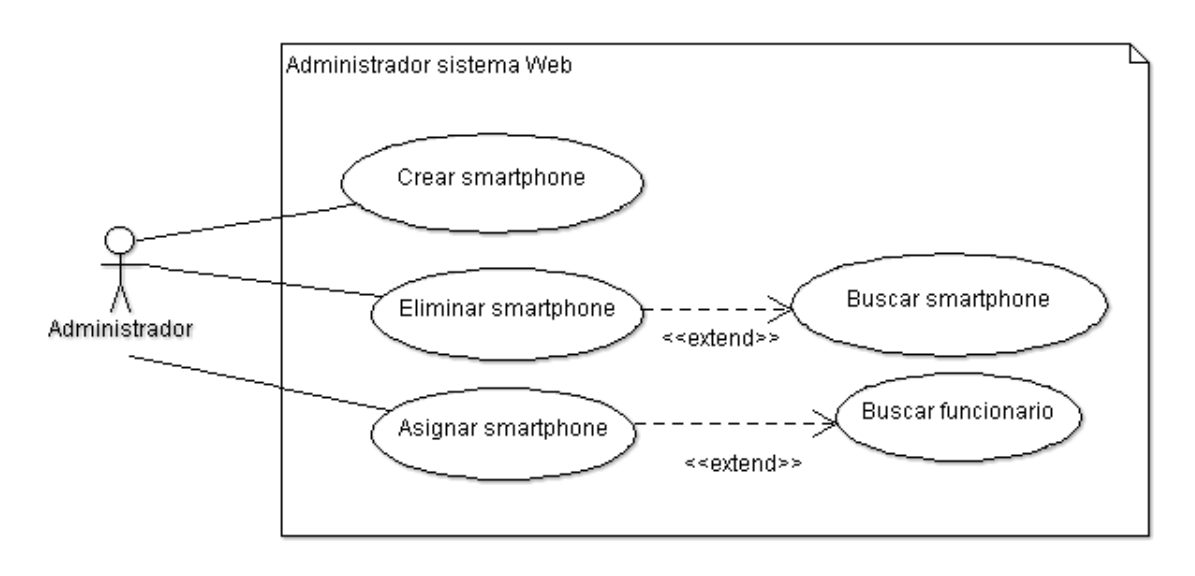

*Figura 11 diagrama de Casos de Uso Mantenedor Smartphone*

## *Modulo Administrador del sistema Web Mantenedor Punto de Marcado*

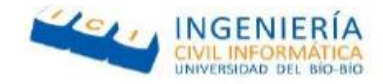

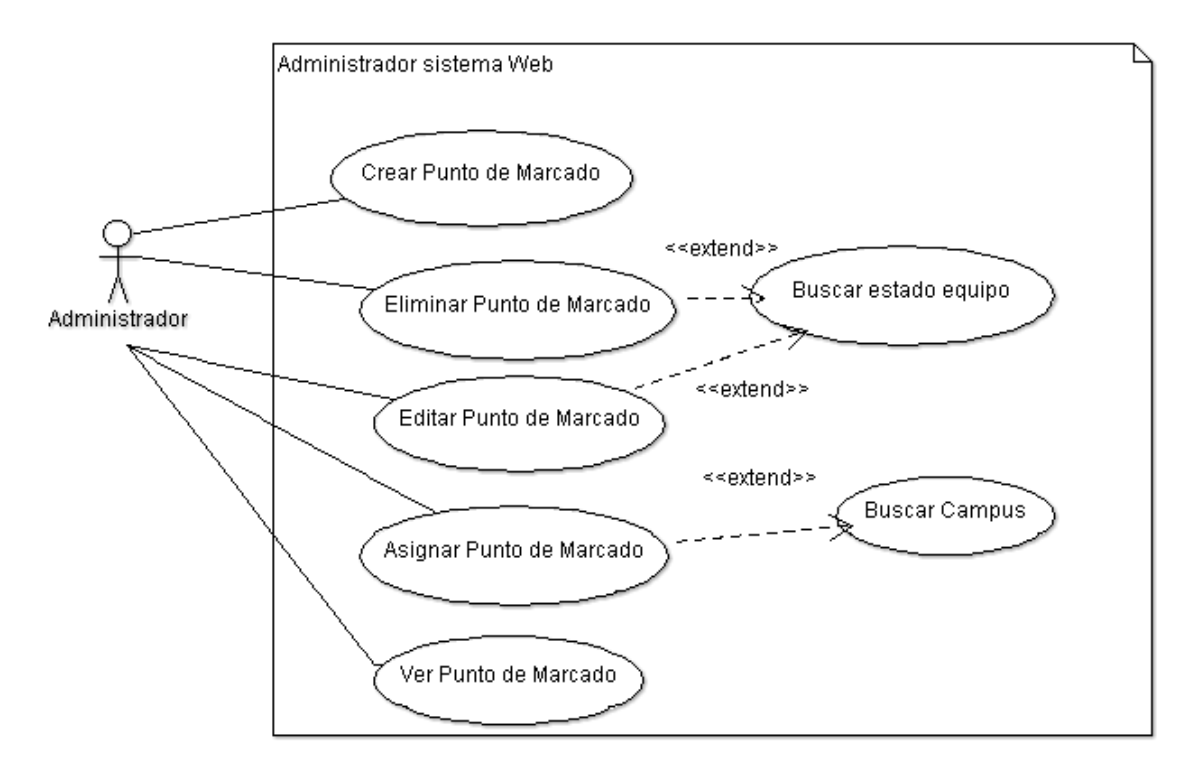

*Figura 12 diagrama de Casos de Uso Mantenedor Punto de Marcado*

## **4.4 Diagrama de proceso de negocios (BPMN)**

Un BPMN es una notación grafica estandarizada que permite representar un proceso de negocios a través de un flujo de trabajo, su función principal es cerrar la brecha comunicacional que existe entre los desarrolladores del proyecto con los stakeholders interesados.

## 4.4.1 Sistema de marcaje actualmente implementado

## *Especificación Sistema Actual*

Administrativo: Este pool representa a la persona que viene a la universidad a trabajar y desea registrar su ingreso al recinto.

Sensor biométrico: Este pool representa a la máquina de reconocimiento facial y dactilar ubicado en distintos puntos de la universidad que cumplen el rol de identificar a las personas y registrar su marcaje.

El flujo comienza cuando el administrativo desea realizar su marcaje, en este caso tomaremos en cuenta el marcaje de entrada, por lo tanto:

1. El administrativo se dirige al sensor donde deberá esperar hasta que no esté en uso por otra persona, para luego solicitar marcar.

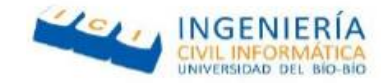

- 2. El sensor biométrico recibe esta solicitud y pide al usuario ingresar huella o su rostro según haya pedido.
- 3. El actor pone su huella o rostro en el respectivo lector.
- 4. El sensor recibe los datos biométricos y los verifica, si están correctos, da una respuesta y si no, vuelve al paso 2.

## *BPMN Sistema Actual*

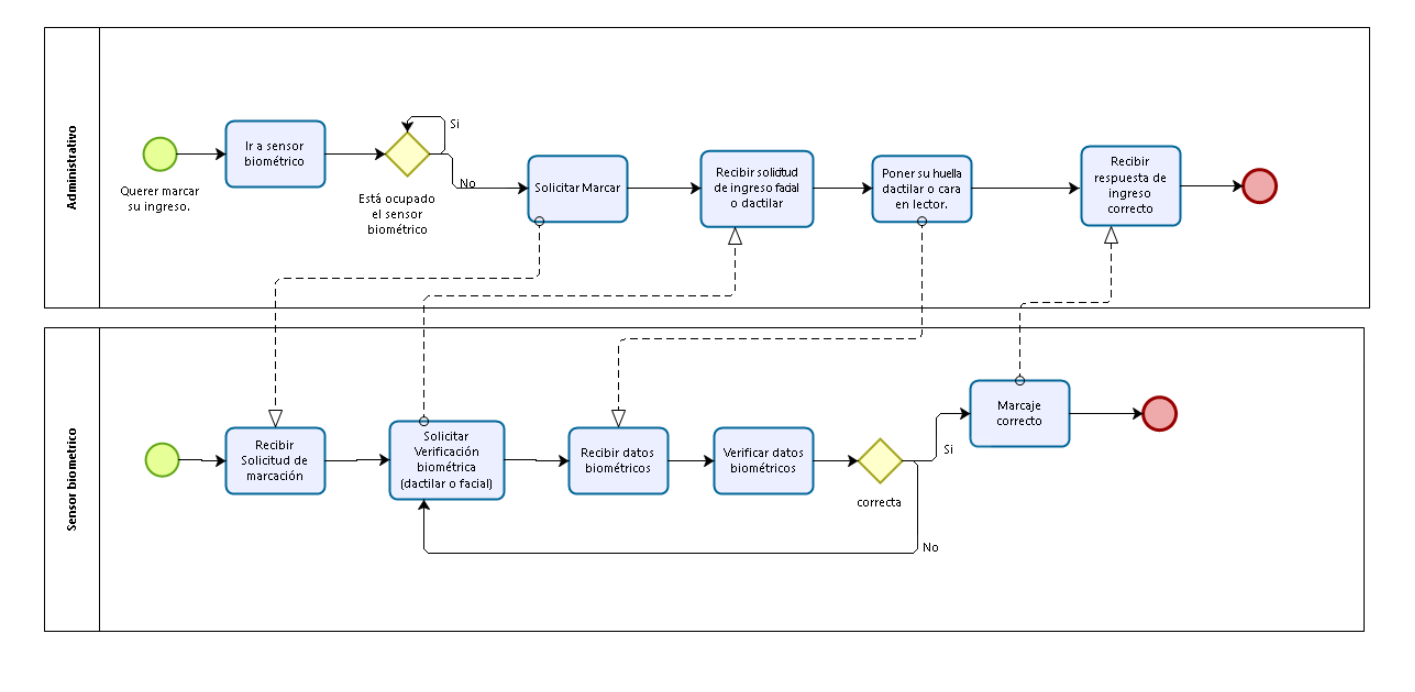

bizagi

#### *Figura 13 BPMN Sistema Actual*

## 4.4.2 Sistema de marcaje Aplicación Móvil *Especificación Marcaje Aplicación Móvil*

Administrativo: Este pool representa a la persona que viene a la universidad a trabajar y desea registrar su ingreso al recinto.

Sistema de marcaje móvil: sistema completo que cuenta con una api web y una aplicación que se comunica con esta por medio de peticiones.

Api web: pool que representa al código en el servidor que responde las peticiones de tipo http que realiza el Smartphone.

Smartphone: pool que representa el dispositivo móvil con la aplicación instalada que interactúa directamente con el administrativo para realizar el marcaje.

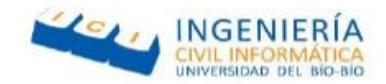

El flujo comienza cuando el administrativo desea realizar su marcaje, como el usuario en la aplicación móvil, solo puede hacer inicio de sesión una vez y luego no puede cerrarla, comenzaremos desde que abre la aplicación para hacer un marcaje, tomando en cuenta que ya tiene guardados los datos como usuario y uuid (identificador del Smartphone)

- 1. El administrativo quiere marcar el ingreso en la aplicación móvil y envía una solicitud de marcaje.
- 2. El Smartphone recibe la solicitud, rescata la ubicación por medio del gps del celular y envía el identificador del celular, el usuario y la ubicación al api web.
- 3. El api web recibe la petición de hacer marcaje, valida el usuario y uuid, para verificar que se corresponden, obtiene el campus de marcaje del usuario, rescata el campus más cercano donde tiene permitido marcar y calcula la distancia dando una respuesta al Smartphone.
- 4. El Smartphone procesa la respuesta, si es una respuesta de éxito, envía al usuario un mensaje de que se realizó el marcaje correctamente, si no es respuesta de éxito, envía la respuesta diciendo la cantidad de metros de distancia hacia el punto mas cercano de marcaje.
- 5. El usuario recibe su respuesta, si es errónea, deberá moverse hacia el punto de marcaje y volver al punto 1. Si no, puede terminar el flujo

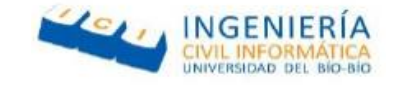

*BPMN Marcaje Aplicación Móvil*

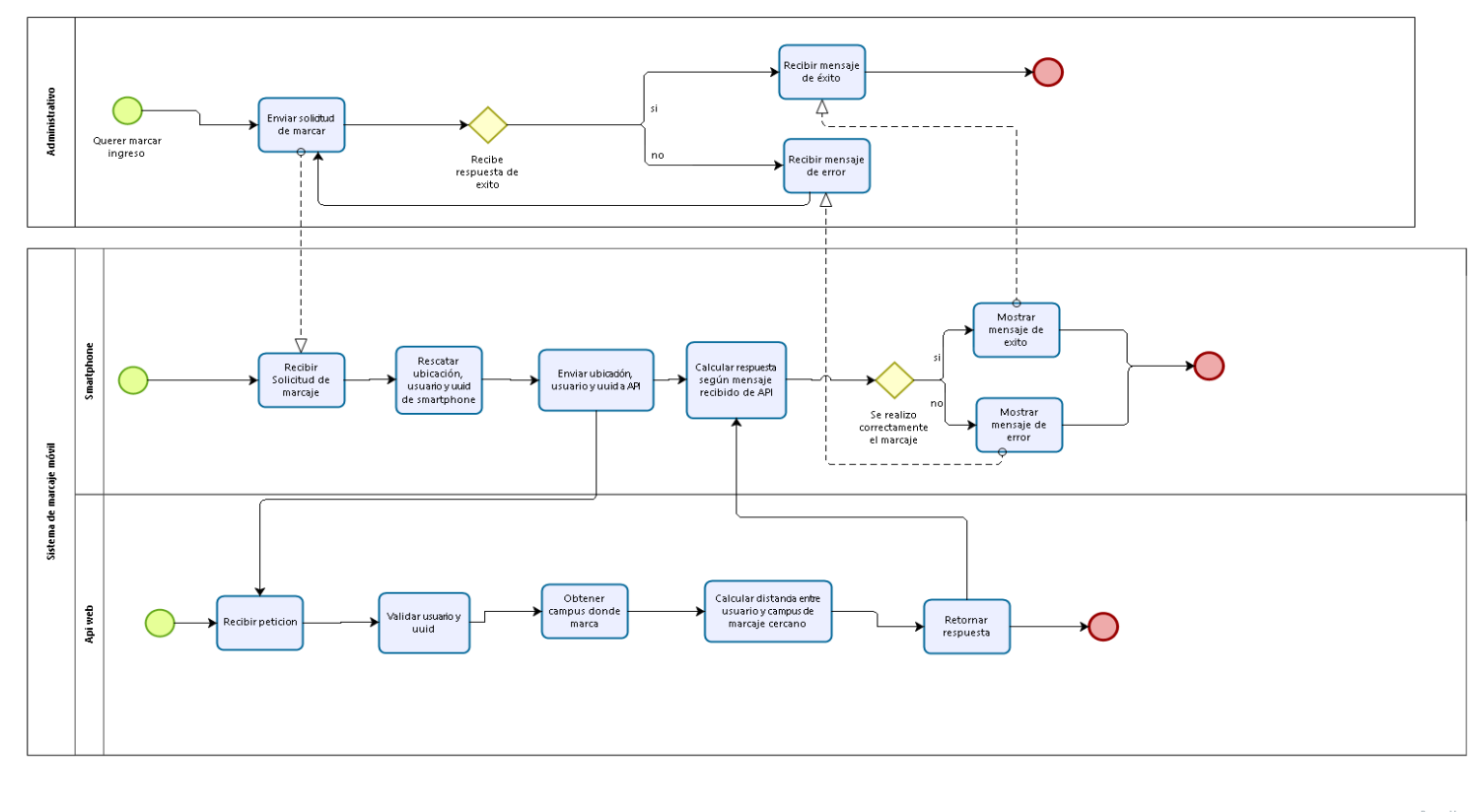

bizagi

*Figura 14 BPMN Marcaje Aplicación Móvil*

### 4.4.3 Sistema de Marcaje Sistema Web

#### *Especificación Marcaje Sistema Web*

Administrativo: Este pool representa a la persona que viene a la universidad a trabajar y desea registrar su ingreso al recinto.

Sistema de marcaje web: Este pool representa a la plataforma web por medio que se deseará hacer el marcaje, estará alojado en un computador con internet que deberá estar dentro de la universidad. El flujo comienza cuando el administrativo desea realizar su marcaje, en este caso reflejaremos desde el momento donde el usuario desea iniciar sesión para realizar su marcaje.

- 1. El administrativo se dirige al computador y solicita iniciar sesión
- 2. El sistema web recibe la solicitud y muestra un formulario de inicio sesión
- 3. El administrativo recibe la solicitud e ingresa sus datos de inicio de sesión

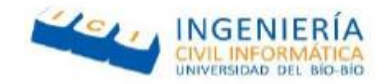

- 4. El sistema web verifica los datos y si la dirección ip pertenece a la universidad y de ser erróneos, mostrará un mensaje de error y volverá al paso 2. De lo contrario mostrará la pantalla de marcaje
- 5. El usuario visualizará un botón para realiza el marcaje y deberá presionarlo para enviar la solicitud de marcar.
- 6. El sistema web recibirá la solicitud y verificará nuevamente si la ip y datos de usuarios son correctos, para evitar que una persona inicie sesión en la universidad y marque en la casa, si todo es correcto, se enviará un mensaje, si no volvemos al paso 5.
- 7. El sistema guarda el marcaje correctamente y envía un mensaje de marcaje exitoso.

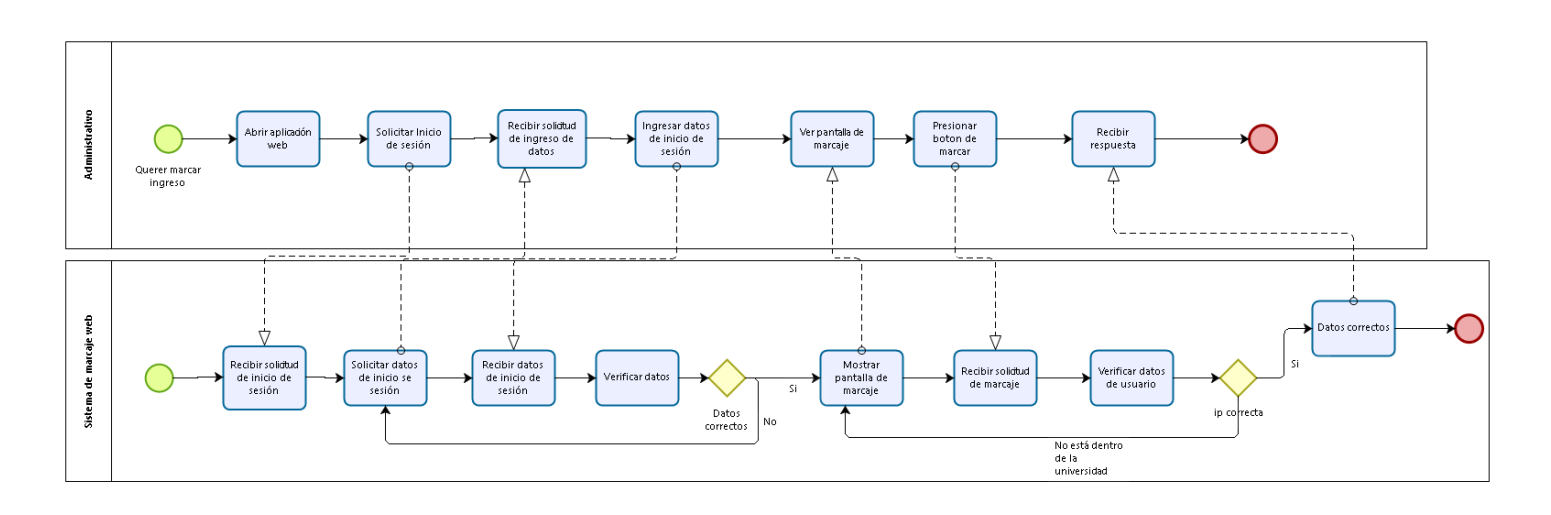

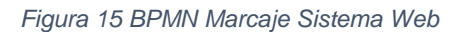

## *BPMN Marcaje Sistema Web*

## **4.5 Modelamiento de datos**

Para representar el modelamiento de los datos, se utilizara un modelo entidad relación (MER) el cual tiene por objetivo representar los datos utilizados por el sistema y como estos se relacionan estos entre sí.

## 4.5.1 Modelo Entidad Relación

En la siguiente imagen se detalla el modelo entidad relación.

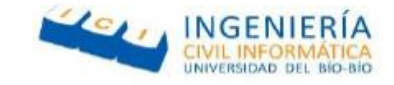

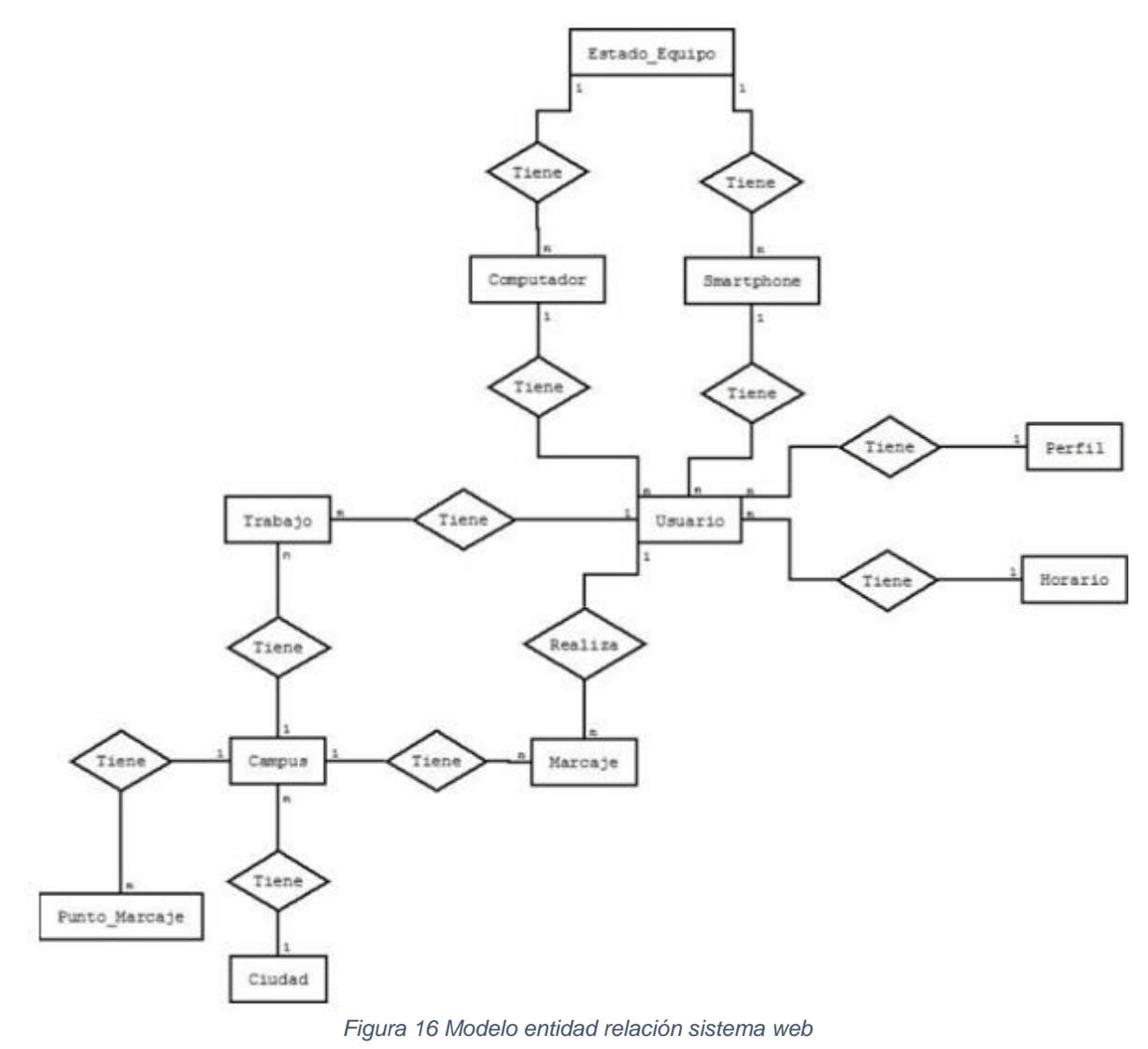

## *Especificación de entidades*

A continuación se especificara cada una de las entidades del modelo entidad relación.

#### *Entidad Usuario*

A continuación se detallaran cada uno de los atributos de la entidad usuario. Esta entidad corresponderá a los diferentes usuarios del sistema, Administrativo, Jefe Administrativo y Administrador.

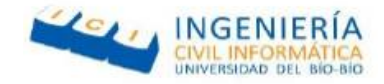

#### **Entidad: Usuario**

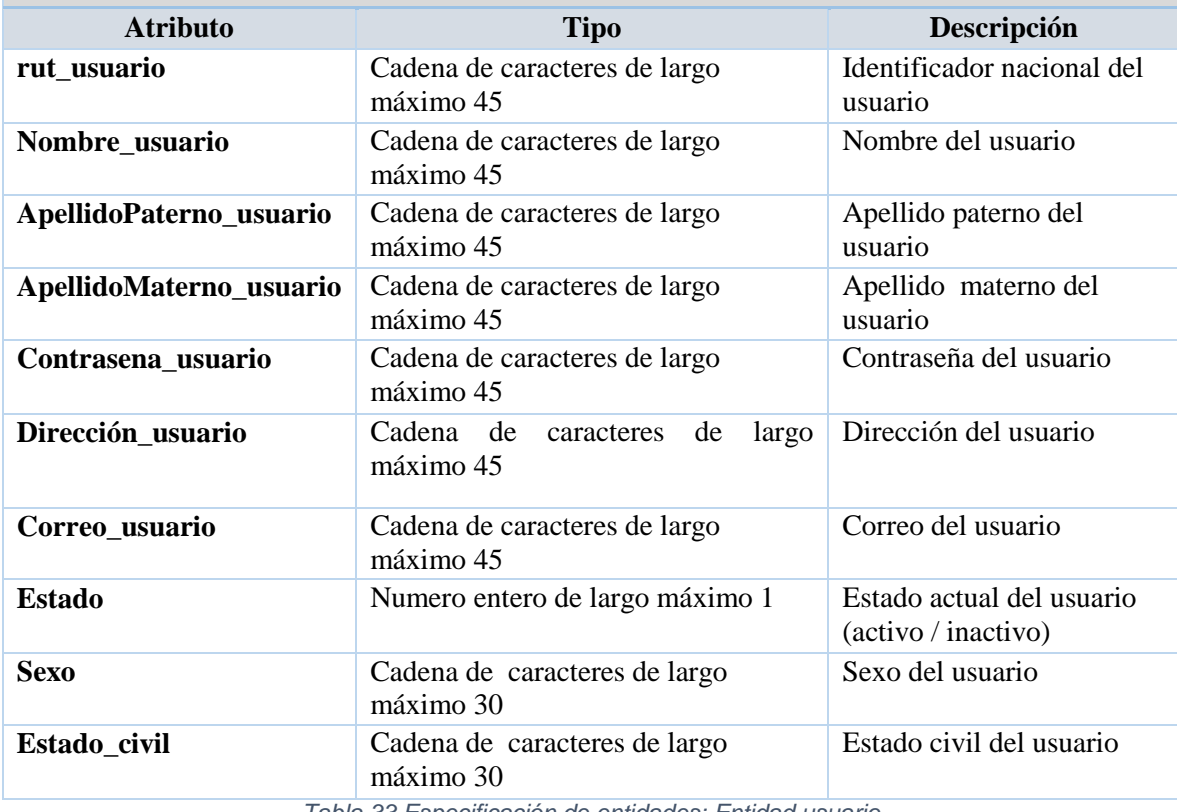

*Tabla 33 Especificación de entidades: Entidad usuario*

#### *Entidad Smartphone*

**Entidad: Smatphone**

A continuación se detallaran cada uno de los atributos de la entidad Smartphone. Esta entidad corresponde al Smartphone asignado a cada usuario.

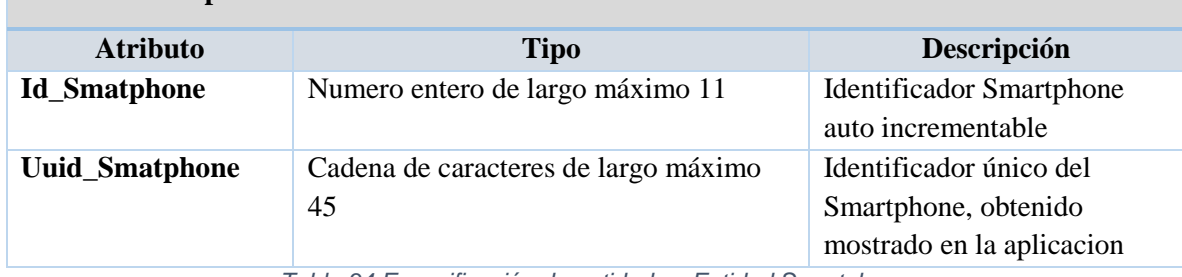

*Tabla 34 Especificación de entidades: Entidad Smartphone*

#### *Entidad Computador*

A continuación se detallaran cada uno de los atributos de la entidad Computador. Esta entidad corresponderá al computador asignado a cada usuario.

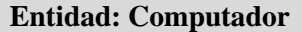

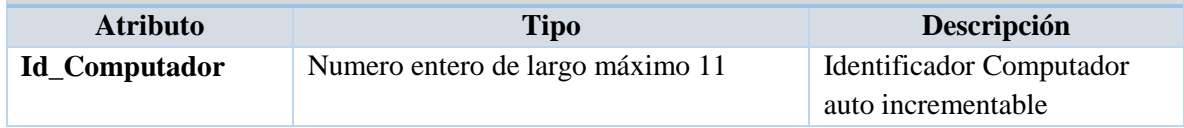

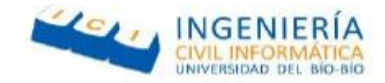

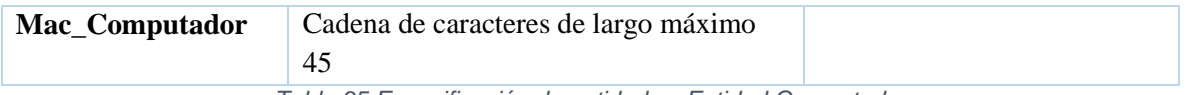

*Tabla 35 Especificación de entidades: Entidad Computador*

## *4.4.2.1.1 Entidad Perfil*

A continuación se detallaran cada uno de los atributos de la entidad Perfil. Esta entidad corresponderá al perfil de cada usuario y les dará acceso a diferentes funcionalidades del sistema web.

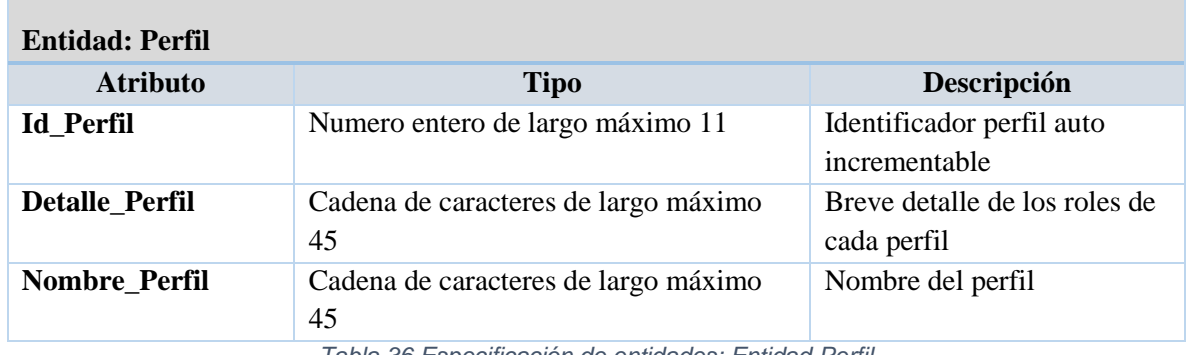

*Tabla 36 Especificación de entidades: Entidad Perfil*

## *Entidad Estado Equipo*

A continuación se detallaran cada uno de los atributos de la entidad Estado Equipo. Esta entidad es la que guarda los posibles estados que tendrán cada computador o Smartphone.

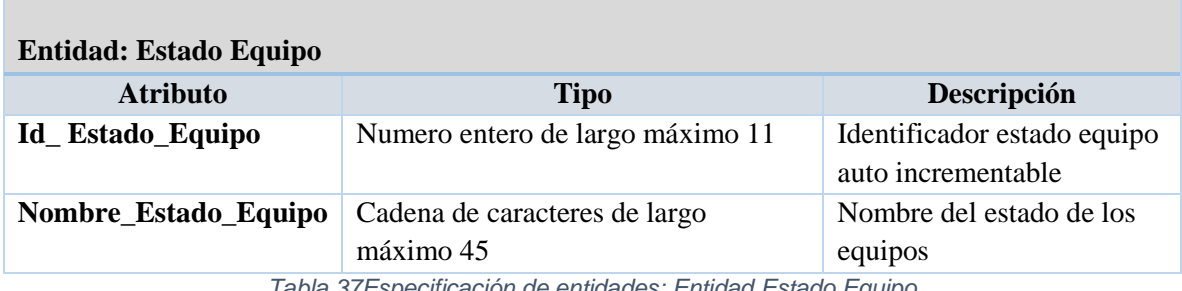

*Tabla 37Especificación de entidades: Entidad Estado Equipo*

## *Entidad Horario*

A continuación se detallaran cada uno de los atributos de la entidad horario. Esta entidad corresponderá a los posibles horarios de trabajo asignados a los usuarios.

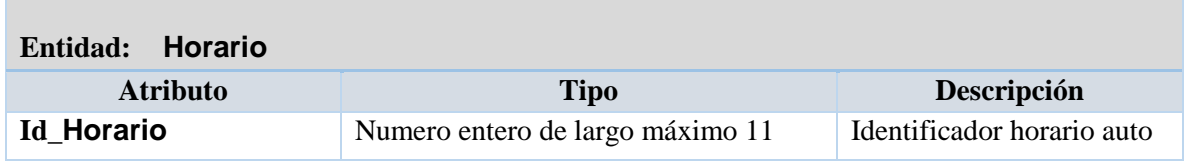

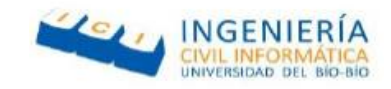

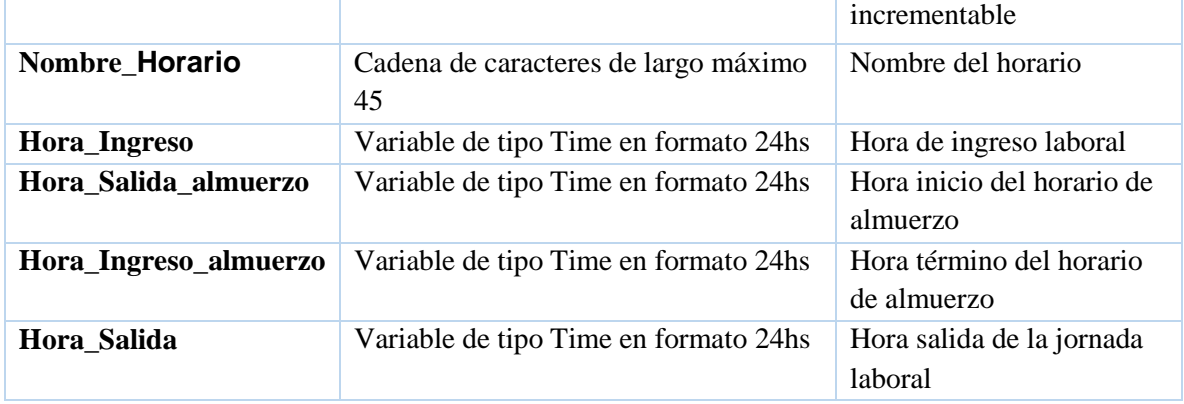

*Tabla 38 Especificación de entidades: Entidad Horario*

#### *Entidad Marcaje*

A continuación se detallaran cada uno de los atributos de la entidad marcaje. Esta entidad corresponderá a los marcajes realizados por los usuarios en sus computadores o sus Smartphone.

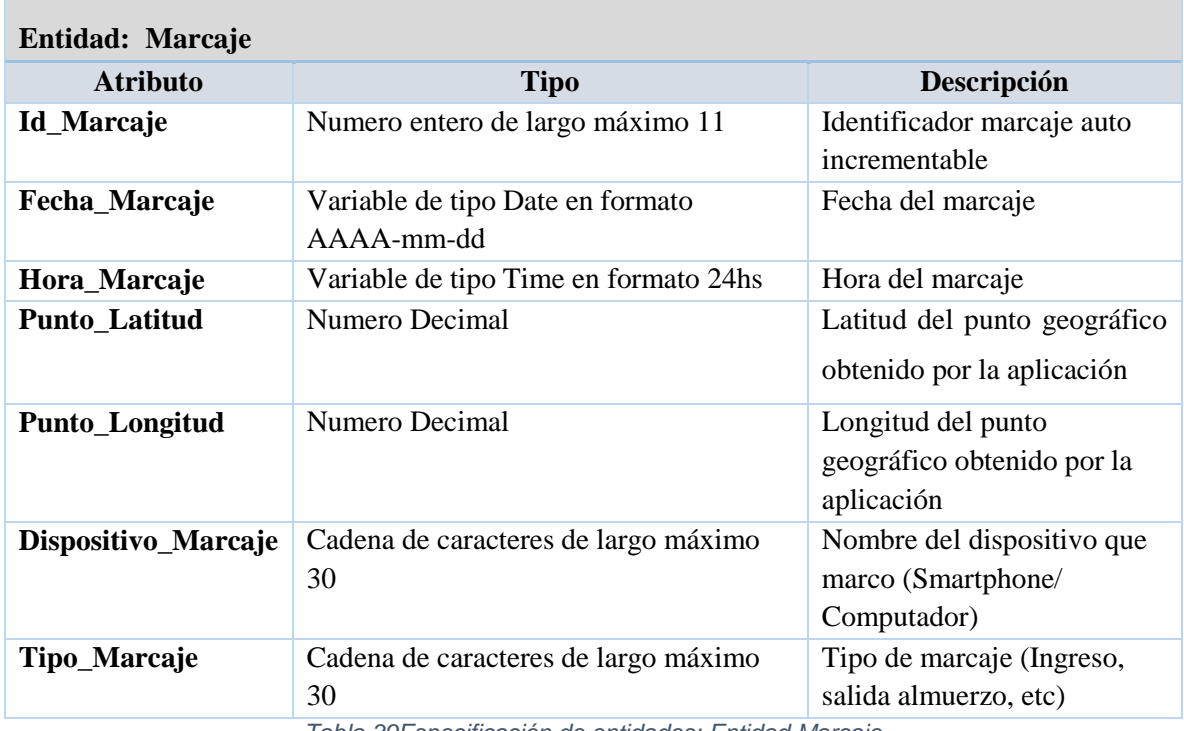

*Tabla 39Especificación de entidades: Entidad Marcaje*

#### *Entidad Campus*

A continuación se detallaran cada uno de los atributos de la entidad campus. Esta entidad corresponderá a los campus pertenecientes a la universidad en cada ciudad.

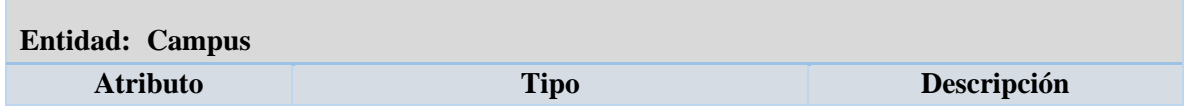

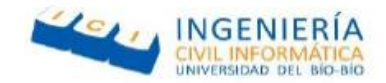

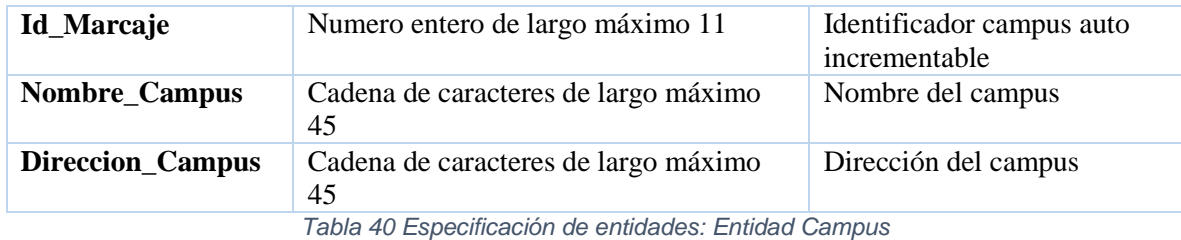

#### *Entidad Ciudad*

A continuación se detallaran cada uno de los atributos de la entidad ciudad. Esta entidad corresponderá a las ciudades donde existen campus de la universidad.

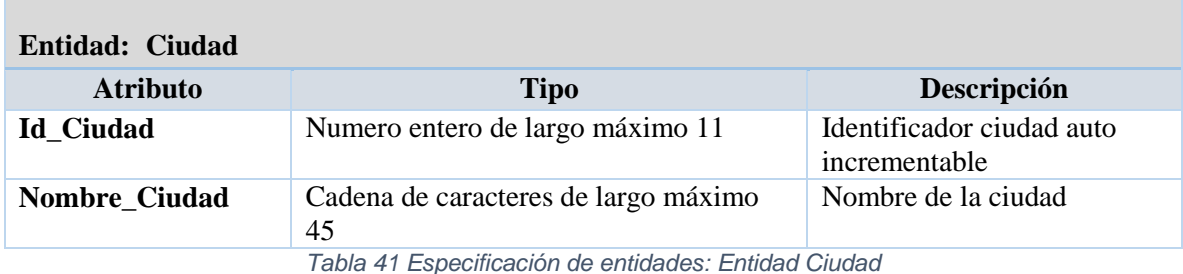

# *Entidad Punto Marcaje*

A continuación se detallaran cada uno de los atributos de la entidad Estado civil. Esta entidad corresponderá a los posibles Estados civiles de los usuarios.

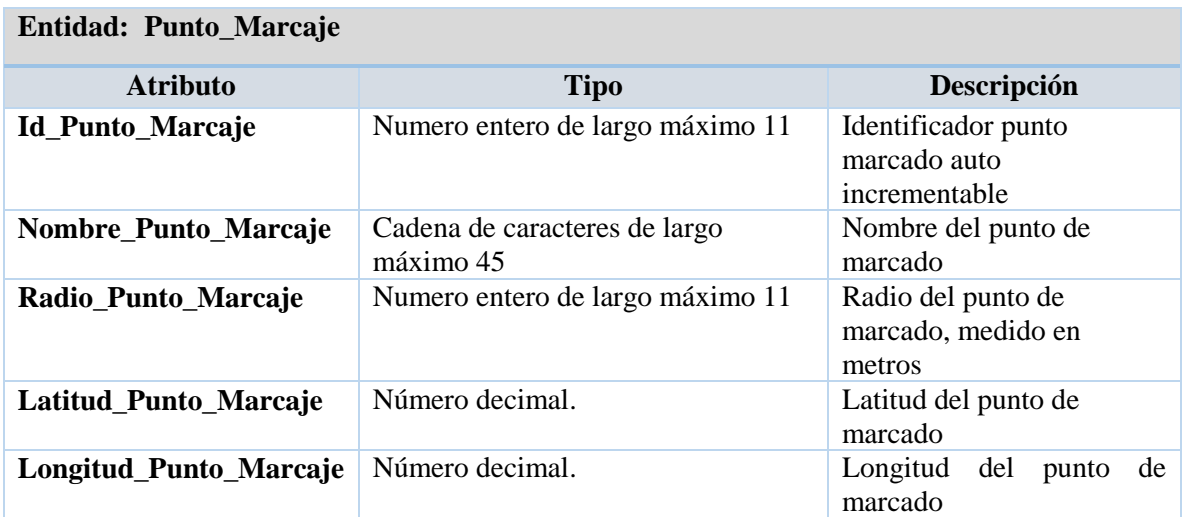

*Tabla 42 Especificación de entidades: Entidad Punto Marcaje*

## 4.5.2 Diagrama de Clases

El diagrama de clases es un Lenguaje Unificado de Modelado (UML), el cual es utilizado durante las etapas de análisis y diseño de un software, y tiene como finalidad presenta las clases del sistema con sus relaciones estructurales y de herencia, además de cómo estas se relacionan entre sí,

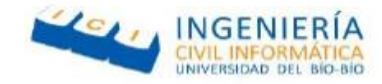

está conformado por clases las cuales están representadas por un rectángulo el cual posee 3 divisiones, un nombre, atributos y operaciones o métodos.

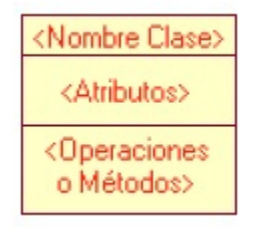

*Figura 17 Diagrama de clases: ejemplo Clase*

Los tipos de relaciones utilizadas al modelar el sistema fueron las siguientes:

 **Herencia**: indica que la clase hereda los métodos y atributos de una clase superior, también llamada clase padre.

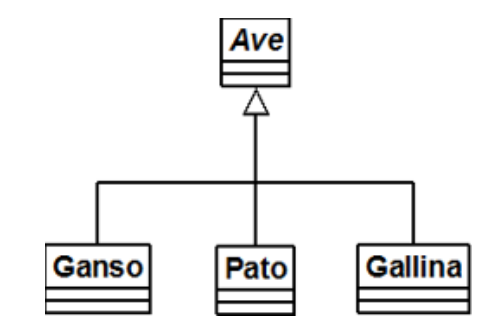

*Figura 18 Diagrama de clases: Ejemplo herencia*

 **Agregación por composición**: está representado por un rombo negro en y una linea, este indica que el tiempo de vida de un objeto está condicionado por el que lo incluye, es decir que si se elimina el objeto que lo llama, se eliminaran todos los objetos llamados.

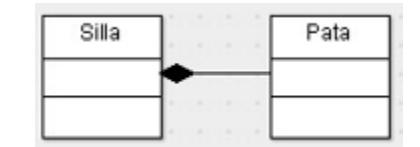

*Figura 19 Diagrama de clases: Ejemplo Agregación*

- **Asociación**: es representado por una línea recta e indica que los objetos se relacionan entre sí, pero el tiempo de vida de un objeto no depende del otro, es decir que si un objeto es eliminado o destruido no afecta al otro.
- **Clase Asociación:** es representada por una línea punteada y corresponde a una clase intermedia la cual sirve para obtener el detalle de las relaciones que van de muchos a muchos.

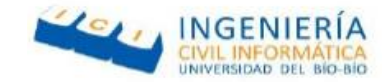

A continuación se muestra el diagrama de clases del sistema web, cabe destacar que las clases creadas por Yii2 son diferentes de una clase creada en java ya que muchas de las funciones que estas tendrían tales como un get y set para cada atributo se omiten, además cabe destacar que las clases que fueron creadas automáticamente por el framework y que no se utilizaron, no fueron añadidas ya que no influyen en el sistema.

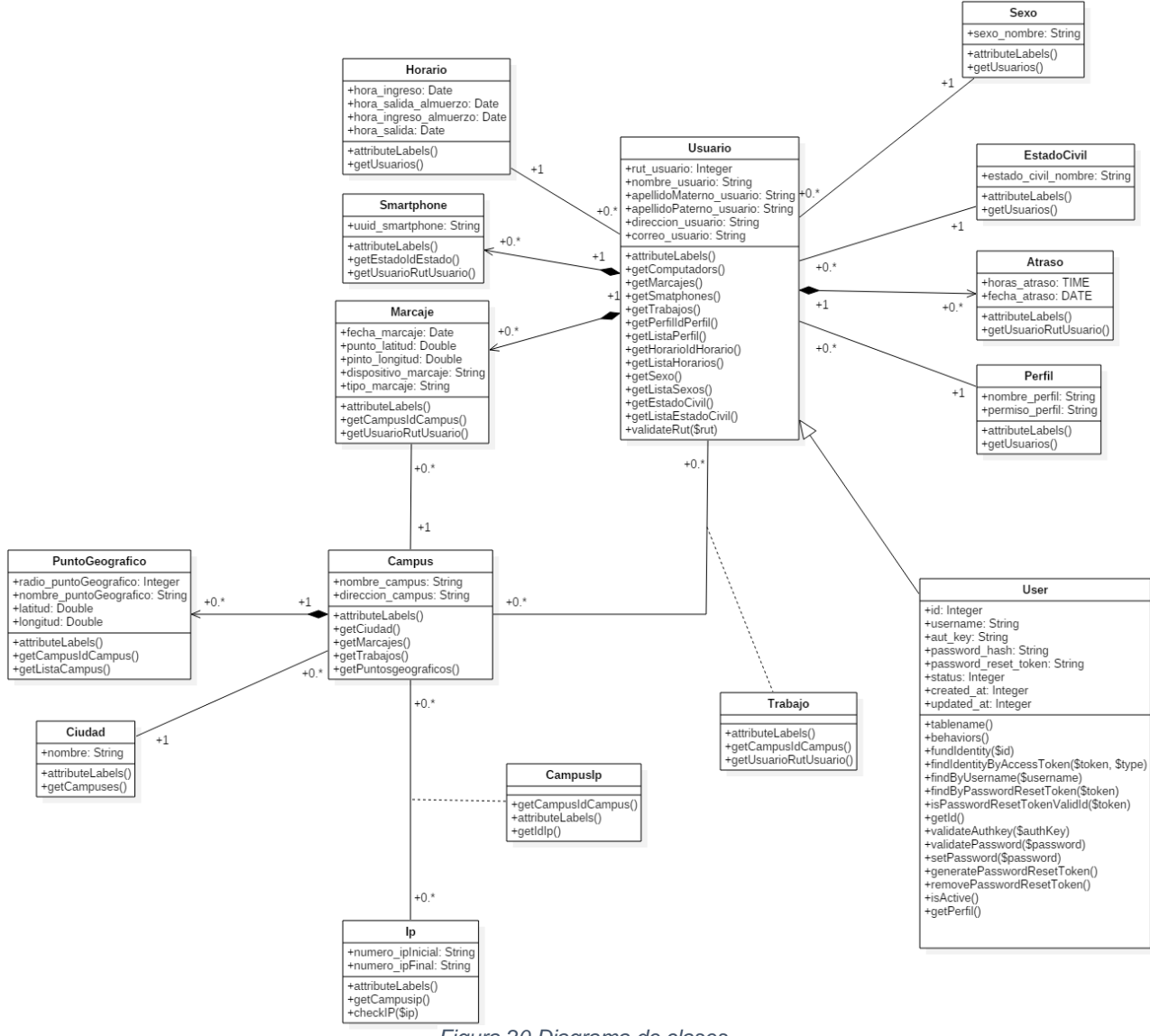

*Figura 20 Diagrama de clases*

## **4.6 Diseño**

## 4.6.1 Diseño físico de la base de datos

En esta sección se analizó el MER anteriormente mostrado y se identificaron las entidades y relaciones para la creación de las tablas pertenecientes al diseño físico de la base de datos dentro de las cuales se agregaron las tablas de sexo y estado civil ya que en la actualidad se está volviendo un estándar, además cabe destacar que el framework utilizado, crea su propia tabla User la cual otorga un encriptamiento a la contraseña de usuario para un ingreso más seguro.

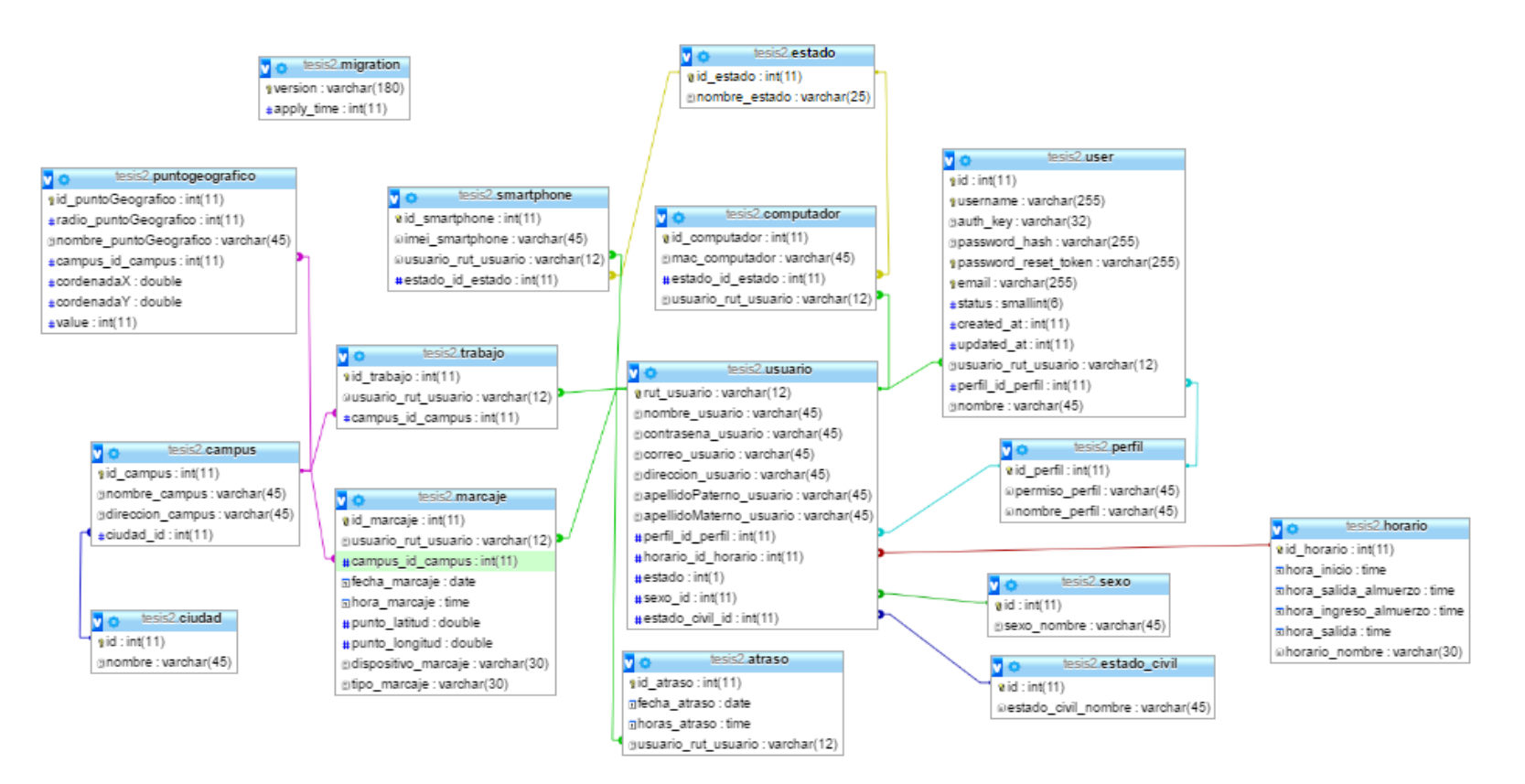

*Figura 21 Diseño Físico de la Base de Datos*

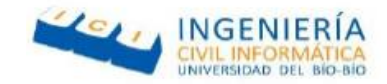

## 4.6.2 Diseño interfaz de navegación

En esta sección se realizara una breve descripción de las interfaces de la aplicación móvil y el sistema web.

## *Diseño página web*

El diseño de la página web al ser realizado en yii2 y utilizar Boostrap, es responsivo para los diferentes dispositivos que quieran acceder a esta.

Los componentes pertenecientes a la interfaz web e detallan a continuación.

- 1. **Logo universidad:** En la parte superior izquierda se muestra el nombre y logo de la universidad, al apretar en el este redireccionará a la página principal del sistema.
- 2. **Barra de navegación Lateral:** Componente ubicado en la parte izquierda de la página, contendrá una lista de acciones, estas cambiaran dependiendo del perfil del usuario
- 3. **Barra superior:** Componente en la parte superior de la página, este mostrara el cargo del usuario que se encuentra y las opciones de usuario.
- 4. **Contenido de la página:** Componente ubicado en el centro de la página web, este mostrara la página por defecto al iniciar sesión o las acciones previamente seleccionadas en la barra de navegación lateral.
- 5. **Opciones de usuario:** Esta sección ubicada dentro de la barra superior, mostrará al nombre del usuario, el cual al apretarlo generara una barra de opciones.
- 6. **Pie de página:** Esta sección ubica al final del contenido de la página mostrará el nombre de la universidad y tendrá diferentes botones los cuales re direccionaran al Facebook, YouTube, Twitter y LinkedIn de la universidad del Bío-Bío.

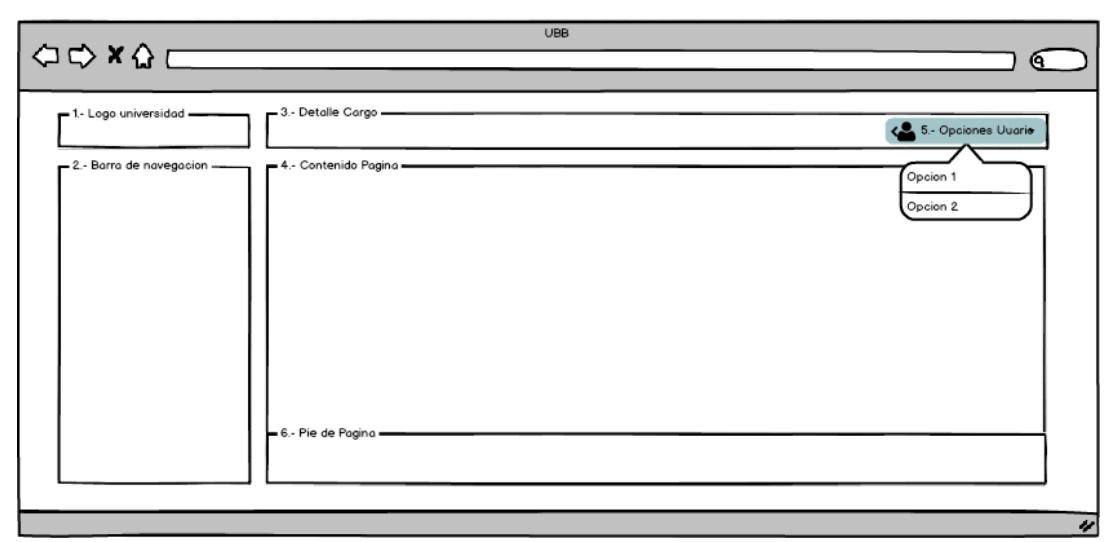

*Figura 22 Interfaz del sistema web*

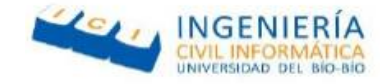

## *Diseño interfaz de navegación aplicación móvil*

El diseño de la aplicación móvil fue desarrollado en Ionic y se utilizó CSS para otorgarle estilos a los diferentes botones y pantallas

Los componentes pertenecientes a la interfaz web e detallan a continuación.

- 1. **Barra de navegación superior:** En la parte superior se muestra una barra de navegación, la cual dará acceso a diferentes funciones de la aplicación.
- 2. **Botón de acción:** este componente dará acceso a diferentes funciones dependiendo de la opción que seleccionara en la barra de navegación superior.
- 3. **Contenido:** el contenido de la aplicación cambiara dependiendo de la opción seleccionada en la barra superior, o dependiendo de la respuesta que entregue la Api a una petición.

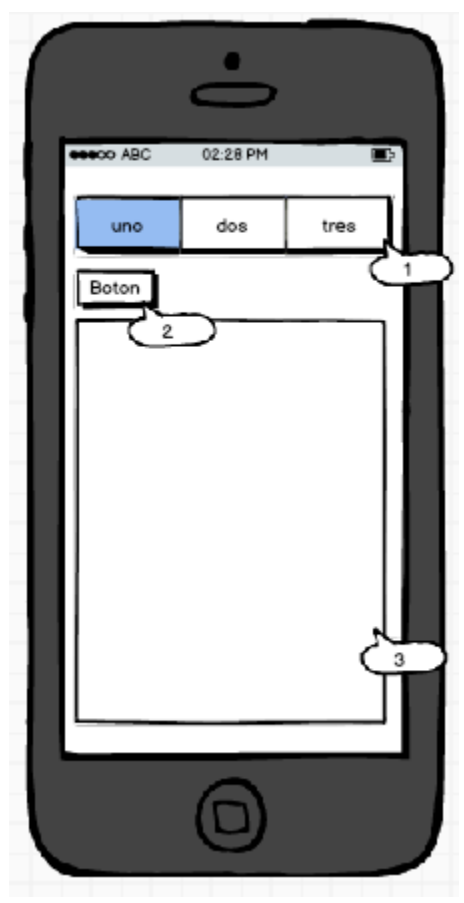

*Figura 23 Interfaz del sistema móvil*

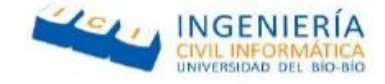

## 4.6.3 Diagramas explicativos

**Api Google Maps** 

A continuación se mostraran diagramas que ejemplificaran a rasgos generales el funcionamiento del sistema web y la aplicación móvil, mostrando como se relacionan entre sí y aplicaciones externas.

## *Diagrama explicativo marcaje a* través *de la aplicación móvil*

En la siguiente figura se muestra el funcionamiento de la aplicación móvil al momento de marcar, este proceso tiene como pre requisito que el usuario inicie sesión en la aplicación móvil.

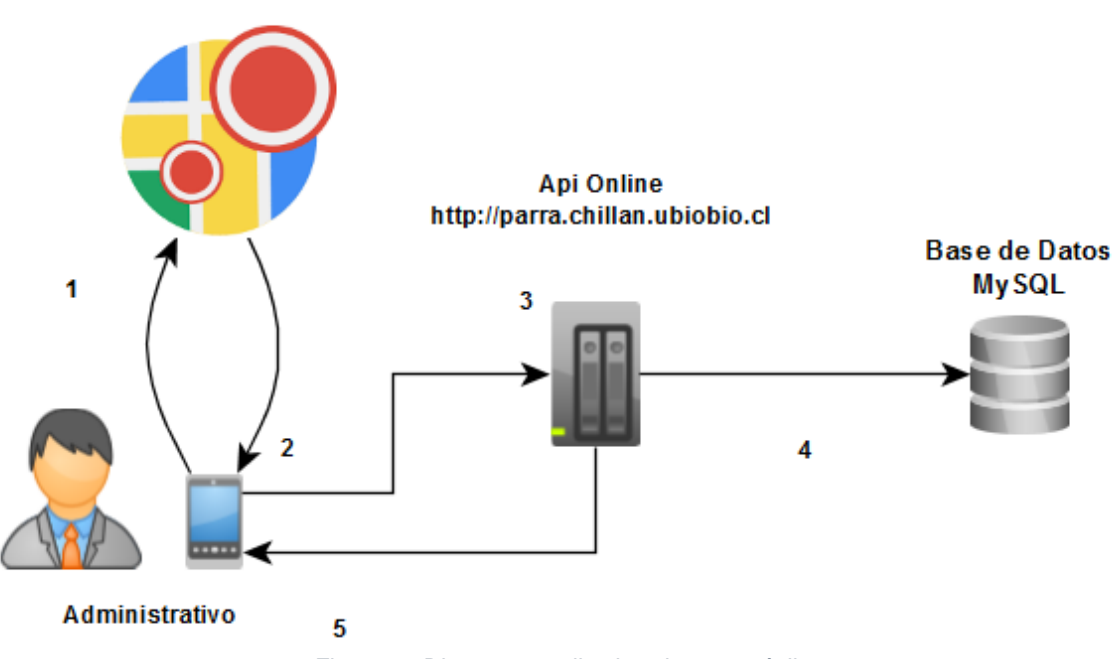

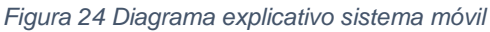

Flujo de acciones del sistema de marcado a través de la aplicación móvil:

- 1. El administrativo genera un marcaje en la aplicación móvil, esta pide su ubicación a la Api de google maps.
- 2. La Api de google maps muestra la ubicación actual del administrativo y el punto de marcaje más cercano.
- 3. El Smartphone envía la ubicación obtenida de la Api de google, además de la hora actual y fecha.
- 4. La Api implementada en el sistema web confirma que se encuentre en las dependencias de la universidad y si exista algún marcaje pendiente, si todo es correcto guarda en la base de datos el marcaje.

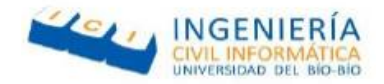

5. En caso que algún dato enviado por la aplicación móvil sea erróneo, este fuera de las dependencias de la universidad o ya haya realizado todos los marcajes del día, le responde el error correspondiente. En caso contrario, si el marcaje se realizó sin errores devuelve que el marcaje se realizó correctamente.

## *Diagrama explicativo marcaje a través de la plataforma web*

En la siguiente figura se muestra el funcionamiento del sistema web al momento de marcar, este proceso tiene como pre requisito que el usuario inicie sesión previamente.

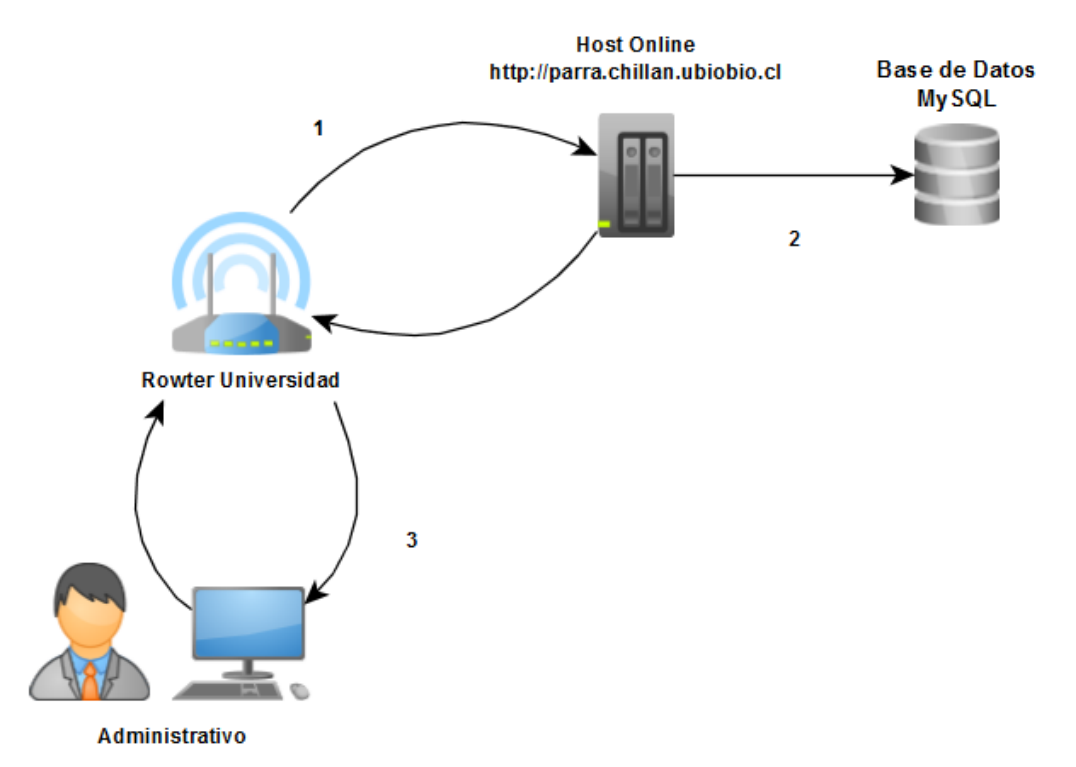

*Figura 25 Diagrama explicativo sistema móvil*

Flujo de acciones del sistema de marcado a través del sistema web:

- 1. El administrativo genera un marcaje en el sistema web, este envía sus datos al host online.
- 2. El host online recibe los datos de la sesión del usuario, y confirma la dirección IP pública que utiliza el rowter para su conexión a internet, en caso de ser una IP perteneciente a la universidad del Bío-Bío y que aun falten marcajes en el día, guarda el marcaje en la base de datos.
- 3. El host actualiza la página de marcajes en el sistema web con los datos del marcaje actual.

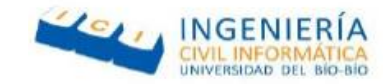

## Capitulo 5 Pruebas

## **5.1 Introducción**

Antes de entregar cualquier software para su uso, es necesario realizar pruebas las cuales identifiquen posibles errores que este pueda tener.

Las pruebas de software tienen como objetivo principal proporcionar información objetiva e independiente sobre la calidad del producto a los usuarios finales, dicho esto, este capítulo se detallarán las pruebas realizadas a las diferentes funcionalidades tanto del sistema web como de la aplicación móvil.

## **5.2 Elementos de prueba**

- **Aplicación móvil:** Corresponde a la aplicación utilizada por el dispositivo móvil, esta fue desarrollada a través del Framework IONIC y tiene como objetivo principal servir de reloj control para que los usuarios puedan marcar su ingreso y salida de su jornada laboral en esta.
- **Sistema Web:** Corresponde a la aplicación web desarrollado en lenguaje PHP a través del Framework Yii2, este tiene como objetivo entregar a los usuarios una herramienta adicional al Smartphone para marcar su ingreso y salida a su jornada laboral, permitir a los administradores entregar las reglas del sistema y además de esto, servir de web service para las funcionalidades de la aplicación móvil.

## **5.3 Especificación de pruebas**

## 5.3.1 Especificación de pruebas aplicación móvil

## *Pruebas de usabilidad*

Además de las pruebas de sistema, es necesario realizar pruebas que midan el nivel de usabilidad que tendrá un software antes de su implementación, estas se llevan a cabo observando a los usuarios mientras tienen bajo uso el software a probar.

#### *Funcionalidades a evaluar*

Con respecto a la usabilidad de la aplicación móvil, se evaluaron todos los módulos de esta, los cuales corresponden a:

- $\bullet$  Inicio de sesión.
- Buscar punto de marcaje cercano.
- Listar horas trabajadas en rango de fechas.
- Realizar marcaje.

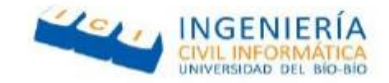

#### *Resultados pruebas usabilidad*

En la siguiente tabla se muestran los resultados de las pruebas de usabilidad, en ellas se evaluó a 5 usuarios mientras utilizaban la aplicación móvil en un Smartphone con sistema operativo Android. Durante este proceso se les pregunto por las dificultades al momento de utilizar las diferentes funcionalidades de la aplicación a través de un cuestionario de usabilidad.

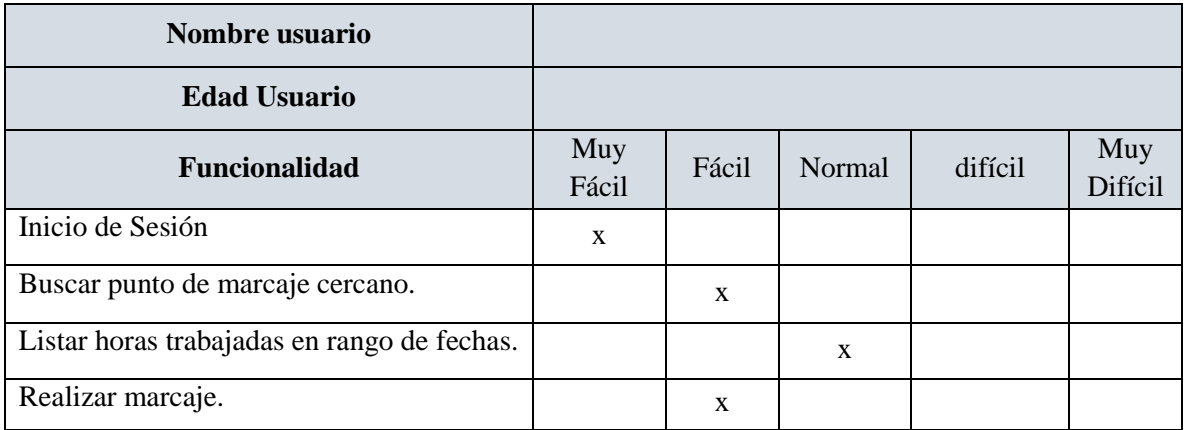

*Tabla 43 Ejemplo Cuestionario de usabilidad*

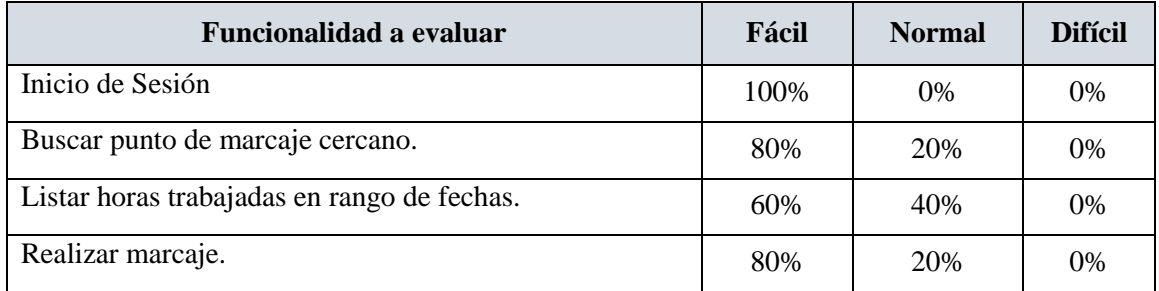

*Tabla 44 Resultados Pruebas de Usabilidad*

Dado los resultados obtenidos en las pruebas de usabilidad de la aplicación móvil, se puede observar que en su mayoría las funcionalidades de esta son de fácil uso para los usuarios, siendo la mayoría de descontento ocasionado por la lentitud de la red de la universidad. Dicho esto se concluye que la aplicación móvil supera la prueba de usabilidad.

#### *Pruebas de caja negra*

Las pruebas de caja negra son pruebas funcionales al sistema las cuales consisten en ingresar de manera consiente datos erróneos o inexistentes al sistema y ver cómo se comporta este ante dicho ambiente.

Para el desarrollo de estas pruebas se tomaron los módulos de:

- $\bullet$  Iniciar Sesión.
- Realizar marcaje.
- Listar horas trabajadas en rango de fechas.

Felipe Cantillana Flores Víctor Inostroza Urrutia

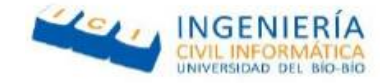

*Caso de prueba Aplicación móvil: Iniciar Sesión.* 

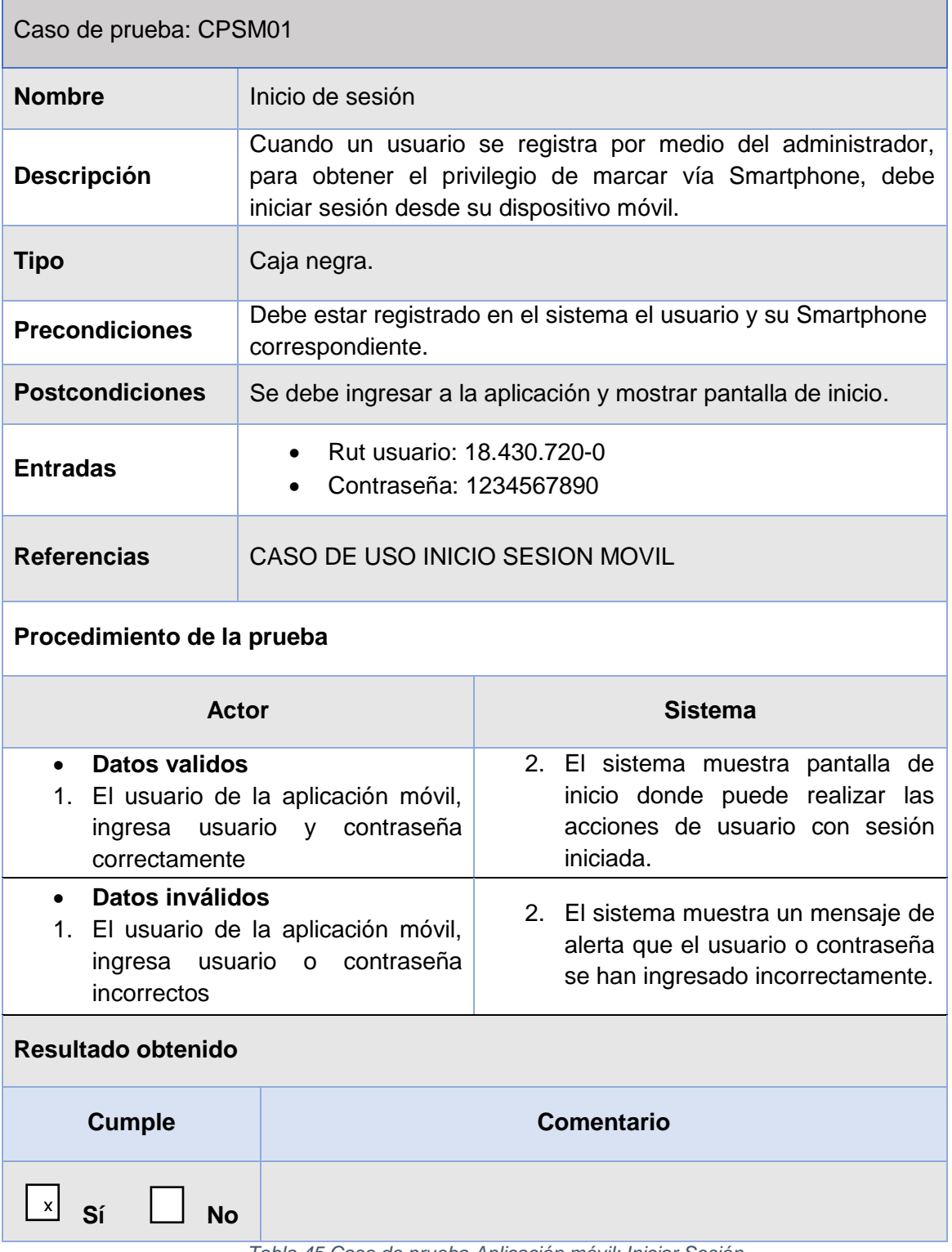

*Tabla 45 Caso de prueba Aplicación móvil: Iniciar Sesión*

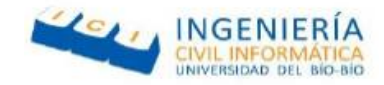

## *Caso de prueba Aplicación móvil: Realizar Marcaje.*

| Caso de prueba: CPAM02                                                                                                    |                                                                                                    |                                                                                                    |
|----------------------------------------------------------------------------------------------------|----------------------------------------------------------------------------------------------------|----------------------------------------------------------------------------------------------------|
| <b>Nombre</b>                                                                                                    | Hacer marcaje                                                                                                    |                                                                                                    |
| <b>Descripción</b>                                                                                                    | Una vez iniciada la sesión, el usuario puede realizar sus<br>marcajes correspondientes a través de esta.         |                                                                                                    |
| <b>Tipo</b>                                                                                                    | Caja negra.                                                                                                    |                                                                                                    |
| <b>Precondiciones</b>                                                                                                    | Se debe estar registrado en el sistema y el Smartphone debe<br>estar asignado al usuario que realiza el marcaje. |                                                                                                    |
| <b>Postcondiciones</b>                                                                                                    | Se debe recibir un mensaje que el marcaje fue realizado<br>correctamente.                                        |                                                                                                    |
| <b>Entradas</b>                                                                                                    | ninguna                                                                                                    |                                                                                                    |
| <b>Referencias</b>                                                                                                    |                                                                                                    |                                                                                                    |
| Procedimiento de la prueba                                                                                                    |                                                                                                    |                                                                                                    |
| <b>Actor</b>                                                                                                    |                                                                                                    | <b>Sistema</b>                                                                                                    |
| <b>Datos validos</b><br>$\bullet$<br>1. El usuario de la aplicación móvil,<br>apretar el botón de<br>marcaje<br>correspondiente.          |                                                                                                    | 2. el marcaje se envía al web service<br>el cual lo guarda y devuelve<br>mensaje que el marcaje se realizó<br>exitosamente. |
| <b>Datos inválidos</b><br>$\bullet$<br>1. El usuario de la aplicación móvil,<br>intenta realizar un marcaje fuera<br>del campus asignado. |                                                                                                    | 2. el marcaje se envía al web service<br>el cual devuelve mensaje de error<br>diciendo que se encuentra fuera<br>de rango.  |
| Resultado obtenido                                                                                                    |                                                                                                    |                                                                                                    |
| <b>Cumple</b>                                                                                                    | <b>Comentario</b>                                                                                                |                                                                                                    |
| x<br>Sí<br><b>No</b>                                                                                                    |                                                                                                    |                                                                                                    |

*Tabla 46 Caso de prueba Aplicación móvil: Realizar Marcaje*

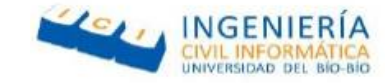

## *Caso de prueba Aplicación móvil: Listar horas trabajadas en rango de fechas.*

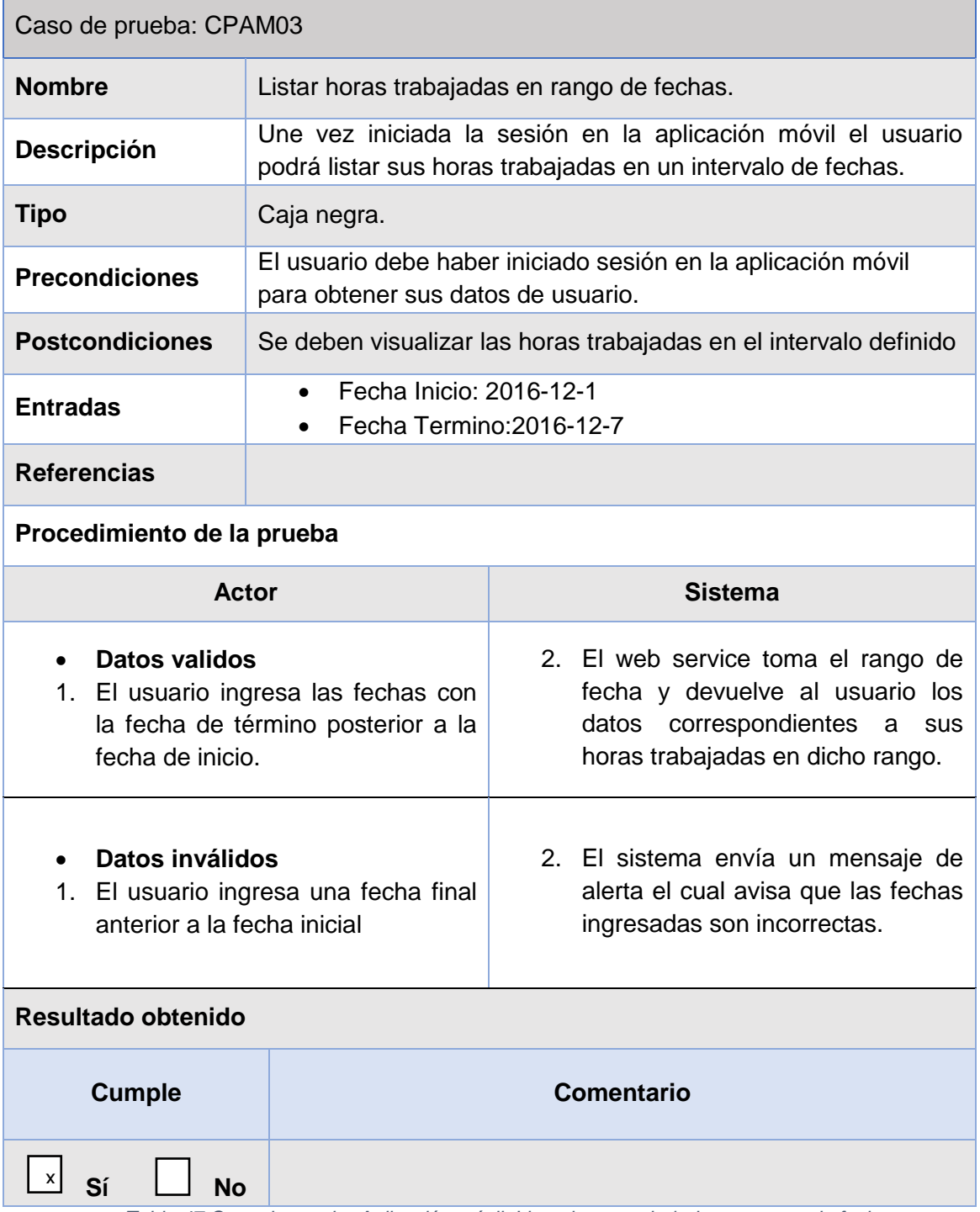

*Tabla 47 Caso de prueba Aplicación móvil: Listar horas trabajadas en rango de fechas*
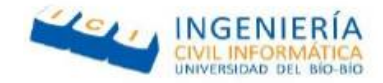

# 5.3.2 Especificación de pruebas aplicación móvil

## *Pruebas de caja negra*

Debido a que el sistema web constara con varios perfiles de acceso y diferentes funcionalidades en cada uno de ellos, solo se desarrollaran pruebas de caja negra a los módulos más importantes de este, los cuales corresponden a:

- Crear administrativo.
- Crear punto geográfico.
- Agregar horario de trabajo.
- Crear marcaje extraordinario.

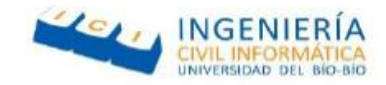

## *Caso de prueba Sistema Web: Crear Administrativo.*

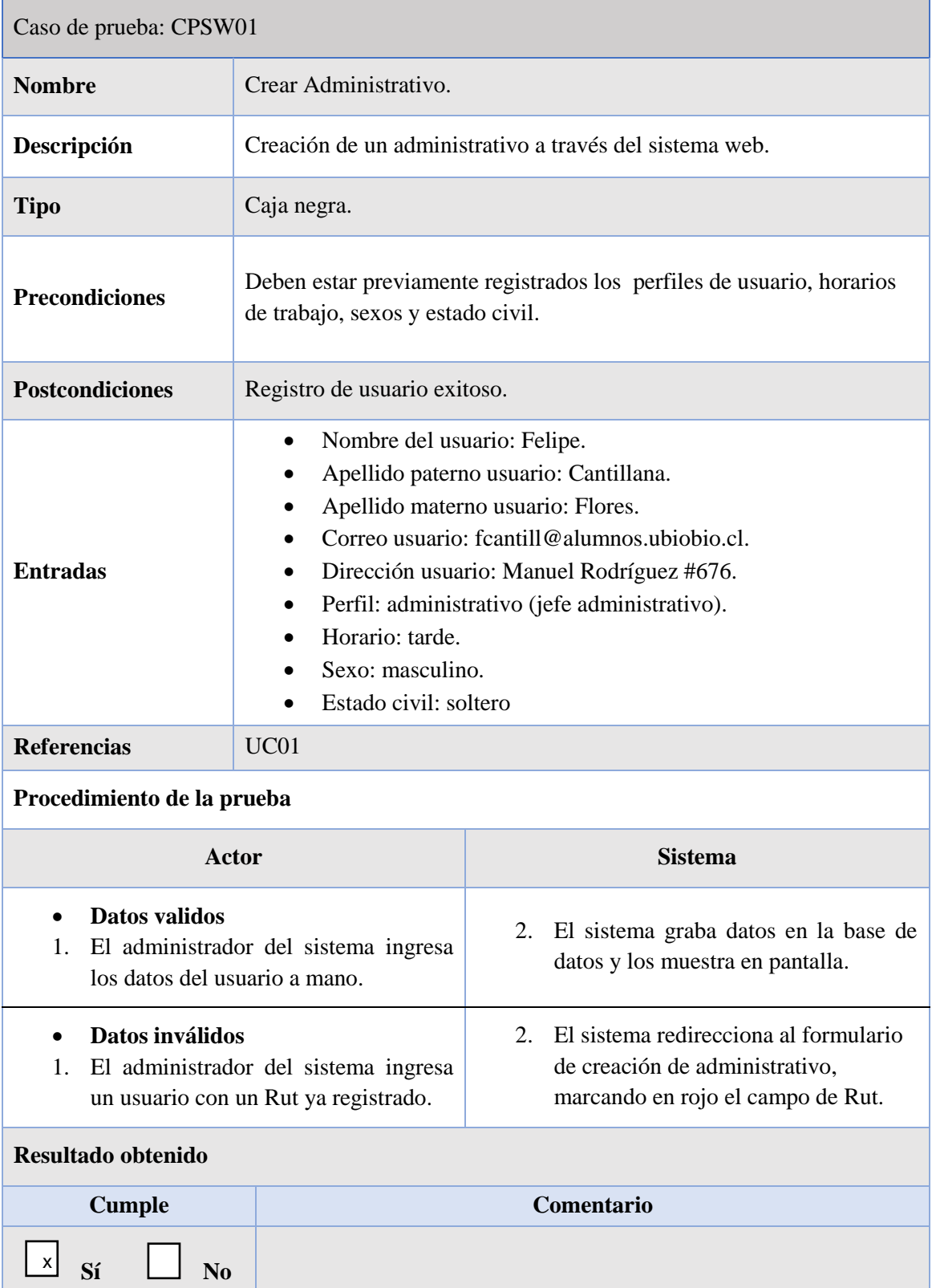

*Tabla 48 Caso de prueba Sistema Web: Crear Administrativo*

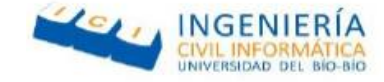

## *Caso de prueba Sistema Web: Crear Punto Geográfico.*

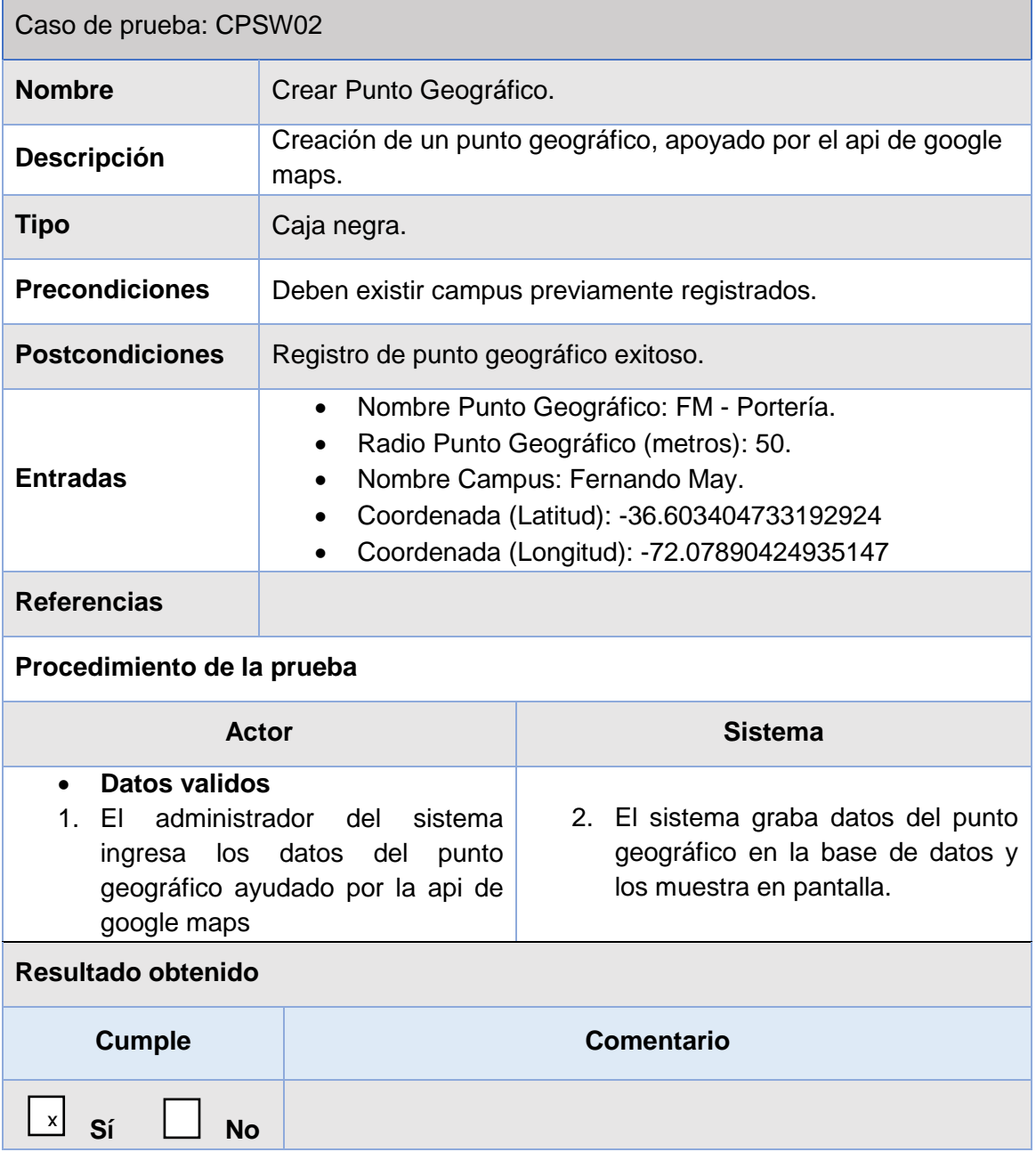

*Tabla 49 Caso de prueba Sistema Web: Crear Punto Geográfico.*

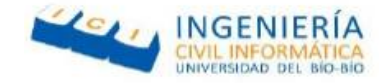

## *Caso de prueba Sistema Web: Agregar Horario de Trabajo.*

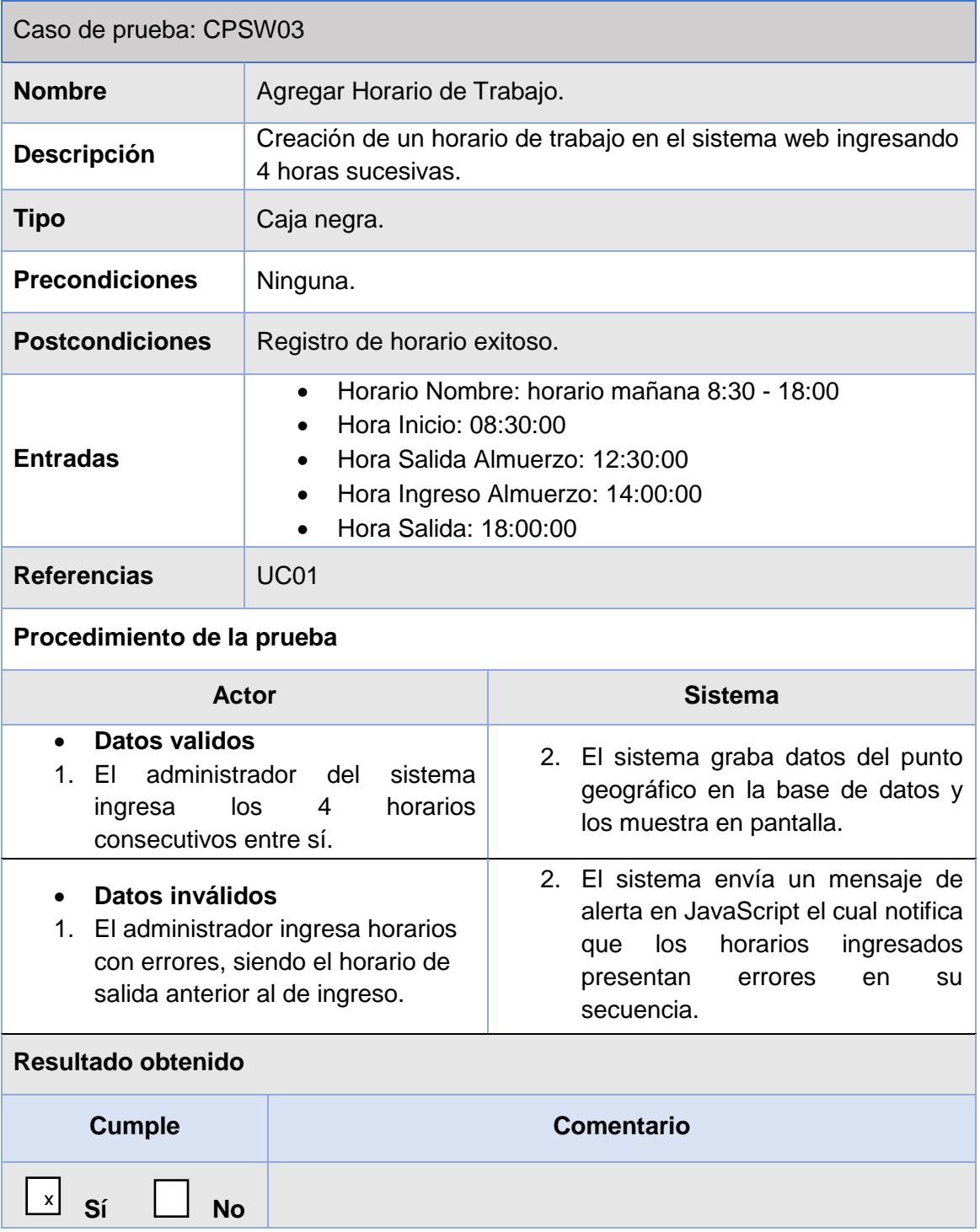

*Tabla 50 Caso de prueba Sistema Web: Agregar Horario de Trabajo*

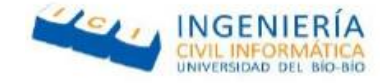

## *Caso de prueba Sistema Web: Crear Marcaje Extraordinario.*

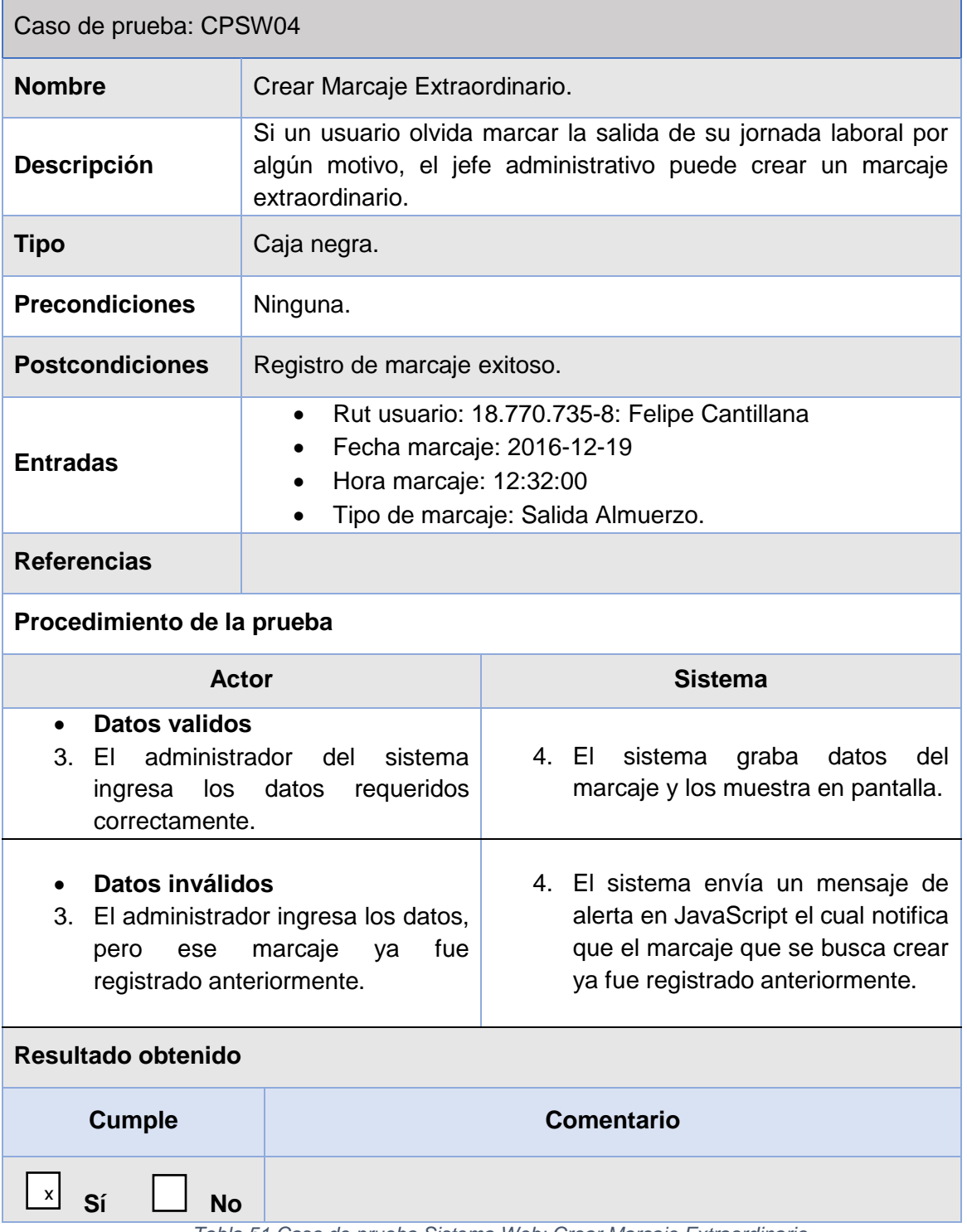

*Tabla 51 Caso de prueba Sistema Web: Crear Marcaje Extraordinario.*

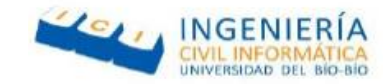

## **5.4 Análisis de resultados**

Antes de desarrollar un nuevo software o sistema de información, la primera etapa de pruebas a considerar es la etapa de pruebas unitarias. En la cual se encuentran presentes las pruebas de caja negra.

Tanto para la aplicación móvil como el sistema web, se desarrollaron pruebas de caja negra para garantizar el cumplimiento de los casos de uso más importantes, previamente especificados en el capítulo 4.2. Gracias a estas pruebas se pudo comparar el comportamiento real del sistema con el esperado lo cual permitió rectificar que el sistema cumple con los resultados esperados.

En adición a las pruebas de caja negra se desarrollaron pruebas de usabilidad en la aplicación móvil para demostrar que el sistema es de fácil uso para los usuarios finales, las cuales concluyeron con resultados satisfactorios.

Teniendo todo esto en cuenta se llegó a la conclusión que el "Sistema de control de asistencia de personal de la universidad del Bío-Bío" pasó el 100% de las pruebas realizadas, no obstante esto no significa que el sistema sea a prueba de fallas ya que si bien paso las pruebas mencionadas, estas fueron llevadas a cabo por los mismos desarrolladores, haciendo que estas pudiesen perder objetividad en su desarrollo.

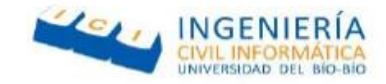

## Capitulo 6 Conclusión y trabajos futuros

## **6.1 Conclusión**

Las tecnologías de información en todo el mundo están influyendo en distintas áreas de la vida cotidiana, presentándose en diversas tareas donde son requeridas.

El sistema de identificación biométrica que utilizan los administrativos de la Universidad del Bío-Bío, aunque funciona adecuadamente, no proporciona la rapidez que muchas veces ellos requieren para realizar este trámite.

A lo largo del tiempo se ha intentado implementar distintos sistemas de control de asistencia, los cuales producían fallas, haciendo más difícil a los funcionarios registrar su ingreso y salida de su jornada laboral, por esta razón la universidad ha buscado nuevas soluciones para este problema.

Para el desarrollo del sistema de Marcaje UBB, fue necesaria una ardua labor de investigación, empezando por ambos framework utilizados en el desarrollo: Ionic framework y yii2 framework. La curva de aprendizaje fue difícil, y más aún la aplicación de estos conocimientos para el desarrollo del proyecto, se debió realizar una investigación exhaustiva de las funcionalidades de estos frameworks para evitar errores o problemas que podrían haber sido ocasionados dado el poco manejo de información respecto a los ya mencionados.

Para conocer la ubicación de los usuarios al momento de marcar su ingreso a la universidad se hizo uso del GPS (Global Positioning System) incorporado en la mayor parte de los smartphone, adicionalmente se utilizó la API de Google Maps, la cual contiene diferentes funciones para el manejo de mapas, posición, formas, trazado de rutas y buscadores de localizaciones.

Cuando se comenzó con la investigación, se contaba con pocos conocimientos sobre localización y ubicaciones, por lo tanto se investigó del tema, lo cual concluyó en problemas de seguridad dado la creciente aparición de aplicaciones que simulan ubicaciones activando opciones de desarrollador en Android, más específicamente en la sección de "ubicaciones de prueba". La indagación en este tema llevo a buscar maneras de evitar estos problemas, logrando así encontrar un plugin en cordova llamado fakelocation, que permite saber cuándo un usuario tiene las ubicaciones de prueba activadas.

Uno de los desafíos, al estar trabajando con multiplataforma, fue decidir de qué manera íbamos a trabajar un identificador único, llegando a conocer que en iOS es imposible obtener el imei, por tanto, dado ciertas librerías de cordova (componente utilizado por ionic framework) se logró conocer el uuid, presente en Android e iOS, el cual fue utilizado como autentificador e índice único para Smartphone.

El sistema ha logrado cumplir con los objetivos establecidos al inicio del proyecto, a pesar de las dificultades. Se espera que el proyecto, actualmente un prototipo, pueda ser integrado en un

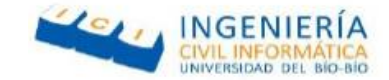

futuro al sistema actual de marcaje, mejorando este proceso y mitigando los problemas descritos anteriormente.

## **6.2 Trabajos Futuros**

Dado el tiempo que se dio para desarrollar la aplicación, fueron varias las cosas que se pensaron para mejorar el sistema, pero por asuntos de tiempo era imposible terminar, por lo cual a continuación se dejarán expresadas las ideas que surgieron:

**Reconocimiento facial:** a pesar que en el sistema actual, ya se cuenta con una máquina de reconocimiento facial, se cree que más adelante la mayor parte de las personas de la universidad tendrán celulares con cámara delantera, dado a los estudios de la INE que nos dicen que el 61% de los celulares son Smartphone en chile y que la cantidad de dispositivos móviles supera al número de personas en nuestro país, para realizar el reconocimiento facial, además de tener una cámara delantera, tenemos que tomar en cuenta que las personas muchas veces no desean sacarse fotos para ser almacenadas, por lo tanto, hay mucho que estudiar en la materia y analizar.

**Reconocimiento de huella:** hasta el momento no es posible, dado que en la actualidad no son muchos los celulares con reconocimiento dactilar, siendo la mayoría celulares de gama alta, los cuales son poco comunes entre usuarios.

**Sacar fotos al momento de marcar:** Dado a que los usuarios podrían entregar su Smartphone a otro para que realice el marcaje por él, se podría implementar la función de sacar una fotografía al momento de realizar su marcaje la cual verifique que fue este quien lo realizo, pero como se mencionó anteriormente tenemos que tomar en cuenta la disponibilidad de las personas en dicha labor ya que muchas veces no desean sacarse fotos las cuales sean almacenadas.

**Imprimir o extraer reportes desde la aplicación móvil:** existe un plugin en cordova llamado cordova-plugin-printer el cual sirve para imprimir en pdf, pero dado que se tenían muchos requerimientos se estimó dejarlo de lado ya que se estaba tratando con muchas nuevas tecnologías las cuales podían aumentar el riesgo de fracaso del proyecto al comprometerse con más de lo posible a realizar en un semestre.

**Implementar aplicación en java o C para extraer Mac de equipo:** Dado que se necesita seguridad para marcar y se hizo imposible obtener el identificador Mac del computador desde la aplicación Web, se estima que se puede realizar una aplicación en java o C que pueda hacerlo, pero para fusionarla al sistema web implementado, costaría tiempo de investigación, lo cual no daba para realizarse este semestre.

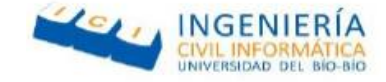

# Bibliografía

- (s.f.). Recuperado el 15 de noviembre de 2016, de yii 2 en español: https://yii2enespanol.com/
- Chile es líder en Latinoamérica en uso de Internet y smartphones según estudio. (22 de febrero de 2016). *Emol*. Recuperado el 7 de octubre de 2016, de http://www.emol.com/noticias/Tecnologia/2016/02/22/789497/Crece-el-uso-de-Internet-ysmarphones-en-paises-emergentes.html
- *Chile lidera adopción de tecnologías de la información a nivel regional.* (16 de abril de 2015). Recuperado el 20 de septiembre de 2016, de http://www.emol.com/noticias/tecnologia/2015/04/16/712875/chile-lidera-adopcion-detecnologias-de-la-informacion-a-nivel-regional.html
- Chile, G. d. (s.f.). *Direccion de trabajo*. Recuperado el 13 de octubre de 2016, de http://www.dt.gob.cl/consultas/1613/w3-article-60140.html
- Dos de cada tres celulares en el país ya son smartphones. (19 de mayo de 2015). *La Tercera*. Recuperado el 5 de octubre de 2016, de http://www.latercera.com/noticia/dos-de-cada-tres-celulares-en-el-paisya-son-smartphones/
- google. (7 de noviembre de 2016). *Api de googleMaps.* Obtenido de https://developers.google.com/maps/documentation/javascript/shapes?hl=es-419#circles
- home, W. 1. (s.f.). *Microsoft*. Recuperado el 10 de Noviembre de 2016, de https://www.microsoftstore.com/store/mslatam/es\_MX/pdp/ThemeID.30633200/productID.3204 08400/mktp.CL/Currency.CLP?s\_kwcid=AL!4249!3!125634522011!b!!g!!comprar%20%2Bwindows %20%2B10&WT.mc\_id=pointitsem+Google+Adwords+Windows+10+- +CL&ef\_id=V@3aRwAABKgWmylW:20
- *Krajee yii extentions*. (s.f.). Recuperado el 20 de noviembre de 2016, de http://demos.krajee.com/
- location, D. o. (s.f.). *Ionic.* Recuperado el 15 de noviembre de 2016, de https://forum.ionicframework.com/t/detect-or-avoid-mock-gps-location/32406
- Mockup, B. (s.f.). *Balsamiq*. Recuperado el 09 de noviembre de 2016, de https://balsamiq.com/products/mockups/
- *Stack over flow.* (25 de noviembre de 2016). Obtenido de http://stackoverflow.com/questions/3855337/php-localstorage
- sueldos 2016 de los ingenieros en Chile. (07 de 12 de 2016). *http://queestudiarenchile.com/.* Obtenido de http://queestudiarenchile.com/: http://queestudiarenchile.com/sueldos-2016-de-los-ingenierosen-chile
- sueldos de los ingenieros en Chile. (07 de 12 de 2016). *http://queestudiarenchile.com/.* Obtenido de http://queestudiarenchile.com/: http://queestudiarenchile.com/sueldos-2016-de-los-ingenierosen-chile

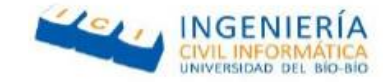

Telecom. (09 de febrero de 2016). *Diario Financiero.* Recuperado el 26 de septiembre de 2016, de https://www.df.cl/noticias/empresas/telecom-tecnologia/telefonos-celulares-superan-los-26 millones-al-cierre-de-2015/2016-02-08/203651.html

# Anexo A: Capturas reales del sistema web

En el siguiente anexo, se exponen las capturas de pantalla correspondiente al sistema a web del proyecto. Además, cada una de las capturas contiene una breve descripción sobre lo que representa.

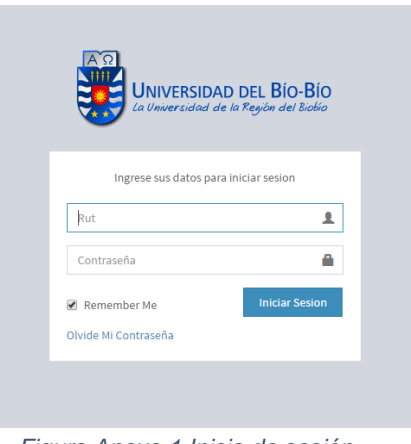

 *Figura Anexo 1 Inicio de sesión*

La Figura Anexo 1 Corresponde a la pantalla de inicio sesión del sistema web, en donde los tres tipos de usuario deben registrarse para ingresar.

## **A.1 Perfil Administrador**

Las capturas de pantalla que se presentan a continuación corresponden a las del sistema web con el perfil de administrador.

La Figura Anexo 2 corresponde al formulario de crear administrativo, el cual permite registrar un nuevo administrador en el sistema.

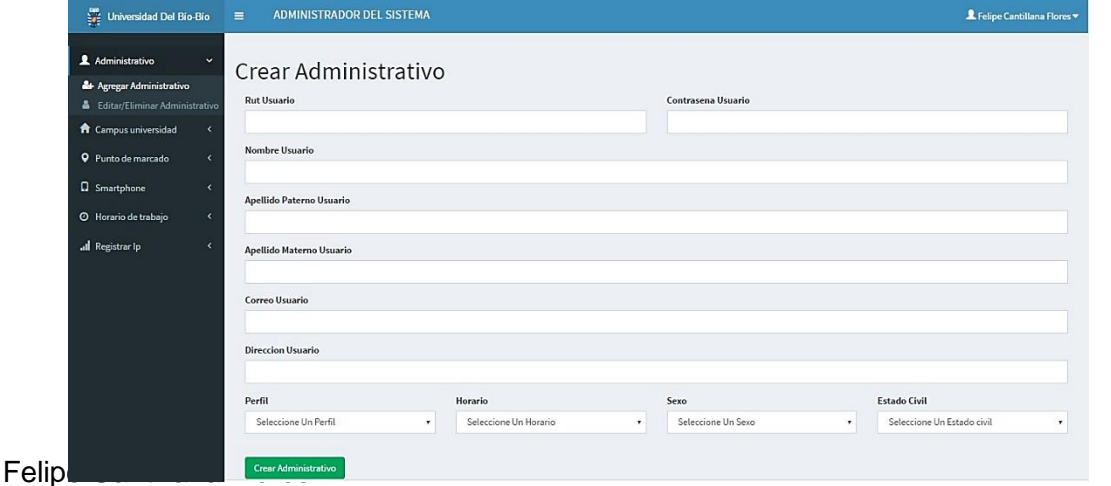

Víctor Inostroza Urrutia

*Figura Anexo 2 Crear administrativo*

82

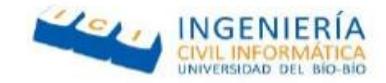

La Figura Anexo 3 presenta el formulario de crear campus, en donde el administrador puede registrar un nuevo campus.

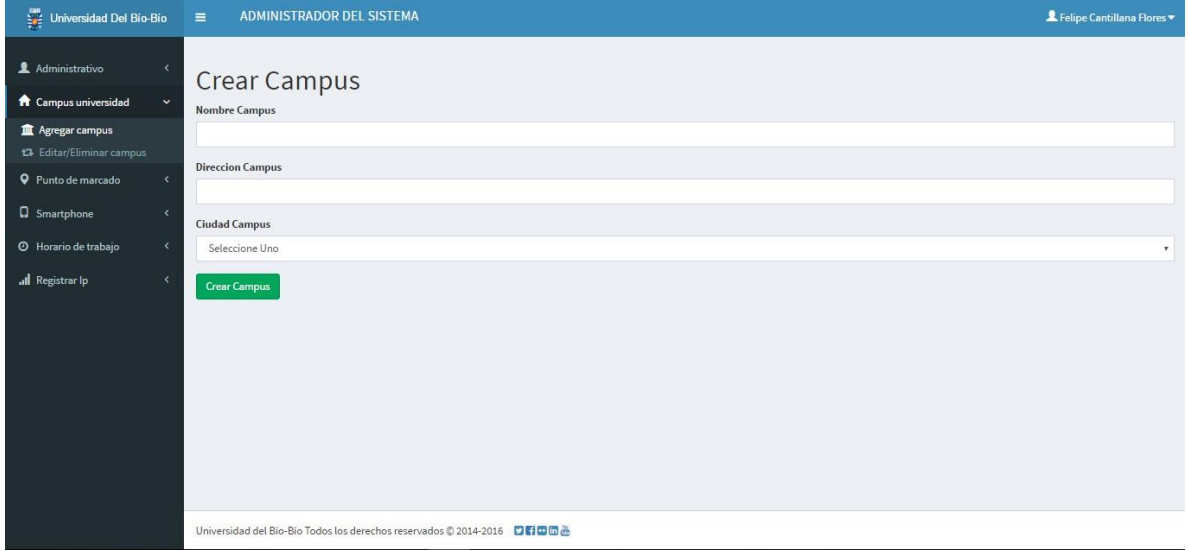

*Figura Anexo 3 Crear Campus*

La siguiente Figura Anexo 4, corresponde al formulario de crear un Smartphone, el cual permite guardar y asignar un Smartphone con el que podrá realizar el marcaje.

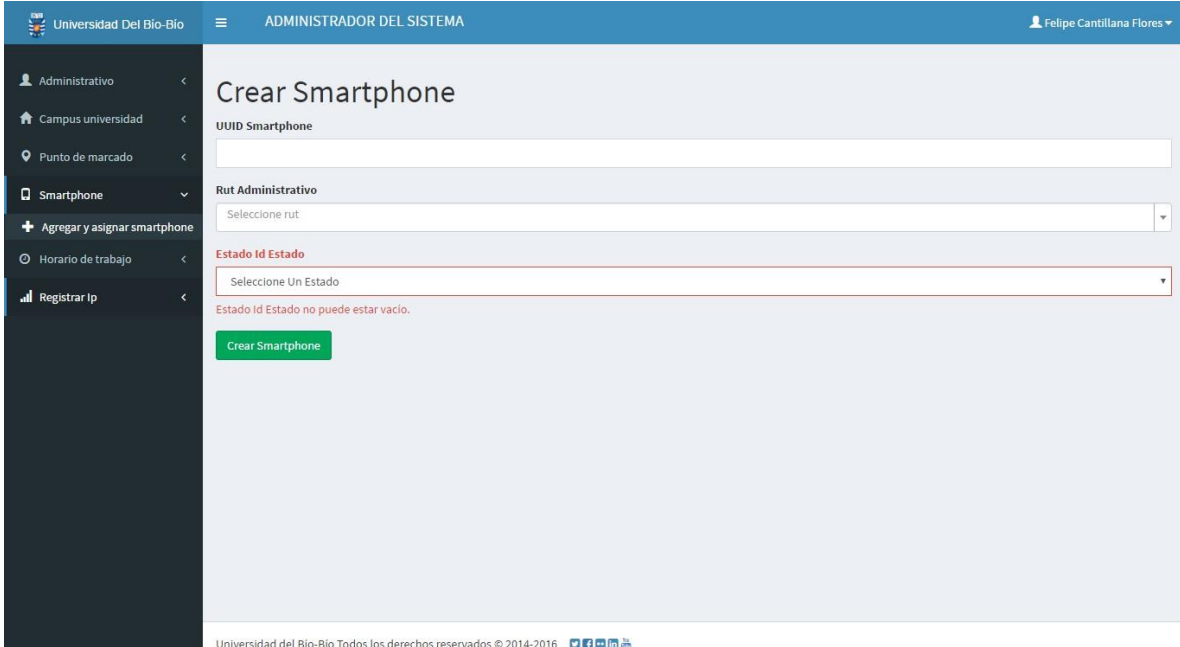

*Figura Anexo 4 Crear Smartphone*

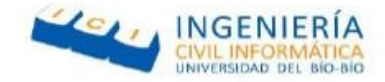

La Figura Anexo 5, corresponde al formulario en el cual se puede registrar un nuevo horario, el cual será utilizado posteriormente para controlar las entradas y salidas de los funcionarios.

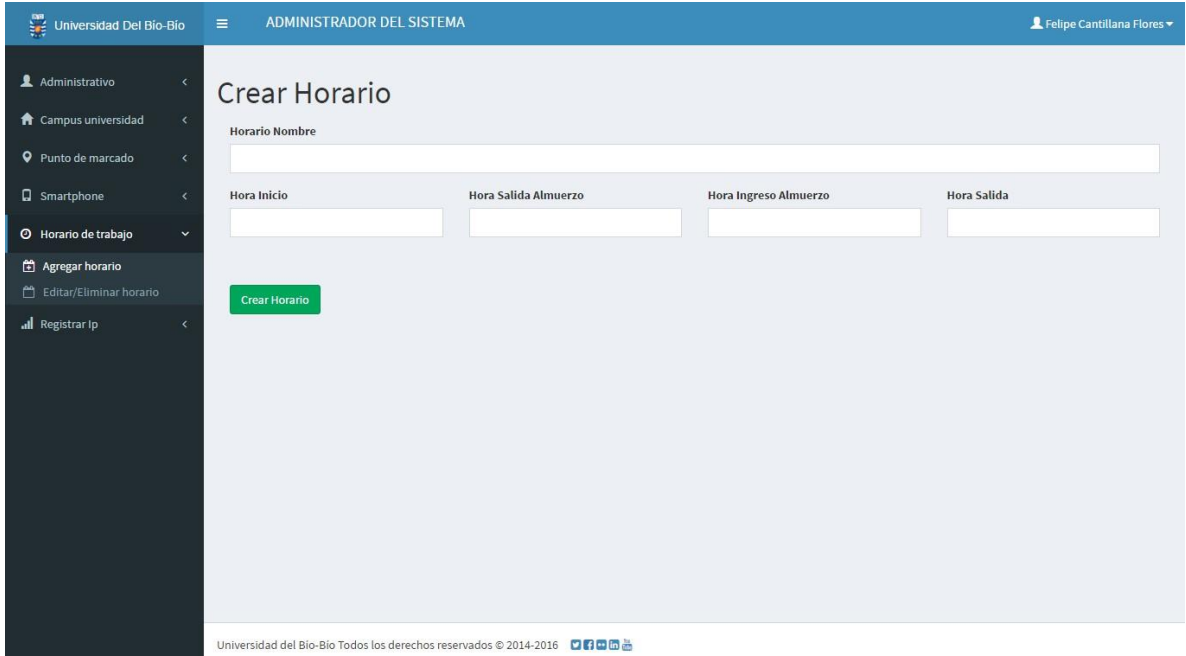

*Figura Anexo 5 Crear Horario*

La figura anexo 6, corresponde al formulario para crear un punto geográfico, en el cual se podrán realizar los marcajes posteriormente.

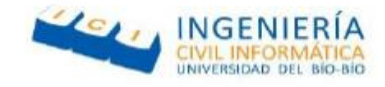

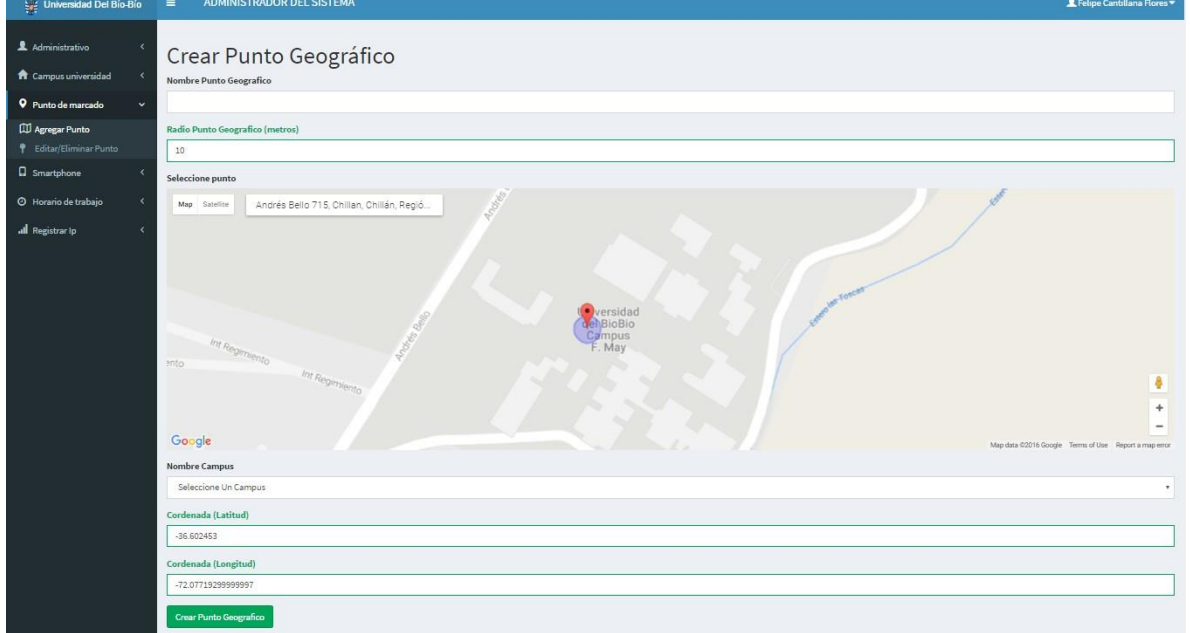

*Figura Anexo 6 Crear Punto Geográfico*

La Figura Anexo 7, corresponde al formulario para crear IP, el cual tiene como objetivo almacenar rangos de IP, el cual servirá para el control de acceso de los usuarios.

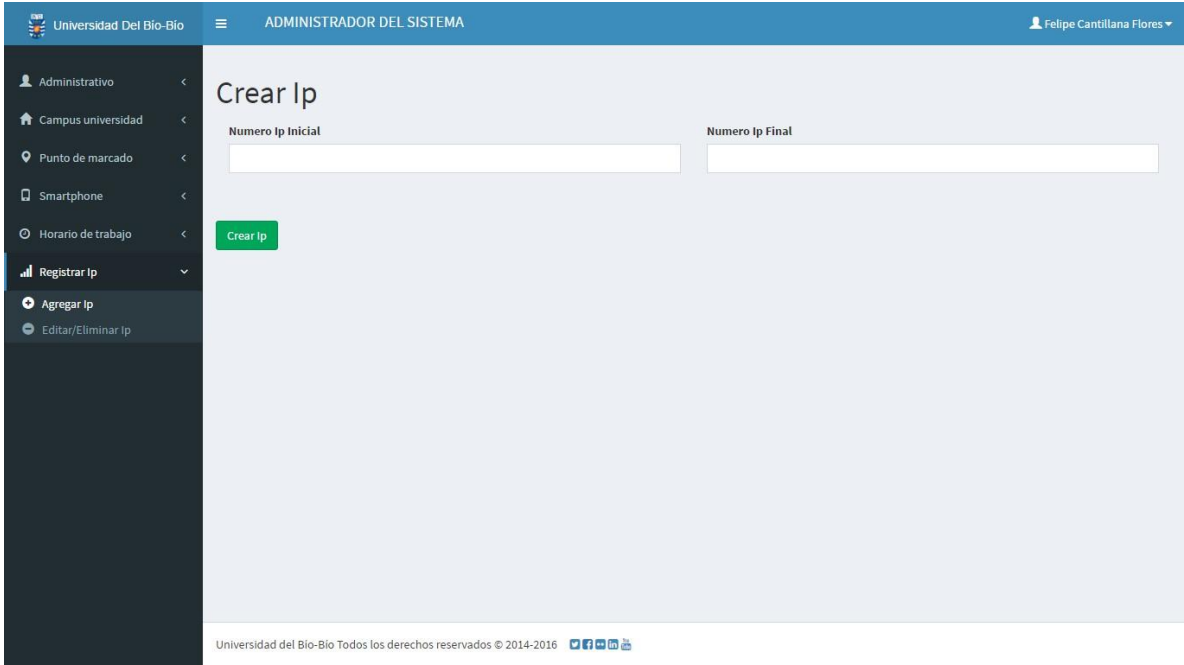

*Figura Anexo 7 Crear IP*

La Figura Anexo 8 representa la vista de Editar Administrativo, el cual permite editar los datos correspondientes a los administrativos registrados.

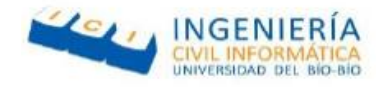

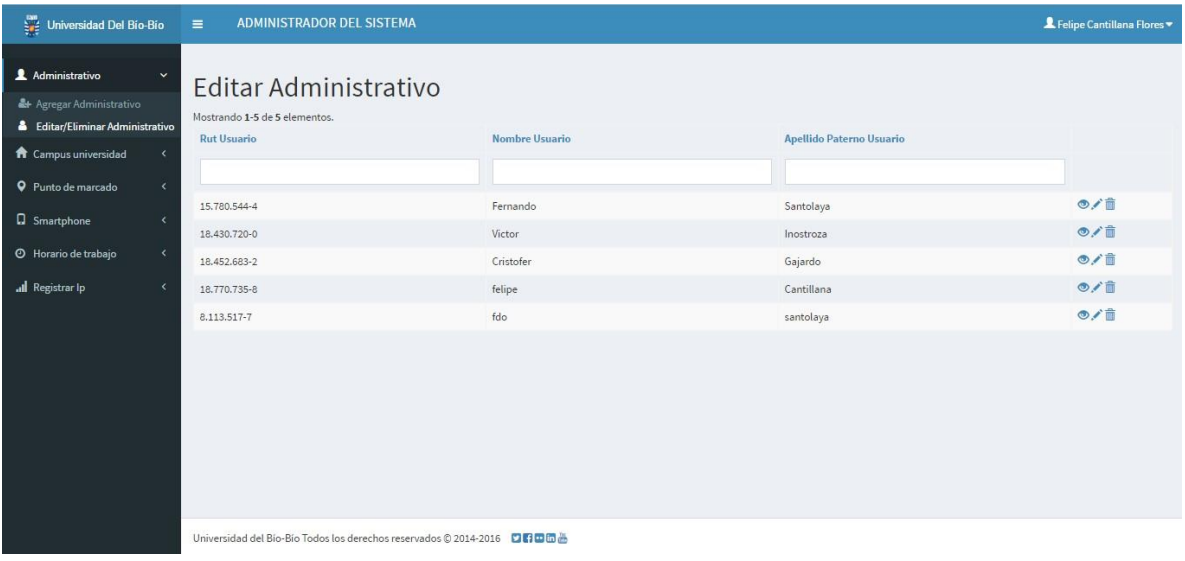

*Figura Anexo 8 Editar Administrativo*

La Figura Anexo 9, representa la vista de usuario, en donde se pueden visualizar todos los datos correspondientes al funcionario.

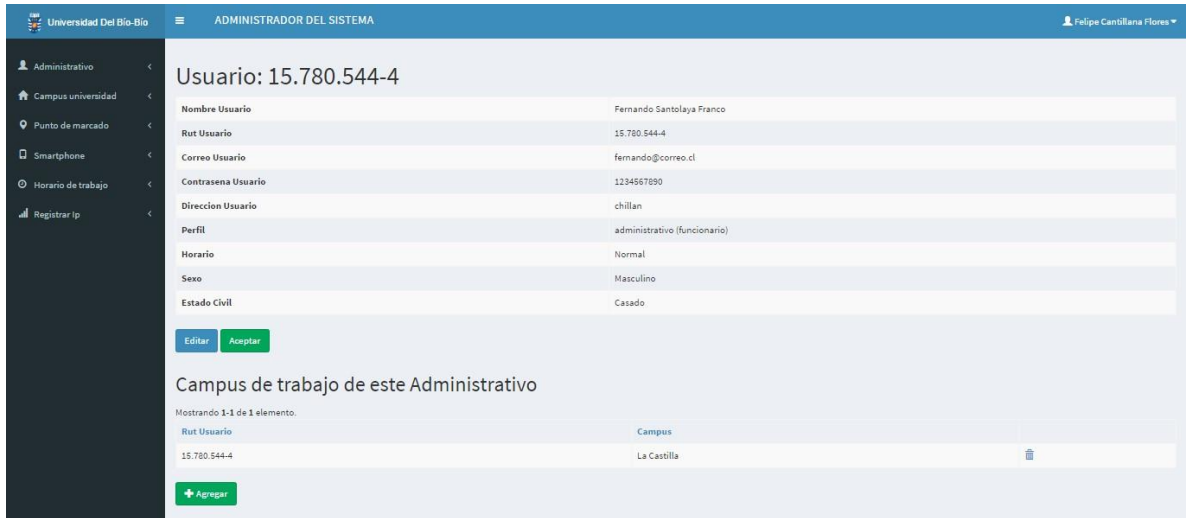

*Figura Anexo 9 Ver Usuario*

La Figura Anexo 10 pertenece a la vista en detalle del campus, permite relacionar el campus a una IP antes registrada.

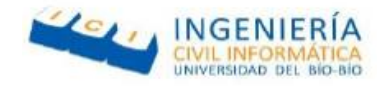

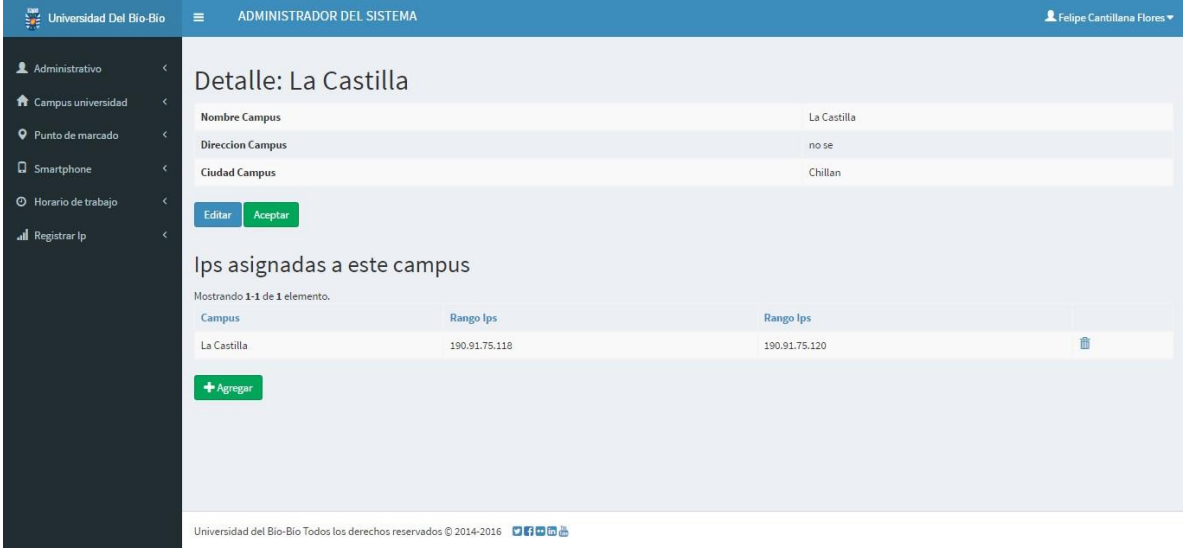

*Figura Anexo 10 Detalle Campus*

## **A.2 Perfil Jefe Administrativo**

A continuación, se ilustran las capturas de pantallas del sistema web correspondientes al perfil de jefe administrativo.

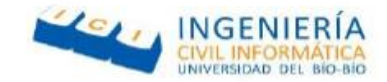

La Figura Anexo 11 representa el formulario de marcaje extraordinario, el cual permite realizar un marcaje después del tiempo, en el caso de que el funcionario olvide realizar el marcaje.

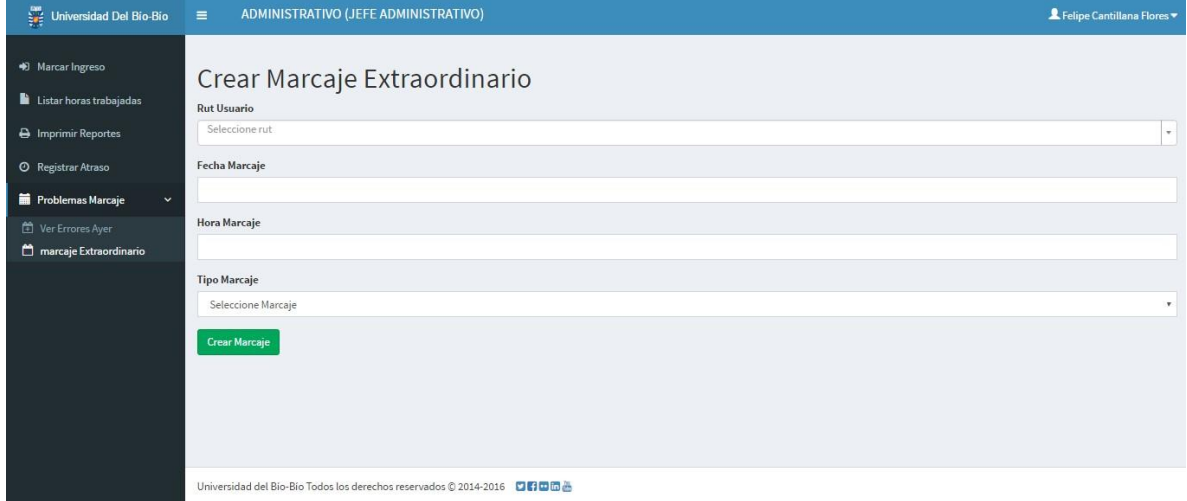

*Figura Anexo 11 Marcaje Extraordinario*

La Figura Anexo 12, corresponde al formulario de registrar un atraso, registrando la fecha y las horas de atraso.

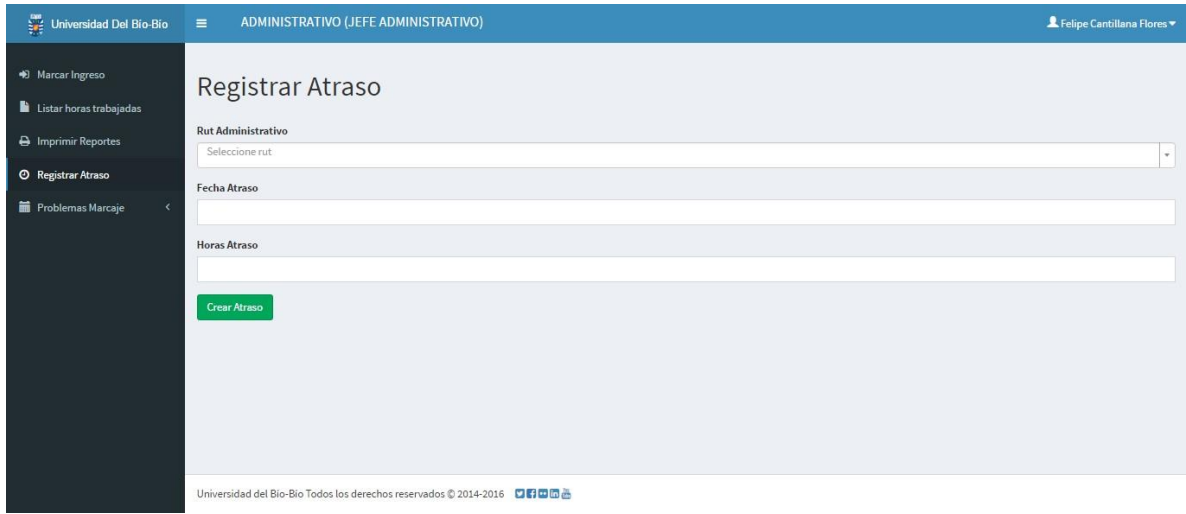

*Figura Anexo 12 Registrar Atraso*

La Figura Anexo 13, corresponde al formulario para imprimir las horas trabajadas de un funcionario según un rango de fechas.

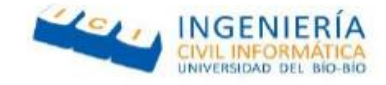

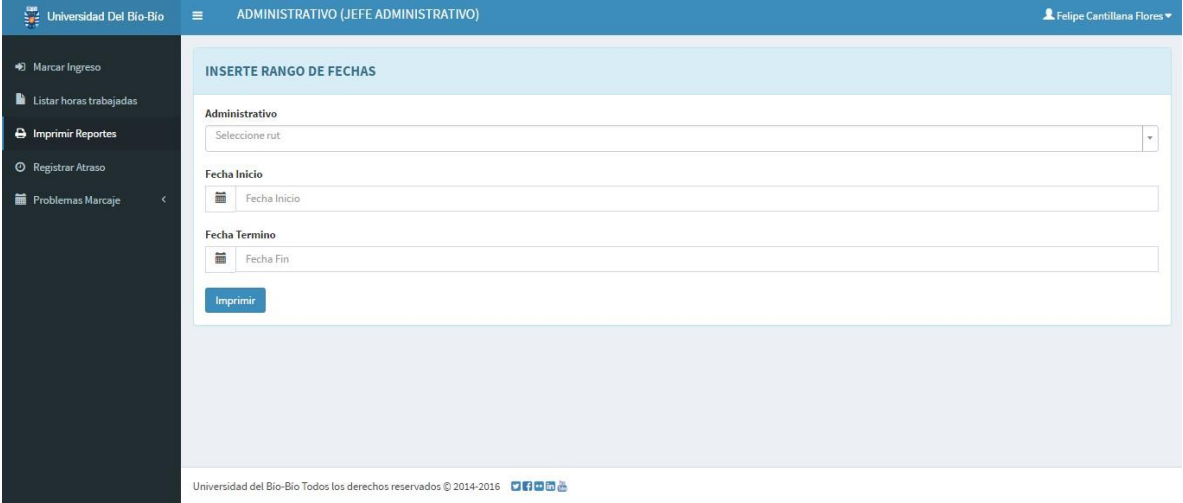

*Figura Anexo 13 Imprimir reportes por rango de fechas*

La Figura Anexo 14, representa la vista en donde se puede visualizar todos los rangos de fecha de todos los administrativos registrados.

| Universidad Del Bío-Bío                                       | ADMINISTRATIVO (JEFE ADMINISTRATIVO)<br>$\equiv$ |                     |                                                                      |                       |                    |                         | L Felipe Cantillana Flores |  |  |
|---------------------------------------------------------------|--------------------------------------------------|---------------------|----------------------------------------------------------------------|-----------------------|--------------------|-------------------------|----------------------------|--|--|
| • Marcar Ingreso                                              | <b>INSERTE RANGO DE FECHAS</b>                   |                     |                                                                      |                       |                    |                         |                            |  |  |
| Listar horas trabajadas                                       | Fecha Inicio                                     |                     |                                                                      |                       |                    |                         |                            |  |  |
| A Imprimir Reportes                                           | 篇                                                | 苗                   | Fecha Fin<br>Buscar                                                  |                       |                    |                         |                            |  |  |
| <b>O</b> Registrar Atraso                                     | Mostrando 1-3 de 3 elementos.                    |                     |                                                                      |                       |                    |                         |                            |  |  |
| $\left\langle \right\rangle$<br><b>Film</b> Problemas Marcaje | Fecha                                            | <b>Hora Ingreso</b> | Hora Salida Almuerzo                                                 | Hora Ingreso Almuerzo | <b>Hora Salida</b> | Atraso                  | Suma                       |  |  |
|                                                               | 24-11-2016                                       | 10:00:25            | 18:26:27                                                             | 18:26:28              | 18:26:29           | 02:00:00                | 4:59:35                    |  |  |
|                                                               | 25-11-2016                                       | 08:14:03            | 10:17:42                                                             | 14:17:43              | $\overline{0}$     | 02:00:00                | Error Al Marcar            |  |  |
|                                                               | 30-11-2016                                       | 08:30:22            | 13:30:23                                                             | 13:30:24              | 18:00:00           | 03:00:00                | 10:0:0                     |  |  |
|                                                               | ۰.                                               | $\sim$              | $\overline{\phantom{a}}$ .                                           | $\sim$                | ÷                  | <b>Horas Trabajadas</b> | 14h 59m 35s                |  |  |
|                                                               |                                                  |                     | Universidad del Bio-Bio Todos los derechos reservados © 2014-2016 06 |                       |                    |                         |                            |  |  |

*Figura Anexo 14 Listar horas trabajadas en rango de fechas*

Finalmente, la Figura Anexo 15, corresponde a la visualización del administrativo que olvido realizar el marcaje y la vista de realizar marcaje del día.

*Universidad del Bío-Bío. Red de Bibliotecas - Chile*

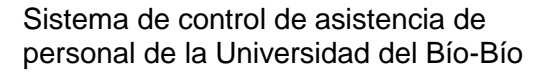

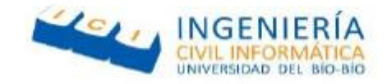

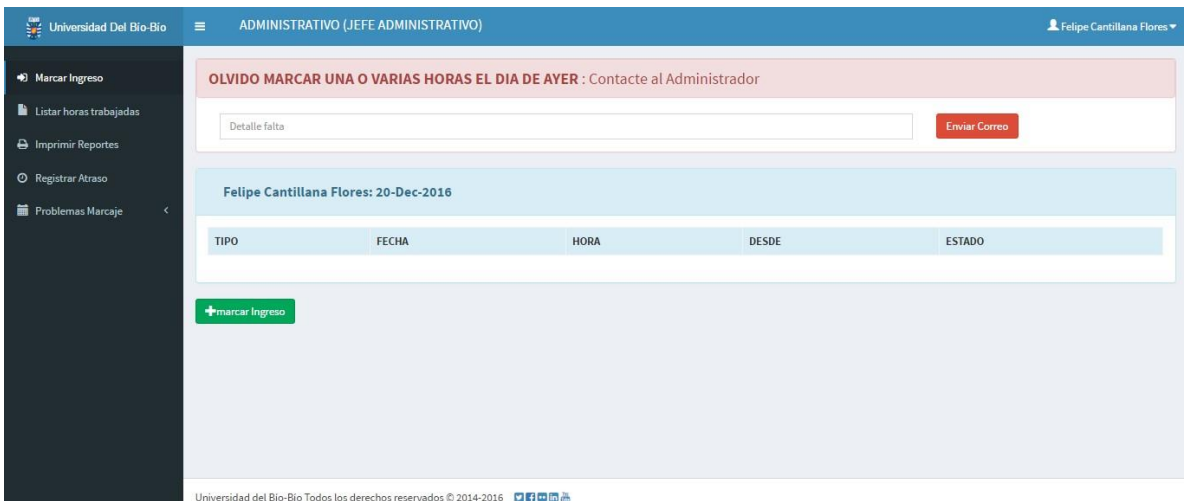

*Figura Anexo 15 marcaje olvidado y realizar marcaje*

## **A.3 Perfil Funcionario Administrativo**

Las capturas de pantalla que se presentan a continuación corresponden a las del sistema web con el perfil de funcionario administrativo.

La Figura Anexo 16, representa la vista en donde se puede visualizar todos los rangos de fecha de todos los administrativos registrados.

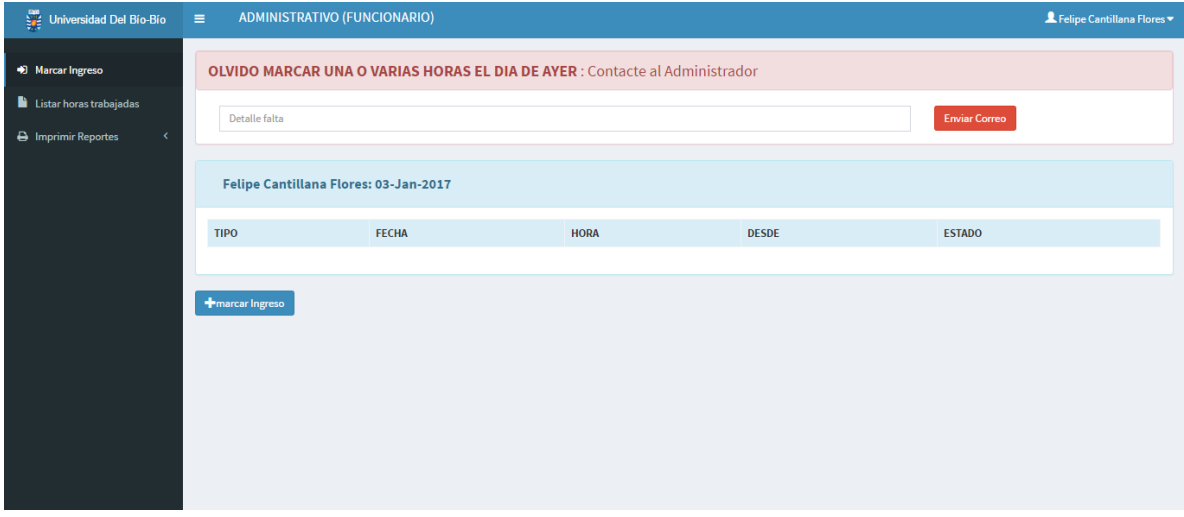

*Figura Anexo 16 Ver marcaje olvidado y realizar marcaje*

La Figura Anexo 17 Listar [horas trabajadas en rango de fechas](#page-90-0) representa la vista en donde se puede visualizar todos los rangos de fecha de todos los administrativos registrados.

*Universidad del Bío-Bío. Red de Bibliotecas - Chile*

#### Sistema de control de asistencia de personal de la Universidad del Bío-Bío

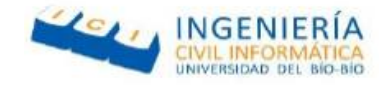

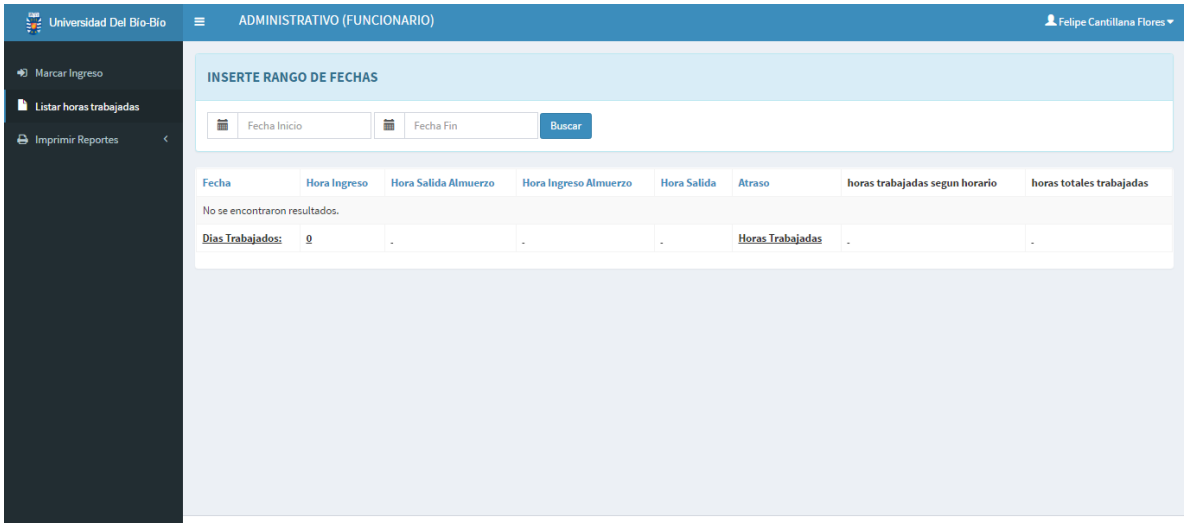

*Figura Anexo 17 Listar horas trabajadas en rango de fechas*

<span id="page-90-0"></span>La Figura Anexo 18 Imprimir [reportes de horas trabajadas](#page-90-1) representa la vista en donde se puede visualizar todos los rangos de fecha de todos los administrativos registrados.

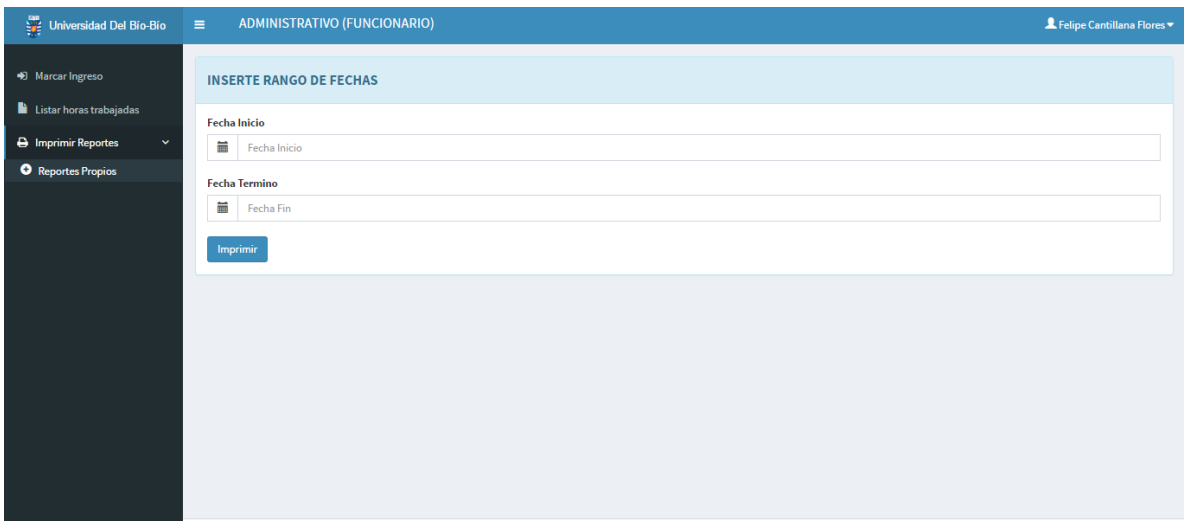

*Figura Anexo 18 Imprimir reportes de horas trabajadas*

# <span id="page-90-1"></span>Anexo B: Capturas reales de la aplicación móvil

En el siguiente anexo se presentan las capturas de pantallas reales correspondientes a la aplicación móvil.

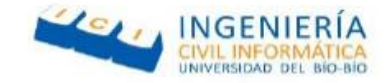

La Figura Anexo 19, corresponde a la pantalla de inicio de la aplicación, la cual muestra un menú de las actividades que se pueden realizar con ésta y permite realizar los marcajes del dia.

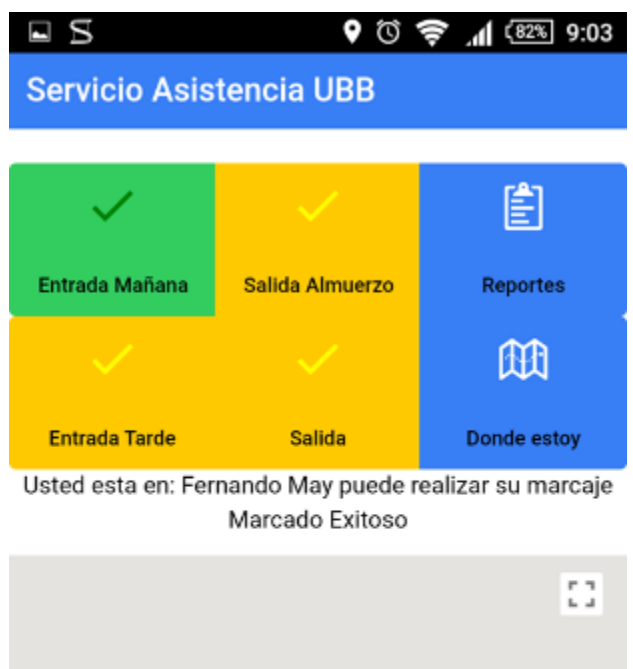

△ *Figura Anexo 19 Pantalla inicio aplicación*

logout

Condiciones del servicio

Ω

Google

 $\triangle$ 

La Figura Anexo 20, corresponde a la pantalla que aparece al momento de selección la opción "Donde Estoy", la cual presenta un mapa mostrando el punto de marcado más cercano con un punto verde si se encuentra dentro y rojo si se encuentra fuera.

*Universidad del Bío-Bío. Red de Bibliotecas - Chile*

#### Sistema de control de asistencia de personal de la Universidad del Bío-Bío

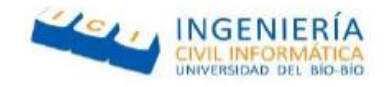

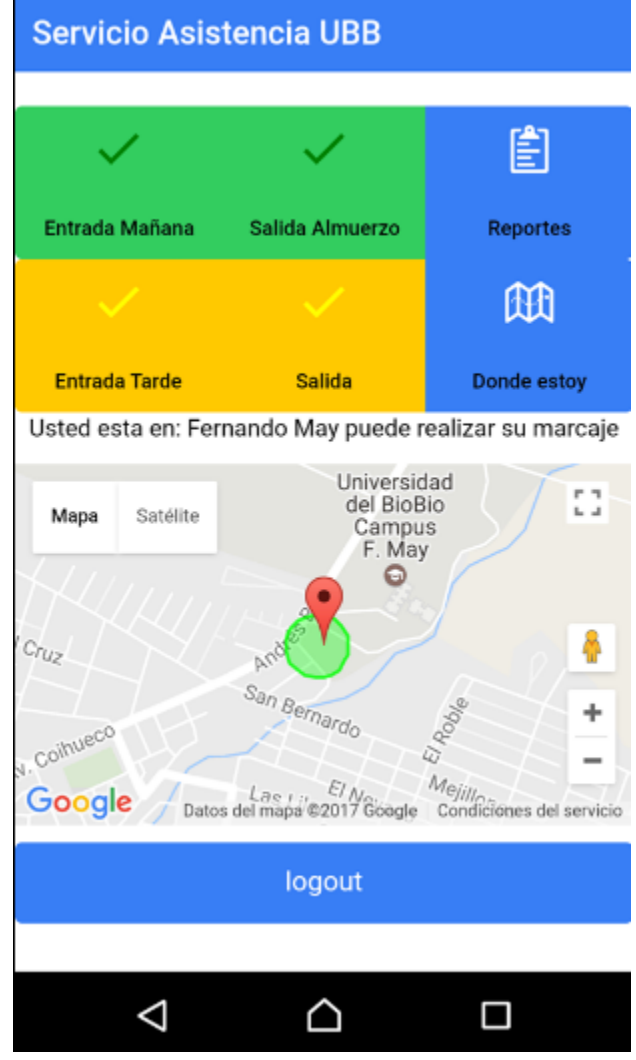

*Figura Anexo 20 Hacer Marcaje*

Finalmente, la Figura Anexo 21, corresponde a la pantalla que aparece al seleccionar la opción de generar reportes según el rango de fechas que se indique.

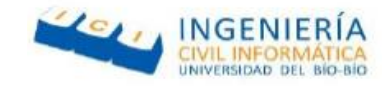

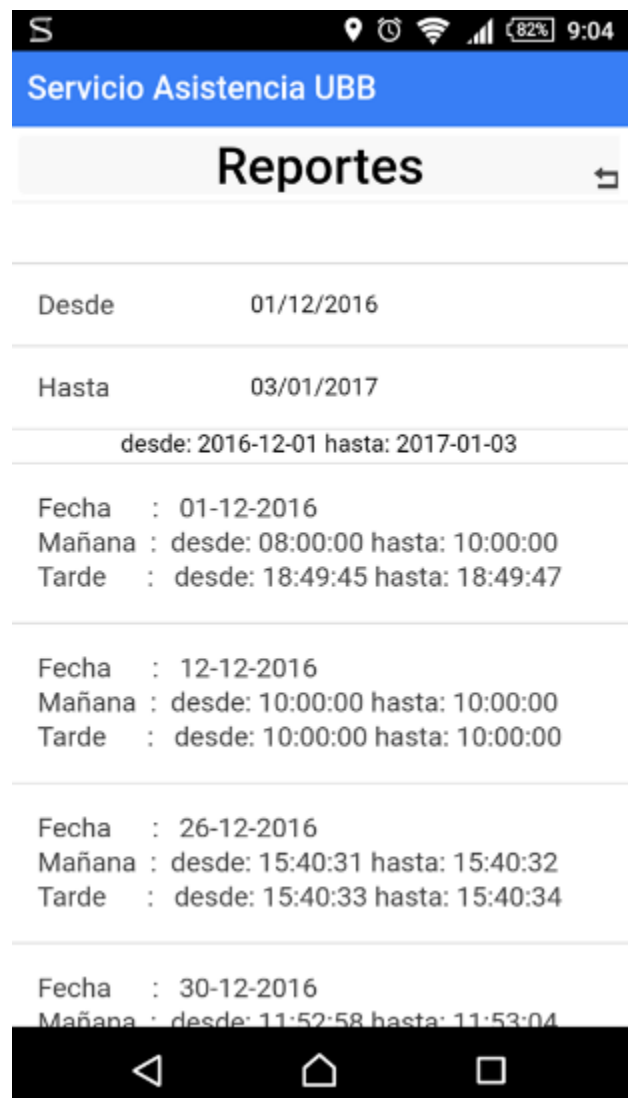

*Figura Anexo 21 Horas trabajadas en rango de fecha*

Anexo C: Especificación Pruebas de Usabilidad

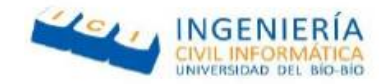

En esta sección se detallan las pruebas de usabilidad del sistema, las cuales realizamos a usuarios de distintas edades con bajos y altos conocimientos en dispositivos móviles

La tabla Anexo 1 muestra las pruebas de usabilidad a un usuario de 55 años con conocimientos mínimos en el uso de aplicaciones móviles.

| Nombre usuario                              | Olivia Urrutia |             |        |         |                |  |  |
|---------------------------------------------|----------------|-------------|--------|---------|----------------|--|--|
| Edad                                        | 55 años        |             |        |         |                |  |  |
| <b>Funcionalidad</b>                        | Muy<br>Fácil   | Fácil       | Normal | difícil | Muy<br>Difícil |  |  |
| Inicio de Sesión                            |                | $\mathbf x$ |        |         |                |  |  |
| Buscar punto de marcaje cercano.            |                |             | X      |         |                |  |  |
| Listar horas trabajadas en rango de fechas. |                |             | X      |         |                |  |  |
| Realizar marcaje.                           | X              |             |        |         |                |  |  |

*Tabal Anexo 1 Prueba de usabilidad Olivia Urrutia*

La tabla Anexo 2 muestra las pruebas de usabilidad a un usuario de 22 años con conocimientos avanzados en el uso de aplicaciones móviles.

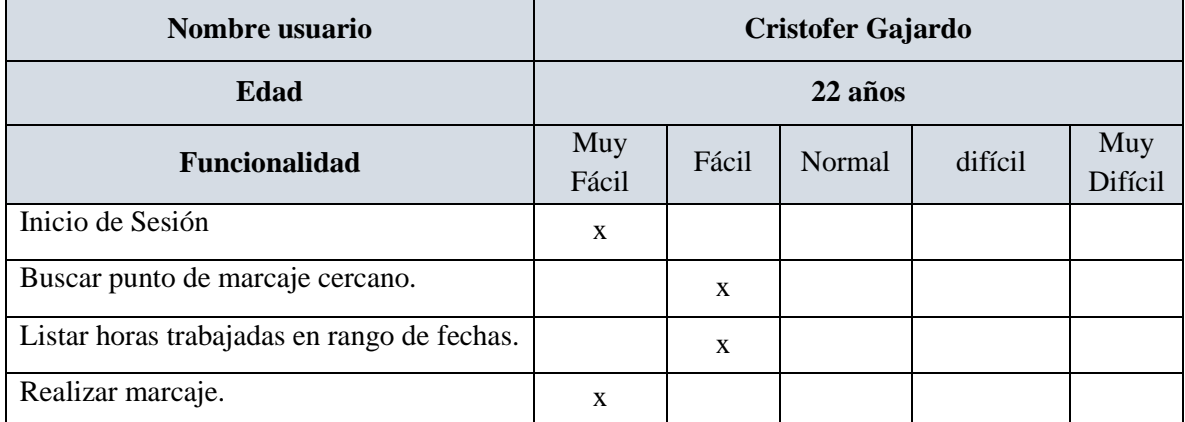

*Tabal Anexo 2 Prueba de usabilidad Cristofer Gajardo*

La tabla Anexo 3 muestra las pruebas de usabilidad a un usuario de 50 años con conocimientos básicos en el uso de aplicaciones móviles.

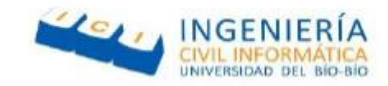

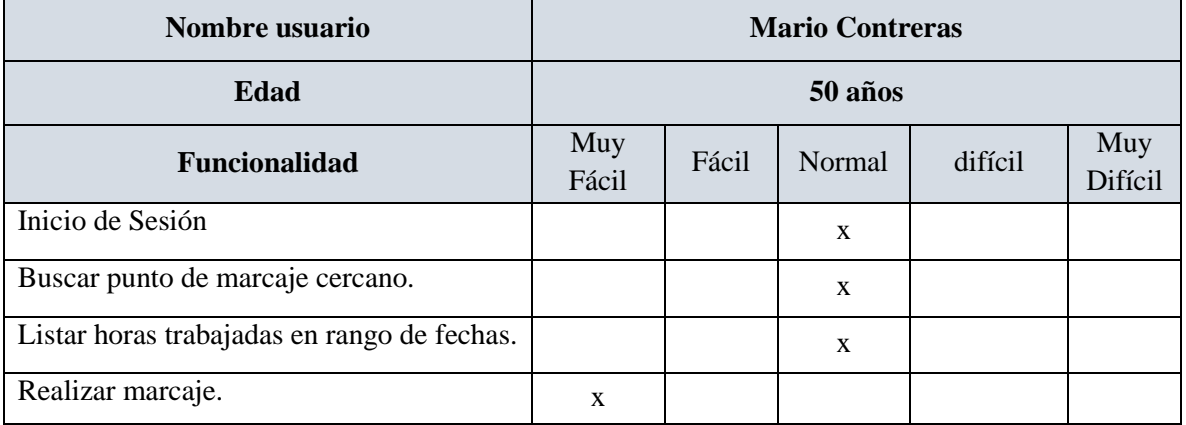

*Tabal Anexo 3 Prueba de usabilidad Mario Contreras*

La tabla Anexo 4 muestra las pruebas de usabilidad a un usuario de 31 años con conocimientos altos en el uso de aplicaciones móviles.

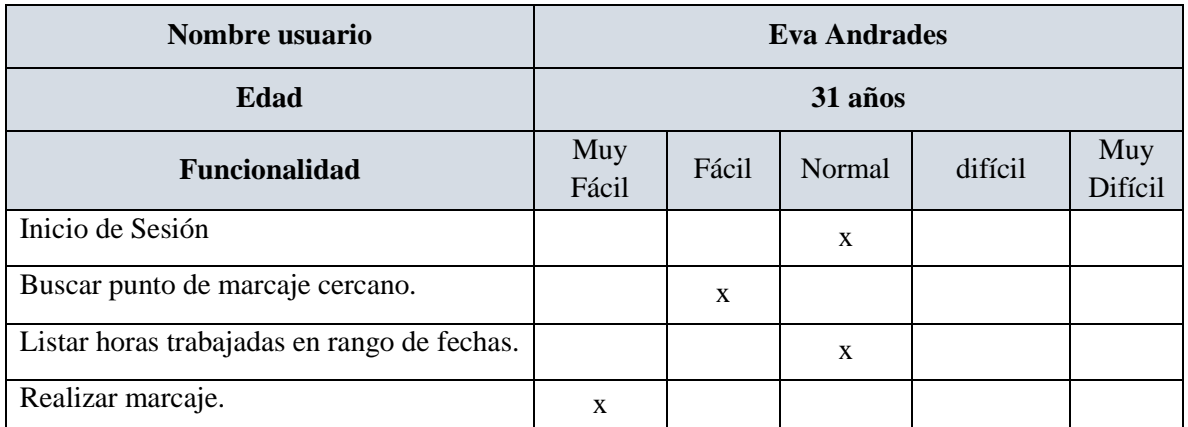

*Tabal Anexo 4 Prueba de usabilidad Eva Andrades*

Finalmente la tabla Anexo 5 muestra las pruebas de usabilidad a un usuario de 49 años con conocimientos básicos en el uso de aplicaciones móviles.

| Nombre usuario                              | Norma Baeza  |       |        |         |                |  |
|---------------------------------------------|--------------|-------|--------|---------|----------------|--|
| Edad                                        | 49 años      |       |        |         |                |  |
| <b>Funcionalidad</b>                        | Muy<br>Fácil | Fácil | Normal | difícil | Muy<br>Difícil |  |
| Inicio de Sesión                            |              | X     |        |         |                |  |
| Buscar punto de marcaje cercano.            |              |       | X      |         |                |  |
| Listar horas trabajadas en rango de fechas. |              |       | X      |         |                |  |
| Realizar marcaje.                           | X            |       |        |         |                |  |

*Tabal Anexo 5 Prueba de usabilidad Norma Baeza*